# **PHILIPS**

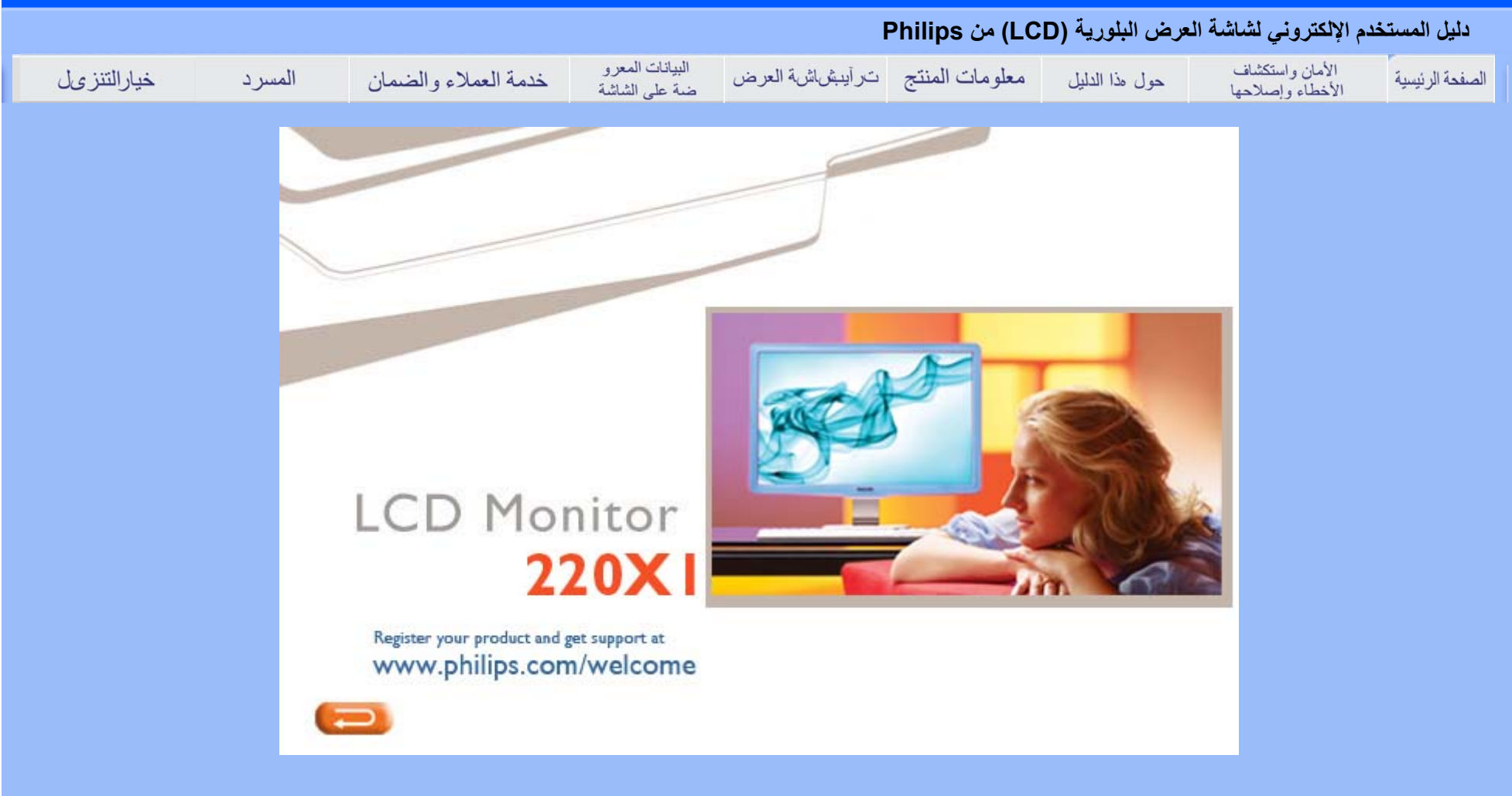

- احتياطات الأمان والصيانة
	- الأسئلة الشائعة
- استكشاف الأخطاء وإصلاحها
	- المعلومات التنظيمية
- المعلومات المتعلقة الأخرى

## **الأمان واستكشاف الأخطاء وإصلاحها**

### **احتياطات الأمان والصيانة**

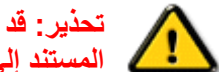

**تحذير: قد يؤدي استخدام عناصر تحكم أو عمليات ضبط أو إجراءات خلاف المحددة في هذا المستند إلى التعرض لصدمة أو مخاطر آهربائية <sup>و</sup>/أو مخاطر ميكانيكية.** 

برجاء قراءة واتباع هذه التعليمات عند توصيل واستخدام شاشة العرض الخاصة بالكمبيوتر:

#### **التشغيل:**

- z احرص على إبعاد شاشة العرض عن ضوء الشمس المباشر وعن الأفران أو أجهزة التسخين الأخرى.
- z قم بإزالة أي جسم يمكن أن يسقط في فتحات التهوية أو يمنع التبريد الصحيح للأجهزة الإلكترونية لشاشة العرض.
	- z لا تقم بسد فتحات التهوية الموجودة على الهيكل.
	- z عند وضع شاشة العرض، احرص على أن يكون الوصول إلى مقبس وقابس الطاقة ميسورًا.
- z إذا تم إيقاف تشغيل شاشة العرض من خلال فصل آبل الطاقة أو سلك طاقة التيار المستمر، انتظر مدة <sup>6</sup> ثوان قبل توصيل آبل الطاقة أو سلك طاقة التيار المستمر من أجل التشغيل العادي.
	- z برجاء استخدام سلك الطاقة المعتمد الذي توفره شرآة Philips في آافة الأوقات. في حالة ضياع سلك الطاقة، برجاء الاتصال بمركز الخدمة المحلي لديك. (برجاء الرجوع إلى مركز الاستعلام الخاص بخدمة العملاء)
		- z تجنب تعريض شاشة العرض البلوري (LCD (لهزة عنيفة أو صدمة شديدة أثناء التشغيل.
			- z تجنب الطرق على شاشة العرض أو إسقاطها أثناء التشغيل أو النقل.

#### **الصيانة:**

z لحماية الشاشة من التلف المحتمل، تجنب ممارسة ضغط زائد على اللوح الزجاجي لشاشة العرض البلوري (LCD(. وعند نقل شاشة العرض، احرص على الإمساك بالإطار الخاص برفع الشاشة ولا تحمل الشاشة من خلال وضع يدك أو أصابعك

على اللوح الزجاجي لشاشة العرض البلوري (LCD(.

- z قم بفصل الطاقة عن الشاشة في حالة عدم استخدامها لفترة طويلة من الزمن.
- z افصل الطاقة عن شاشة العرض إذا أردت تنظيفها باستخدام قطعة قماش رطبة. يمكن مسح الشاشة باستخدام قطعة قماش جافة عند فصل الطاقة عنها. مع ذلك، تجنب مطلقًا استخدام مادة مذيبة عضوية مثل الكحول أو السوائل المعتمدة على الأمونيا لتنظيف شاشة العرض.
- z لتجنب مخاطر الصدمة أو التلف التام للجهاز، لا تعرض شاشة العرض للأتربة أو المطر أو المياه أو بيئة شديدة الرطوبة.
	- z في حالة حدوث بلل لشاشة العرض، قم بمسحها باستخدام قطعة قماش نظيفة في أسرع وقت ممكن.
- z في حالة دخول مادة غريبة أو مياه إلى شاشة العرض، فبرجاء إيقاف التشغيل على الفور وفصل سلك الطاقة. بعد ذلك، قم بإز الة المادة الغريبة أو المياه، ثم قم بإر سالها مركز الصيانة.
- z لا تقم بتخزين أو استخدام شاشة العرض البلوري (LCD (في أماآن معرضة للحرارة أو ضوء الشمس المباشر أو البرودة الشديدة.
- z من أجل الحفاظ على أفضل أداء لشاشة العرض واستخدامها لأطول فترة ممكنة، برجاء استخدام شاشة العرض في أماآن تقع ضمن نطاقات درجة الحرارة والرطوبة التالية.

} درجة الحرارة: 0 - 40 درجة مئوية، 32 - 95 درجة فهرنهايت

} الرطوبة: 20 - 80 % رطوبة نسبية

**هام:**قم دائمًا بتنشيط برنامج شاشة توقف متحرآة عندما تترك الشاشة مهملة. أيضًا قم دائمًا بتنشيط تطبيق تحديث دوري للشاشة إذا آانت شاشة LCD ستعرض محتوى ساآن غير متغير. قد يؤدي العرض المتواصل بدون انقطاع للصور الثابتة أو الساكنة لفترة ممتدة إلى "احتراق داخلي"، ما يُعرف أيضًا بـ "صور بعدية" أو "صور ظلية"، على الشاشة. "الاحتراق الداخلي" أو "الصور البعدية" أو "الصور الظلية" هي ظاهرة معروفة في تقنية لوحة شاشة LCD. وفي معظم الحالات، تظهر ظاهرة "الاحتراق الداخلي" أو "الصور البعدية" أو "الصور الظلية" تدريجيًا لفترة من الوقت بعد إيقاف التشغيل.

**تحذير:**الأعراض الشديدة لظاهرة "الاحتراق الداخلي" أو "الصور البعدية" أو "الصور الظلية" لن تختفي ولا يمكن إصلاحها. والأضرار السابق ذكرها ليست مشمولة في الضمان.

#### **الخدمة:**

z لا ينبغي فتح الغطاء الحاوي إلا بواسطة موظف الخدمة المؤهل.

- z إذا آانت هناك أية حاجة إلى تسجيل الصيانة أو التكامل، برجاء الاتصال بمرآز الخدمة المحلي لديك. (برجاء الرجوع إلى فصل "مركز الاستعلام")
	- z للاطلاع على معلومات النقل، برجاء الرجوع إلى "المواصفات الفيزيائية".
		- z لا تترك شاشة العرض في سيارة/شاحنة تحت ضوء الشمس المباشر.

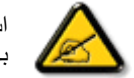

استشر فنى الخدمة إذا كانت شاشة العرض لا تعمل بشكل صحيح، أو إذا كنت غير متأكد من الإجراء اللازم اتخاذه بعد اتباع تعليمات التشغيل الواردة في هذا الدليل.

### عودة إلى أعلى الصفحة

- الأمان واستكشاف الأخطاء وإصلاحها
	- الأسئلة الشائعة العامة
		- تظبيطات الشاشة
- التوافق مع الأجهزة الطرفية الأخرى
- تقنية لوحة العرض البلوري (LCD(
	- معايير الموائمة الإنسانية والبيئة والأمان
	- استكشاف الأخطاء وإصلاحها
		- المعلومات التنظيمية
	- المعلومات المتعلقة الأخرى

## **(FAQ (الأسئلة الشائعة**

#### **الأسئلة الشائعة العامة**

**سؤال: عند ترآيب الشاشة ما الذي ينبغي القيام به إذا ظهرت رسالة 'mode video this display Cannot) 'لا يمكن عرض وضع الفيديو الحالي) على الشاشة؟**

- **جواب: وضع الفيديو الموصى به لشاشة 22 Philips بوصة هو: 1680×1050 عند <sup>60</sup> هرتز.**
	- 1 . قم بنز ع كافة الكبلات، ثم قم بتوصيل الكمبيوتر بالشاشة التي استخدمتها في السابق.
- .2 من قائمة Start) ابدأ) في أنظمة Windows حدد Settings) الإعدادات)/Panel Control) لوحة التحكم). في إطار Panel Control) لوحة التحكم)، حدد أيقونة Display) الشاشة), وداخل Display Panel Control) لوحة التحكم الخاصة بالشاشة)، حدد علامة التبويب 'Settings) 'الإعدادات). وتحت علامة تبويب setting) الإعداد)، في المربع المسمى "area desktop) "ناحية سطح المكتب) حرك
	- المؤشر إلى 1680 × 1050 بكسل (22 بوصة).
- 3. افتح 'Advanced Properties' (خصائص متقدمة) ثم قم بتعيين Refresh Rate (معدل التجديد) على 60 هرتز، ثم انقر فوق OK) موافق).
- 4. قم بإعادة تشغيل الكمبيوتر وكرر الخطوات 2 و3 للتأكد من تعيين الكمبيوتر على 1680 × 1050 عند 60 هرتز (22بوصة).
- .5 أغلق جهاز الكمبيوتر، وافصل الشاشة القديمة ثم أعد توصيل شاشة العرض البلوري (LCD (من Philips.
	- . قم بتشغيل الشاشة ثم قم بتشغيل الكمبيوتر .

سوَّال: ما هي ملفات .jnf و.jcm على القرص المضغوط؟ وكيف يمكن تثبيت برامج التشغيل (.jnf و.jcm)؟

قد **جواب:** هذه هي ملفات برامج تشغيل الشاشة. اتبع التعليمات الموجودة في دليل المستخدم لتثبيت برامج التشغيل. يطلب منك جهاز الكمبيوتر برامج تشغيل الشاشة (ملفات .inf و .icm (أو قرص برنامج التشغيل عند تركيب الشاشة لأول مرة. اتبع التعليمات لإدخال (القرص المضغوط المصاحب) المرفق بهذه الحزمة. يتم تثبيت برامج تشغيل الشاشة (ملفات .inf <sup>و</sup>.icm (تلقائيًا.

**سؤال: آيف يمكن ضبط الدقة؟**

**جواب:** تحدد بطاقة الفيديو/برنامج تشغيل الرسومات والشاشة معًا قيم الدقة المتاحة. يمكنك تحديد الدقة المرغوبة تحت Control Panel (لوحة التحكم) الخاصة بأنظمة Windows® باستخدام "Display properties " (خصائص العرض).

**سؤال: ماذا أفعل في حالة التعثر عند إجراء تعديلات على الشاشة؟**

**جواب:**ما عليك سوى ضغط زر Menu) القائمة) وزر Setup) إعداد), ثم تحديد Reset) إعادة تعيين) لاستعادة إعدادات المصنع الأصلية.

**سؤال: ما هي وظيفة الزر تلقائي؟**

**جواب:** يقوم مفتاح ضبط تلقائي باستعادة إعدادات وضع الشاشة المثالية بالإضافة إلى إعدادات المرحلة والساعة من خلال ضغط زر واحد – دون الحاجة إلى التنقل عبر قوائم OSD) البيانات المعروضة على الشاشة) ومفاتيح التحكم.

**. ملاحظة: تتوافر وظيفة الزر تلقائي في الطرازات المحددة فقط**

سوَّألْ: لا توجد طاقة في الشاشة (مصباح الدايود الباعث للضوء (LED) الخاص بالطاقة لا يضيء). ما الذي ينبغي القيام به؟

**جواب:** تأآد من توصيل سلك طاقة التيار المتردد بين الشاشة ومأخذ التيار المتردد، ثم اضغط على أحد مفاتيح لوحة المفاتيح/الماوس لإيقاظ الكمبيوتر. **سؤال: هل تقبل شاشة العرض البلوري (LCD (إشارة متداخلة من طرازات الكمبيوتر؟**

**جواب:** لا, في حالة استخدام إشارة متداخلة، تعرض الشاشة آلٍ من خطوط المسح الأفقية الفردية والزوجية في نفس الوقت، ومن ثم تشويه الصورة.

**سؤال: ما المقصود بمعدل التجديد بالنسبة لشاشة العرض البلوري (LCD(؟**

**جواب:** بخلاف تقنية عرض CRT، والتي تكون فيها سرعة شعاع الإلكترون مندفعة من أعلى إلى أسفل الشاشة حيث تحدد الارتعاش، تستخدم شاشة المخطط النشط عنصرًا نشطًا (TFT (للتحكم في آل وحدة بكسل فردية وبالتالي لا يكون لمعدل التجديد استخدام في تقنية العرض البلوري (LCD(.

**سؤال: هل شاشة العرض البلوري (LCD (مقاومة للخدش؟**

**جواب:** يتم وضع طلاء واقي على سطح شاشة العرض البلوري (LCD(، والتي تتحمل الصلابة لدرجة معينة (تقريبًا صلابة قلم رصاص بقوة <sup>2</sup> وحدة صلابة). وبوجه عام يوصى بألا يتعرض سطح الشاشة إلى أية صدمات أو خدوش مبالغ فيها.

**سؤال: آيف يتم تنظيف سطح شاشة العرض البلوري (LCD(؟**

**جواب:** بالنسبة للتنظيف العادي، استخدم قطعة قماش نظيفة وناعمة. بالنسبة للتنظيف الشامل، برجاء استخدام آحول الأيزوبروبيل. تجنب استخدام المواد المحللة الأخرى مثل الكحول الإيثلي والإيثانول والأسيتون والهيكسان وغيره. **جواب:** نعم، يمكن تغيير إعداد اللون عن طريق عناصر تحكم OSD) البيانات المعروضة على الشاشة) آما في الإجراء التالي،

-1 اضغط على "Menu) "قائمة) لإظهار قائمة عناصر ضبط الشاشة -2 اضغط على "السهم لأسفل" لاختيار "Color) "اللون) ثم اضغط على "OK) "موافق) للدخول إلى إعداد اللون، حيث توجد ثلاثة إعدادات كما يلي.

أ- Temperature Color) درجة حرارة اللون); الإعدادات الستة هي 5000 آلفن <sup>و</sup>6500 آلفن <sup>و</sup>7500 آلفن <sup>و</sup>8200 آلفن <sup>و</sup>9300 آلفن <sup>و</sup>11500 آلفن. مع الإعدادات في المدى 5000 آلفن تبدو لوحة الشاشة "دافئة", بدرجة لون الأحمر-الأبيض, بينما مع الإعداد <sup>11500</sup> آلفن تبدو الشاشة "باردة مع درجة اللون أزرق-أبيض."

ب- sRGB ;هذا إعداد قياسي لضمان التبادل الصحيح للألوان بين الأجهزة المختلفة (على سبيل المثال، الكاميرات الرقمية والشاشات والطابعات والماسحات الضوئية، وغيرها)

جـ- Define User) محددة من قبل المستخدم); يمكن للمستخدم اختيار إعداد اللون المفضل لديه ممن خلال ضبط الألوان الأحمر والأخضر والأزرق.

د- Gamma ;الإعدادات الخمسة هي 1.8 <sup>و</sup>2.0 <sup>و</sup>2.2 <sup>و</sup>2.4 <sup>و</sup>.2.6

\*مقياس لون الضوء المشع من جسم أثناء تسخينه. يتم التعبير عن هذا المقياس في ضوء التدرج المطلق (الدرجة بالكلفن). تكون درجات الحرارة آلفن المنخفضة مثل 2004 آلفن حمراء؛ بينما درجات الحرارة المرتفعة مثل 9300 آلفن زرقاء. بينما تكون درجة الحرارة المحايدة هي الأبيض، عند <sup>6504</sup> آلفن.

### عودة إلى أعلى الصفحة

#### **تظبيطات الشاشة**

**سؤال:عندما أقوم بتثبيت الشاشة، آيف أحصل على أفضل أداء من الشاشة؟**

**جواب:** لتحقيق أفضل أداء, تأآد من تعيين إعدادات العرض على 1050x1680 عند 60 هرتز للشاشات مقاس <sup>22</sup> بوصة. **سؤال: ما هو الفارق بين شاشات العرض البلوري (LCD (وشاشات CRT من حيث الإشعاع؟**

**جواب:** نظرًا لأن شاشات العرض البلوري (LCD (لا تحتوى على بندقية إلكترون فهي لا تولد نفس مقدار الإشعاع .على سطح الشاشة

#### عودة إلى أعلى الصفحة

### **التوافق مع الأجهزة الطرفية الأخرى**

**سؤال:هل يمكنني توصيل شاشة LCD بأي آمبيوتر أو محطة عمل أو جهاز Mac؟**

**جواب:** نعم. جميع شاشات LCD Philips متوافقة تمامًا مع أجهزة الكمبيوتر العادية وأجهزة Mac ومحطات العمل. ولكن قد تحتاج لمهايئ آبل لتوصيل الشاشة بنظام Mac. يرجى الاتصال بمندوب مبيعات Philips الخاص بك للحصول على معلومات إضافية.

**سؤال: هل شاشات العرض البلوري ( LCD (من Philips متوافقة مع معيار التوصيل والتشغيل؟**

**جواب:** نعم، تعتبر الشاشات متوافقة من حيث التوصيل والتشغيل مع أنظمة تشغيل 95 RWindows <sup>و</sup><sup>98</sup> <sup>و</sup> 2000 و Vista.

#### **سؤال:ما تقنية USB) الناقل التسلسلي العالمي)؟**

**جواب:**تقنية الناقل USB هي عبارة عن قابس ذآي للأجهزة الطرفية التي يتم توصيلها بالكمبيوتر. حيث تقوم تقنية USB تلقائيًا بتحديد الموارد (مثل برنامج التشغيل وعرض نطاق الناقل) التي تطلبها الأجهزة الطرفية. يعمل USB على توفير الموارد الضرورية بدون تدخل من المستخدم. وهناك ثلاث فوائد أساسية لتقنية USB. تساعد تقنية USB في التخلص من "القلق على علبة الكمبيوتر"، الخوف من نقل علبة الكمبيوتر لتركيب البطاقات -- والذي كثيرًا ما يتطلب ضبط إعدادات IRQ) طلب المقاطعة) المعقدة -- للأجهزة الطرفية المضافة. لا يؤدي USB إلى "توقف الاتصال عند المنفذ". وبدون USB سوف يقتصر عمل أجهزة الكمبيوتر في العادة على طابعة واحدة، وجهازين بمنفذ Com) عادة الماوس والمودم)، وجهاز إضافي واحد بالمنفذ المتوازي المحسن ( الماسحة الضوئية أو آاميرا الفيديو، على سبيل المثال) وذراع ألعاب واحد. تصل العديد من الأجهزة الطرفية للكمبيوترات متعددة الوسائط إلى السوق آل يوم. ومن خلال استخدام USB يمكن تشغيل حتى 127 جهاز على آمبيوتر واحد في نفس الوقت. يسمح USB "بالتوصيل النشط". ولن تحتاج إلى إيقاف التشغيل ثم التوصيل ثم إعادة التمهيد ثم تشغيل الإعداد لتثبيت الأجهزة الطرفية. وليس هناك حاجة إلى القيام بعملية عكسية لفصل الجهاز. وإلى هنا، لقد حول USB مشكلة "التوصيل والانتظار الطويل" اليوم إلى خاصية تشغيل وتوصيل حقيقية!

يرجى الرجوع إلى مسرد المصطلحات للحصول على مزيد من المعلومات حول تقنية USB.

**سؤال:ما المقصود بمحور USB؟**

**جواب:**محور USB يوفر وصلات إضافية للناقل التسلسلي العالمي. حيث يقوم منفذ اتجاه صاعد بالمحور بتوصيل المحور بجهاز مضيف، وهو عادة ما يكون كمبيوتر. ويسمح منافذ الاتجاه الهابط المتعددة بالمحور بالاتصال بمحور أو جهاز آخر، على سبيل المثال لوحة مفاتيح أو آاميرا أو طابعة بتقنية USB.

عودة إلى أعلى الصفحة

**تقنية لوحة العرض البلوري (LCD(**

**سؤال: ما المقصود بشاشة العرض البلوري؟**

**جواب:** تمثل شاشة العرض البلوري (LCD (جهازًا بصريًا يُستخدم بوجه عام لعرض أحرف وصور ASCII على الوحدات الرقمية مثل الساعات والآلات الحاسبة ووحدات الألعاب المحمولة وغيرها. وتعد LCD هي التقنية المستخدمة في شاشات أجهزة الكمبيوتر المحمولة وأجهزة الكمبيوتر الصغيرة الأخرى. مثل تقنيات الدايود الباعث للضوء وبلازما الغاز، تتيح تقنية العرض البلوري (LCD) بأن تكون الشاشات أكثر رفعًا بخلاف تقنية أنبوبة أشعة الكاثود (CRT(. وتستهلك تقنية العرض البلوري (LCD (طاقة أقل بكثير من شاشات الدايود الباعث للضوء (LED (

وشاشات الغاز نظرًا لأنها تعمل على مبدأ إعاقة الضوء وليس إطلاقه.

**سؤال: ما الذي يميز شاشات العرض البلوري (LCD (السلبية عن الشاشات النشطة?**

**جواب:** يتم تصنيع شاشة العرض البلوري بشبكة شاشة إما أن تكون بمخطط سلبي أو نشط. يحتوي المخطط النشط على ترانزيستور موجود عند آل تقاطع بكسل، ومن ثم يتطلب تيارًا أقل للتحكم في إضاءة البكسل. لهذا السبب، يمكن تشغيل التيار في شاشة المخطط النشطة وإيقاف تشغيله بشكل أسرع، مما يعمل على تحسين وقت تجديد الشاشة (على سبيل المثال، يظهر مؤشر الماوس وهو يتحرك بمزيد من المرونة على الشاشة). بينما تحتوي شاشة العرض البلوري (

LCD (بمخطط سلبي على من الموصلات المصاحبة لوحدات البكسل الموجودة عند آل تقاطع بالشبكة.

### **سؤال: ما هي مزايا تقنية LCD TFT مقارنة بتقنية CRT؟**

**جواب:** في شاشة CRT، تقوم بندقية بإطلاق الإلكترونات وتحدث الإضاءة العامة عن طريق تصادم الإلكترونات المستقطبة بزجاج الفلوروسينت. بالتالي، تعمل شاشات CRT بصورة أساسية عن طريق إشارة RGB) أحمر وأخضر وأزرق) تناظرية. بينما تعتبر شاشة LCD TFT جهازًا يعرض صورة الإدخال من خلال تشغيل لوحة بلور سائل. تحتوي تقنية TFT على هيكل مختلف جذريًا عن CRT: فكل خلية بها هيكل مخطط نشط وعناصر نشطة مستقلة. وتحتوي شاشة LCD TFT على لوحين زجاجيين وبينهما فراغ ممتلئ بالبلور السائل. وعند توصيل آل خلية بقطب كهربي وصغطها باستخدام جهد كهربائي، يتغير الهيكل الجزيئي للبلور السائل ويتحكم في مقدار إضاءة الإدخال لعرض الصورة. ثمة مزايا عديدة لشاشة LCD TFT بخلاف شاشة CRT، نظرًا لإمكانية تصنيعها في شكل رفيع

جدًا آما لا يحدث بها ارتعاش نظرًا لأنها لا تستخدم طريقة المسح.

**سؤال: لماذا يكون التردد الرأسي بقيمة <sup>60</sup> هرتز مثاليًا لشاشة عرض بلوري (LCD(؟**

**جواب:** بخلاف شاشة CRT، تحتوي لوحة LCD TFT على دقة ثابتة. على سبيل المثال، تكون دقة شاشة XGA هي 1024 × 3 (أحمر، أخضر، أزرق) × 768 ولا يمكن الحصول على دقة أعلى إلا من خلال معالجة برمجية إضافية. لقد تم تصميم اللوحة بحيث تعمل على تحسين عرض الشاشة عند تردد نقطة <sup>65</sup> ميجاهرتز، وهو أحد المعايير الخاصة بشاشات XGA. ونظرًا لأن التردد الرأسي/الأفقي لتردد النقطة الحالي هو <sup>60</sup> هرتز48/ آيلوهرتز، فإن التردد المثالي لهذه الشاشة هو 60 هرتز.

**سؤال: ها هي تقنية الزاوية العريضة المتاحة؟ وآيف تعمل؟**

**جواب:** تمثل لوحة LCD TFT عنصرًا يتحكم/يعرض إدخال الإضاءة الخلفية باستخدام انكسار مزدوج للبلور السائل. وباستخدام الميزة المتمثلة في أن إسقاط ضوء الإدخال ينكسر نحو المحور الرئيسي لعنصر السائل، يمكن للشاشة التحكم في اتجاه ضوء الإدخال وعرضه. ونظرًا لأن معدل انكسار ضوء الإدخال في البلور السائل يختلف تبعًا لزاوية إدخال الضوء، تكون زاوية عرض شاشاة TFT أقل بكثير من زاوية شاشات CRT. في العادة، تشير زاوية العرض إلى النقطة التي تكون عندها حصة التباين 10. ويجري حاليًا تطوير عدة طرق لتوسيع زاوية العرض إذ تتمثل الطريقة الأكثر شيوعًا في استخدام فيلم بزاوية عرض عريضة، بحيث يعمل على توسيع زاوية العرض من خلال إحداث تباين في معدل الانكسار. ويتم أيضًا استخدام IPS) التحول داخل المستوى) أو MVA) المحاذاة الرأسية المتعددة) لتوفير زاوية عرض أكبر .

#### **سؤال: لماذا لا يكون هناك ارتعاش في شاشة العرض البلوري (LCD(؟**

**جواب:** من الناحية التقنية، يحدث ارتعاش لشاشات العرض البلوري (LCD(، لكن يختلف سبب هذه الظاهرة عن السبب الموجود في شاشة CRT -- ولا يكون له تأثير على سهولة الرؤية. عادة ما يرتبط الارتعاش في شاشة العرض البلوري ( LCD (بالإضاءة غير المتوقعة الناجمة عن الاختلاف بين الفولت الموجب والسالب. من ناحية أخرى، يحدث ارتعاش CRT الذي قد يؤدي إلى التهاب عين الإنسان عندما يصبح فعل التشغيل/إيقاف التشغيل لوحدة الفلوروسينت مرئيًا. ونظرًا لأن سرعة تفاعل البلور السائل في لوحة LCD أقل بكثير، لا يكون هذا النموذج المقلق من

الارتعاش موجودًا في شاشة العرض البلوري (LCD(.

**سؤال: لماذا تكون شاشة العرض البلوري (LCD (أقل فعليًا من حيث التداخل الإلكترومغناطيسي؟**

**جواب:** بخلاف شاشة CRT، لا تحتوي شاشة العرض البلوري (LCD (على أجزاء رئيسية تولد تداخلاً إلكترومغناطيسيًا، خاصة المجالات المغناطيسية. بالإضافة إلى ذلك، نظرًا لأن شاشة العرض البلوري (LCD (تسهلك

. قدرًا قليلاً نسبيًا من الطاقة، فإن مصدر الطاقة الخاص بها يكون هادئًا تمامًا

عودة إلى أعلى الصفحة

**معايير الموائمة الإنسانية والبيئة والأمان**

**سؤال:ما المقصود بالعلامة CE?**

**جواب:**العلامة CE وهي اختصار لـ (nne?Europ?Conformit (مطلوبة للعرض على جميع المنتجات المُنظمة المطروحة للبيع في السوق الأوروبية. وهذه العلامة "CE "تعني توافق المنتج مع التوجيه الأوروبية الخاص به. والتوجيه الأوروبيّ هو عبارة عن "قانون" أوروبي يتعلق بالصحّة والسلامة والبيّئة وحماية المستهلك، وهو يشبه كثيرًا . الكود الكهربائي القومي ومعايير المعامل الضامنة في الولايات المتحدة

**سؤال:هل تتوافق شاشة LCD مع معايير السلامة العامة؟**

**جواب:** نعم. تتوافق شاشات LCD Philips مع توجيهات II-MPR ومعايير 99/03 TCO بخصوص التحكم في الإشعاع والموجات الكهرومغنطيسية وخفض استهلاك الطاقة والسلامة الكهربية في بيئة العمل وقابلية إعادة التدوير. .وتوفر صفحة المواصفات بيانات مفصلة عن معايير السلامة

**سؤال:بعد أن أقوم بالتغيير لكمبيوتر جديد، أجد هذه المعلومات على الشاشة، فكيف أفعل؟**

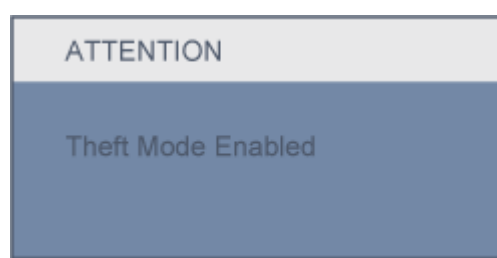

**جواب:**لأنك قمت بتنشيط وظيفة Deterrence Theft) الحماية من السرقة) في II SmartControl. يرجى الاتصال بمدير تكنولوجيا المعلومات أو مركز خدمة Philips.

**مزيد من المعلومات متوفرة في القسم المعلومات التنظيمية.**

عودة إلى أعلى الصفحة

•الأمان واستكشاف الأخطاء وإصلاحها

•الأسئلة الشائعة

•المشكلات العامة

•مشكلات الصور

•المعلومات التنظيمية

•المعلومات المتعلقة الأخرى

## **استكشاف الأخطاء وإصلاحها**

تتعلق هذه الصفحة بالمشكلات التي يمكن تصحيحها بواسطة المستخدم. إذا استمرت المشكلة بعد تجربة هذه الحلول، اتصل بمندوب خدمة العملاء من Philips.

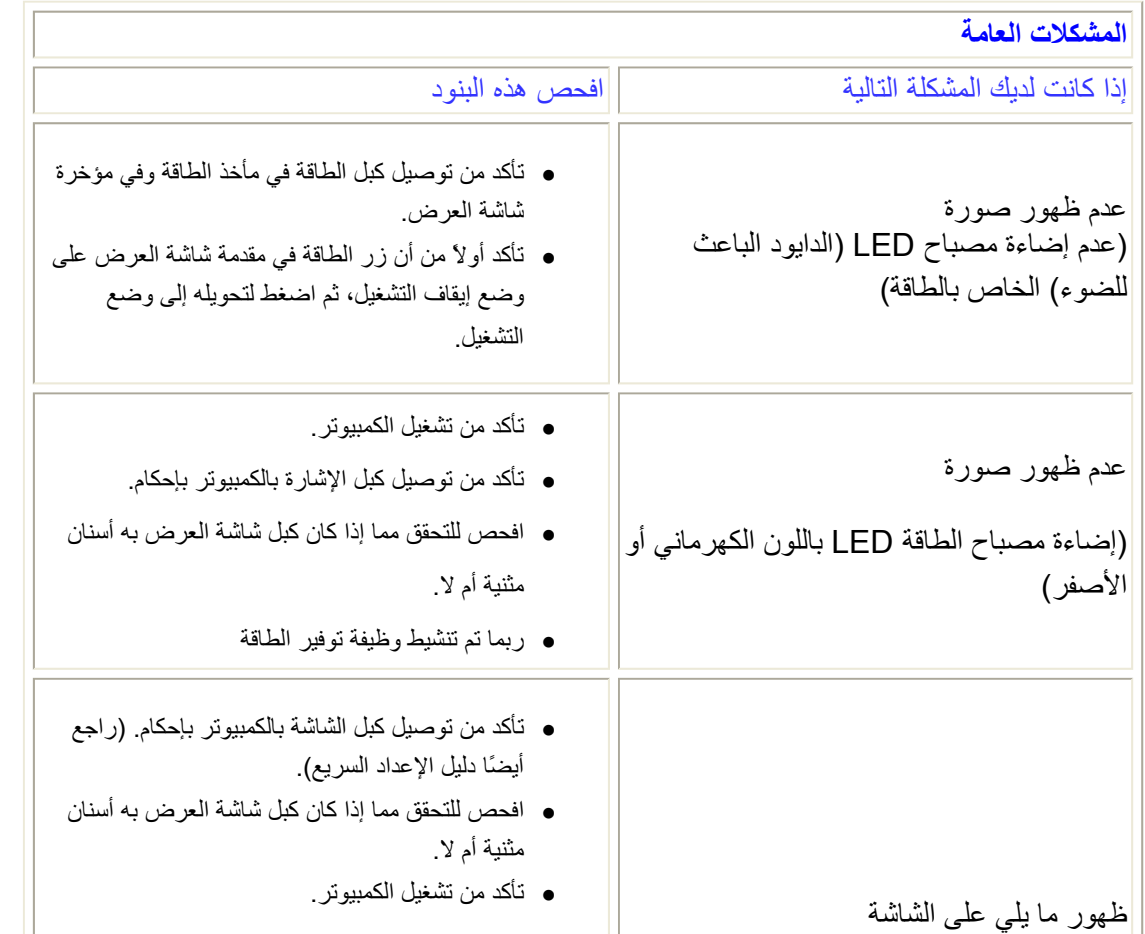

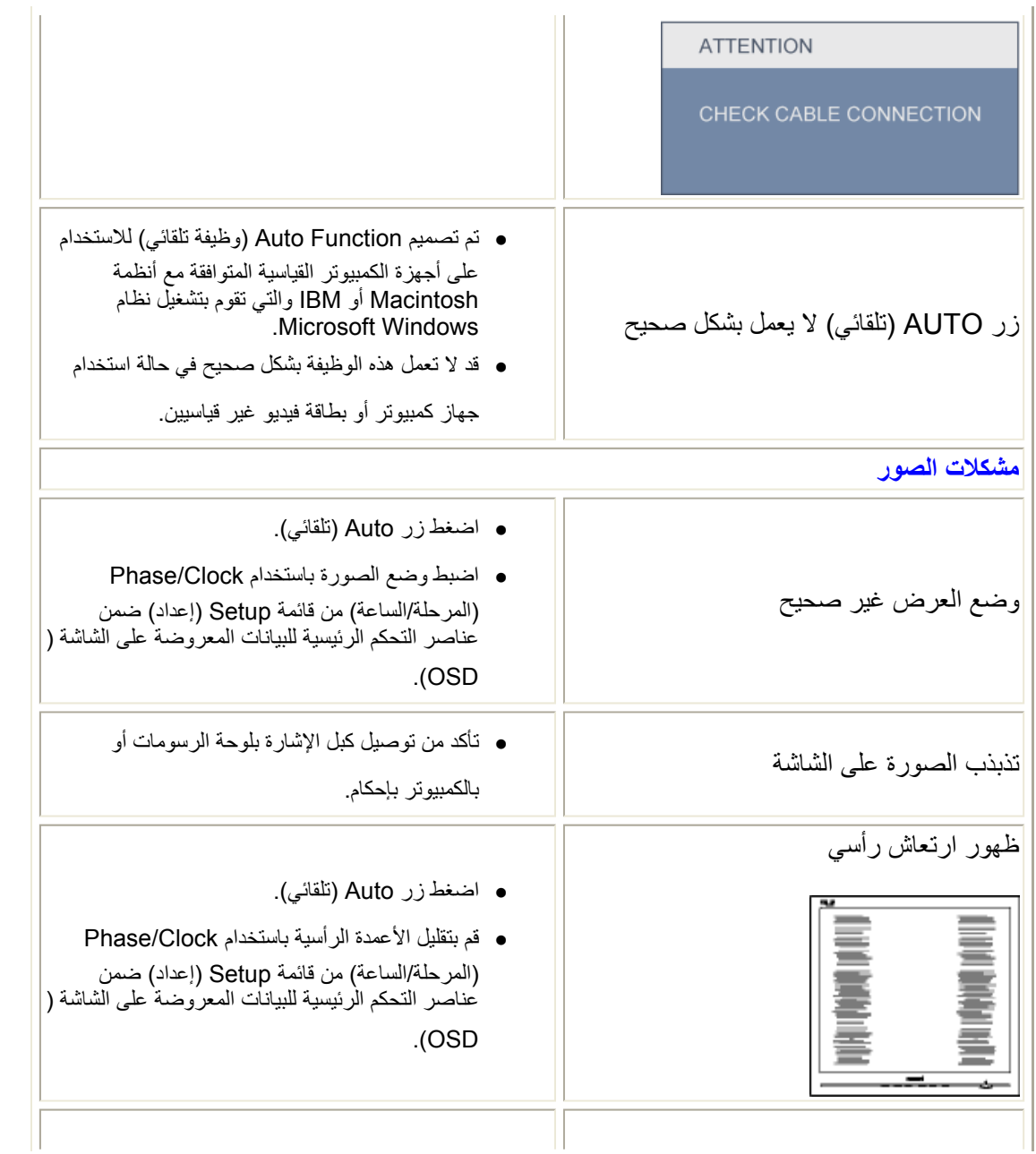

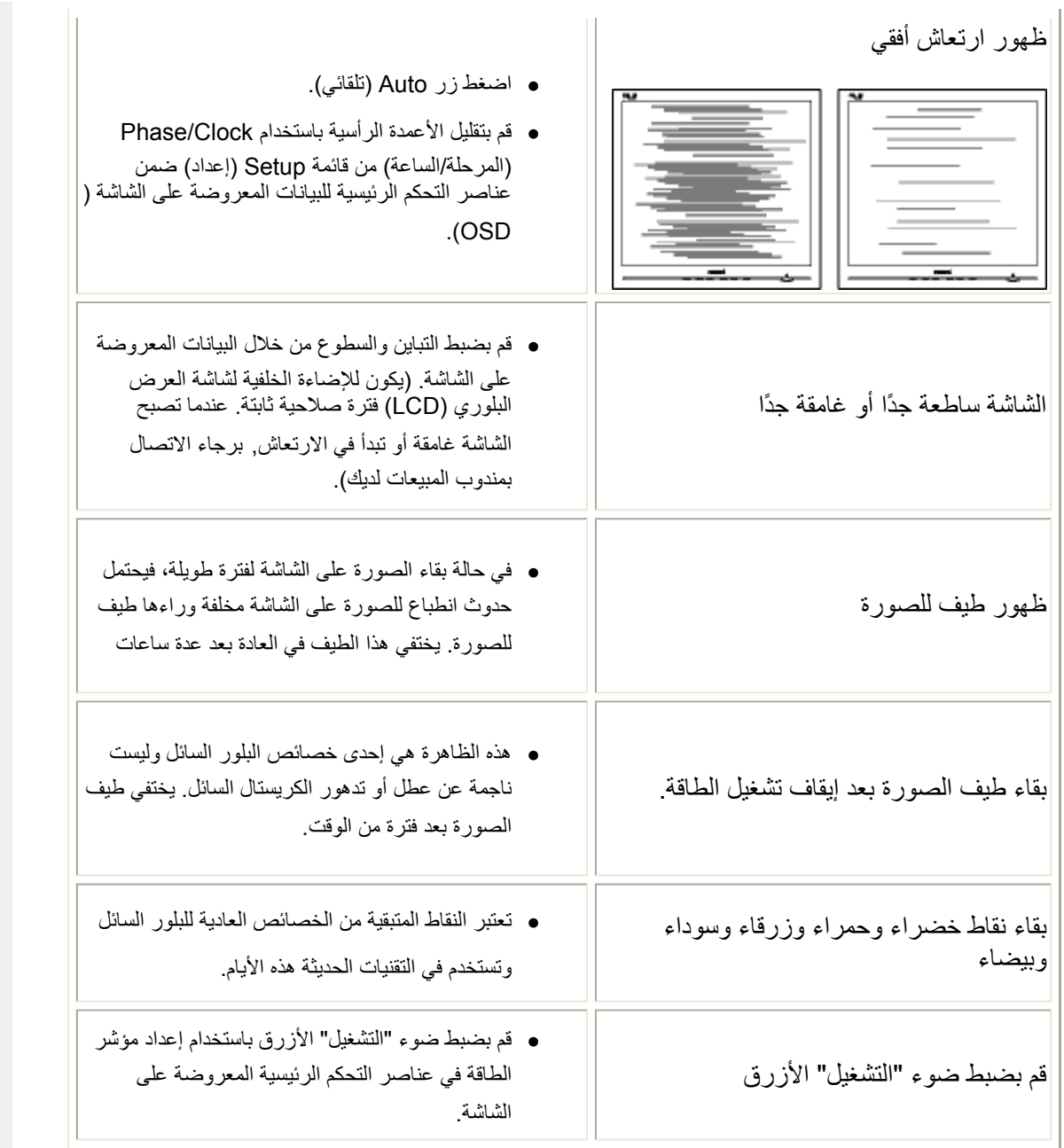

للحصول على مساعدة إضافية، راجع قائمة مراآز الاستعلام ثم اتصل بمندوب خدمة العملاء من Philips.

عودة إلى أعلى الصفحة

- Recycling Information for CustomersWaste Electrical and
- Electronic Equipment-**WEEE**
- CE Declaration of **Conformity**
- Energy Star Declaration
- Federal Communications Commission (FCC) Notice (U.S. Only)
- FCC Declaration of **Conformity**
- Commission Federale de la Communication (FCC Declaration)
- EN 55022 Compliance (Czech Republic Only)
- Polish Center for Testing and Certification Notice
- North Europe (Nordic Countries) Information
- BSMI Notice (Taiwan Only)
- Ergonomie Hinweis (nur Deutschland) Philips End-of-Life
- **Disposal**
- Information for UK only
- China RoHS
- Safety Information
- Troubleshooting
- Other Related Information
- Frequently Asked Questions (FAQs)

## **Regulatory Information**

Model ID: 220X1 Model No: MWX1220I

### **Recycling Information for Customers**

Philips establishes technically and economically viable objectives to optimize the environmental performance of the organization's product, service and activities.

From the planning, design and production stages, Philips emphasizes the important of making products that can easily be recycled. At Philips, end-of-life management primarily entails participation in national take-back initiatives and recycling programs whenever possible, preferably in cooperation with competitors.

There is currently a system of recycling up and running in the European countries, such as The Netherlands, Belgium, Norway, Sweden and Denmark.

In U.S.A., Philips Consumer Electronics North America has contributed funds for the Electronic Industries Alliance (EIA) Electronics Recycling Project and state recycling initiatives for end-of-life electronics products from household sources. In addition, the Northeast Recycling Council (NERC) - a multi-state non-profit organization focused on promoting recycling market development - plans to implement a recycling program.

In Asia Pacific, Taiwan, the products can be taken back by Environment Protection Administration (EPA) to follow the IT product recycling management process, detail can be found in web site www.epa.gov.tw

The monitor contains parts that could cause damage to the nature environment. Therefore, it is vital that the monitor is recycled at the end of its life cycle.

For help and service, please contact Consumers Information Center or F1rst Choice Contact Information Center in each country or the following team of Environmental specialist can help.

Mrs. Argent Chan, Environment Manager

Philips Consumer Lifestyle E-mail: argent.chan@philips.com Tel: +886 (0) 3 222 6795

Mr. Maarten ten Houten - Senior Environmental Consultant Philips Consumer Electronics E-mail: marten.ten.houten@philips.com Tel: +31 (0) 40 27 33402

Mr. Delmer F. Teglas Philips Consumer Electronics North America E-mail: butch.teglas@philips.com Tel: +1 865 521 4322

#### RETURN TO TOP OF THE PAGE

#### **Waste Electrical and Electronic Equipment-WEEE**

Attention users in European Union private households

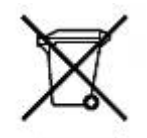

 This marking on the product or on its packaging illustrates that, under European Directive 2002/96/EG governing used electrical and electronic appliances, this product may not be disposed of with normal household waste. You are responsible for disposal of this equipment through a designated waste electrical and electronic equipment collection. To determine the locations for dropping off such waste electrical and electronic, contact your local government office, the waste disposal organization that serves your household or the store at which you purchased the product.

Attention users in United States:

Like all LCD products, this set contains a lamp with Mercury. Please dispose of according to all Local, State and Federal laws. For the disposal or recycling information, contact

#### RETURN TO TOP OF THE PAGE

### **CE Declaration of Conformity**

Philips Consumer Electronics declare under our responsibility that the product is in conformity with the following standards

- EN60950-1:2001 (Safety requirement of Information Technology Equipment)
- EN55022:1998 (Radio Disturbance requirement of Information Technology Equipment)
- EN55024:1998 (Immunity requirement of Information Technology Equipment)
- EN61000-3-2:2000 (Limits for Harmonic Current Emission)
- EN61000-3-3:1995 (Limitation of Voltage Fluctuation and Flicker)

following provisions of directives applicable

- 73/23/EEC (Low Voltage Directive)
- 89/336/EEC (EMC Directive)
- 93/68/EEC (Amendment of EMC and Low Voltage Directive)

and is produced by a manufacturing organization on ISO9000 level.

The product also comply with the following standards

- ISO9241-3, ISO9241-7, ISO9241-8 (Ergonomic requirement for CRT Monitor)
- ISO13406-2 (Ergonomic requirement for Flat Panel Display)
- GS EK1-2000 (GS specification)
- prEN50279:1998 (Low Frequency Electric and Magnetic fields for Visual Display)
- MPR-II (MPR:1990:8/1990:10 Low Frequency Electric and Magnetic fields)

#### RETURN TO TOP OF THE PAGE

### **Energy Star Declaration**

This monitor is equipped with a function for saving energy which supports the VESA Display Power Management Signaling (DPMS) standard. This means that the monitor must be connected to a computer which supports VESA DPMS. Time settings are

adjusted from the system unit by software.

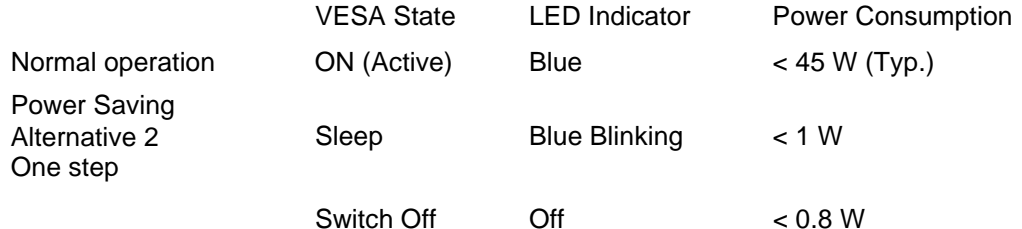

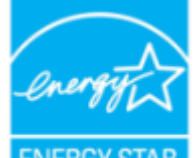

As an ENERGY STAR<sup>®</sup> Partner, PHILIPS has determined that this product meets the ENERGY STAR<sup>®</sup> guidelines for energy efficiency.

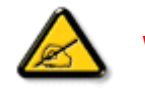

We recommend you switch off the monitor when it is not in use for a long time.

#### RETURN TO TOP OF THE PAGE

### **Federal Communications Commission (FCC) Notice (U.S. Only)**

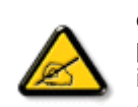

This equipment has been tested and found to comply with the limits for a Class B digital device, pursuant to Part 15 of the FCC Rules. These limits are designed to provide reasonable protection against harmful interference in a residential installation. This equipment generates, uses and can radiate radio frequency energy and, if not installed and used in accordance with the instructions, may cause harmful interference to radio communications. However, there is no guarantee that interference will not occur in a particular installation. If this equipment does cause harmful interference to radio or television reception, which can be determined by turning the equipment off and on, the user is encouraged to try to correct the interference by one or more of the following measures:

- Reorient or relocate the receiving antenna.
- Increase the separation between the equipment and receiver.
- Connect the equipment into an outlet on a circuit different from that to which the receiver is connected.
- Consult the dealer or an experienced radio/TV technician for help.

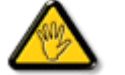

Changes or modifications not expressly approved by the party responsible for compliance could void the user's authority to operate the equipment.

Use only RF shielded cable that was supplied with the monitor when connecting this monitor to a computer device.

To prevent damage which may result in fire or shock hazard, do not expose this appliance to rain or excessive moisture.

THIS CLASS B DIGITAL APPARATUS MEETS ALL REQUIREMENTS OF THE CANADIAN INTERFERENCE-CAUSING EQUIPMENT REGULATIONS.

RETURN TO TOP OF THE PAGE

### **FCC Declaration of Conformity**

Trade Name: Philips

Responsible Party: Marietta , GA 30006-0026 Philips Consumer Electronics North America P.O. Box 671539 1-888-PHILIPS (744-5477)

Declaration of Conformity for Products Marked with FCC Logo, United States Only

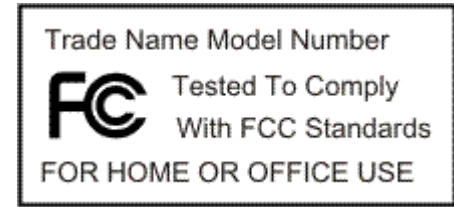

This device complies with Part 15 of the FCC Rules. Operation is subject to the following two conditions: (1) this device may not cause harmful interference, and (2) this device must accept any interference received, including interference that may cause undesired operation.

#### RETURN TO TOP OF THE PAGE

### **Commission Federale de la Communication (FCC Declaration)**

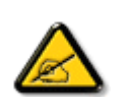

Cet équipement a été testé et déclaré conforme auxlimites des appareils numériques de class B,aux termes de l'article 15 Des règles de la FCC. Ces limites sont conçues de façon à fourir une protection raisonnable contre les interférences nuisibles dans le cadre d'une installation résidentielle. CET appareil produit, utilise et peut émettre des hyperfréquences qui, si l'appareil n'est pas installé et utilisé selon les consignes données, peuvent causer des interférences nuisibles aux communications radio. Cependant, rien ne peut garantir l'absence d'interférences dans le cadre d'une installation particulière. Si cet appareil est la cause d'interférences nuisibles pour la réception des signaux de radio ou de télévision, ce qui peut être décelé en fermant l'équipement, puis en le remettant en fonction, l'utilisateur pourrait essayer de corriger la situation en prenant les mesures suivantes:

- Réorienter ou déplacer l'antenne de réception.
- Augmenter la distance entre l'équipement et le récepteur.
- Brancher l'équipement sur un autre circuit que celui utilisé par le récepteur.
- Demander l'aide du marchand ou d'un technicien chevronné en radio/télévision.

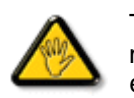

Toutes modifications n'ayant pas reçu l'approbation des services compétents en matière de conformité est susceptible d'interdire à l'utilisateur l'usage du présent équipement.

N'utiliser que des câbles RF armés pour les connections avec des ordinateurs ou périphériques.

CET APPAREIL NUMERIQUE DE LA CLASSE B RESPECTE TOUTES LES EXIGENCES DU REGLEMENT SUR LE MATERIEL BROUILLEUR DU CANADA.

#### RETURN TO TOP OF THE PAGE

### **EN 55022 Compliance (Czech Republic Only)**

This device belongs to category B devices as described in EN 55022, unless it is specifically stated that it is a Class A device on the specification label. The following applies to devices in Class A of EN 55022 (radius of protection up to 30 meters). The user of the device is obliged to take all steps necessary to remove sources of interference to telecommunication or other devices.

Pokud není na tvpovém štítku počítače uvedeno, že spadá do do třídy A podle EN 55022. spadá automaticky do třídy B podle EN 55022. Pro zařízení zařazená do třídy A (chranné pásmo 30m) podle EN 55022 platí následující. Doide-li k rušení telekomunikačních nebo jiných zařízení je uživatel povinnen provést taková opatřgní, aby rušení odstranil.

#### RETURN TO TOP OF THE PAGE

### **Polish Center for Testing and Certification Notice**

The equipment should draw power from a socket with an attached protection circuit (a threeprong socket). All equipment that works together (computer, monitor, printer, and so on) should have the same power supply source.

The phasing conductor of the room's electrical installation should have a reserve short-circuit protection device in the form of a fuse with a nominal value no larger than 16 amperes (A).

To completely switch off the equipment, the power supply cable must be removed from the power supply socket, which should be located near the equipment and easily accessible.

A protection mark "B" confirms that the equipment is in compliance with the protection usage requirements of standards PN-93/T-42107 and PN-89/E-06251.

#### Wymagania Polskiego Centrum Badań i Certyfikacji

Urządzenie powinno być zasilane z gniazda z przyłączonym obwodem ochronnym (gniazdo z kołkiem). Współpracujące ze soba urządzenia (komputer, monitor, drukarka) powinny być zasilane z tego samego źródła.

Instalacja elektryczna pomieszczenia powinna zawierać w przewodzie fazowym rezerwowa ochronę przed zwarciami, w postaci bezpiecznika o wartości znamionowej nie wiekszej niż 16A (amperów).

W celu całkowitego wyłączenia urządzenia z sieci zasilania, należy wyjąć wtyczkę kabla zasilającego z gniazdka, które powinno znajdować się w pobliżu urządzenia i być łatwo dostępne.

Znak bezpieczeństwa "B" potwierdza zgodność urządzenia z wymaganiami bezpieczeństwa użytkowania zawartymi w PN-93/T-42107 i PN-89/E-06251.

#### Pozostałe instrukcje bezpieczeństwa

- Nie należy używać wtyczek adapterowych lub usuwać kołka obwodu ochronnego z wtyczki. Ježeli konieczne jest użycie przedłużacza to należy użyć przedłużacza 3-żyłowego z prawidłowo połaczonym przewodem ochronnym.
- System komputerowy należy zabezpieczyć przed nagłymi, chwilowymi wzrostami lub spadkami napiecia, używając eliminatora przepieć, urządzenia dopasowującego lub bezzakłóceniowego źródła zasilania.
- Należy upewnić się, aby nic nie leżało na kabłach systemu komputerowego, oraz aby kable nie ٠ były umieszczone w miejscu, gdzie można byłoby na nie nadeptywać lub potykać się o nie.
- Nie należy rozlewać napojów ani innych płynów na system komputerowy.
- Nie należy wpychać żadnych przedmiotów do otworów systemu komputerowego, gdyż może to spowodować pożar lub porażenie prądem, poprzez zwarcie elementów wewnętrznych.
- System komputerowy powinien znajdować się z dala od grzejników i źródeł ciepła. Ponadto, nie należy blokować otworów wentylacyjnych. Należy unikać kładzenia lużnych papierów pod komputer oraz umieszczania komputera w ciasnym miejscu bez możliwości cyrkulacji powietrza wokół niego.

#### RETURN TO TOP OF THE PAGE

### **North Europe (Nordic Countries) Information**

Placering/Ventilation

**VARNING:** 

### FÖRSÄKRA DIG OM ATT HUVUDBRYTARE OCH UTTAG ÄR LÄTÅTKOMLIGA, NÄR DU STÄLLER DIN UTRUSTNING PÅPLATS.

Placering/Ventilation

### **ADVARSEL:**

SØRG VED PLACERINGEN FOR, AT NETLEDNINGENS STIK OG STIKKONTAKT ER NEMT TILGÆNGELIGE.

Paikka/Ilmankierto

**VAROITUS:** 

SIJOITA LAITE SITEN, ETTÄ VERKKOJOHTO VOIDAAN TARVITTAESSA HELPOSTI IRROTTAA PISTORASIASTA.

Plassering/Ventilasjon

### **ADVARSEL:**

NÅR DETTE UTSTYRET PLASSERES, MÅ DU PASSE PÅ AT KONTAKTENE FOR STØMTILFØRSEL ER LETTE Å NÅ.

RETURN TO TOP OF THE PAGE

**BSMI Notice (Taiwan Only)**

符合乙類資訊產品之標準

#### RETURN TO TOP OF THE PAGE

### **Ergonomie Hinweis (nur Deutschland)**

Der von uns gelieferte Farbmonitor entspricht den in der "Verordnung über den Schutz vor Schäden durch Röntgenstrahlen" festgelegten Vorschriften.

Auf der Rückwand des Gerätes befindet sich ein Aufkleber, der auf die Unbedenklichkeit der Inbetriebnahme hinweist, da die Vorschriften über die Bauart von Störstrahlern nach Anlage III ¤ 5 Abs. 4 der Röntgenverordnung erfüllt sind.

Damit Ihr Monitor immer den in der Zulassung geforderten Werten entspricht, ist darauf zu achten, daß

- 1. Reparaturen nur durch Fachpersonal durchgeführt werden.
- 2. nur original-Ersatzteile verwendet werden.
- 3. bei Ersatz der Bildröhre nur eine bauartgleiche eingebaut wird.

Aus ergonomischen Gründen wird empfohlen, die Grundfarben Blau und Rot nicht auf dunklem Untergrund zu verwenden (schlechte Lesbarkeit und erhöhte Augenbelastung bei zu geringem Zeichenkontrast wären die Folge).

Der arbeitsplatzbezogene Schalldruckpegel nach DIN 45 635 beträgt 70dB (A) oder weniger.

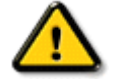

**ACHTUNG:** BEIM AUFSTELLEN DIESES GERÄTES DARAUF ACHTEN, DAß NETZSTECKER UND NETZKABELANSCHLUß LEICHT ZUGÄNGLICH SIND.

RETURN TO TOP OF THE PAGE

### **End-of-Life Disposal**

Your new monitor contains materials that can be recycled and reused. Specialized companies can recycle your product to increase the amount of reusable materials and to minimize the amount to be disposed of.

Please find out about the local regulations on how to dispose of your old monitor from your local Philips dealer.

#### **(For customers in Canada and U.S.A.)**

This product may contain lead and/or mercury. Dispose of in accordance to local-state and federal regulations.

For additional information on recycling contact www.eia.org (Consumer Education Initiative)

#### RETURN TO TOP OF THE PAGE

### **Information for UK only**

### **WARNING - THIS APPLIANCE MUST BE GROUNDING.**

#### **Important:**

This apparatus is supplied with an approved moulded 13A plug. To change a fuse in this type of plug proceed as follows:

1. Remove fuse cover and fuse.

2. Fit new fuse which should be a BS 1362 5A,A.S.T.A. or BSI approved type.

3. Refit the fuse cover.

If the fitted plug is not suitable for your socket outlets, it should be cut off and an appropriate 3-pin plug fitted in its place.

If the mains plug contains a fuse, this should have a value of 5A. If a plug without a fuse is used, the fuse at the distribution board should not be greater than 5A.

Note: The severed plug must be destroyed to avoid a possible shock hazard should it be inserted into a 13A socket elsewhere.

### **How to connect a plug**

The wires in the mains lead are coloured in accordance with the following code:

BLUE - "NEUTRAL" ("N")

BROWN - "LIVE" ("L")

GREEN & YELLOW - "GROUND" ("G")

1. The GREEN AND YELLOW wire must be connected to the terminal in the plug which is marked with the letter "G" or by the Ground symbol  $\frac{1}{\epsilon}$  or coloured GREEN or GREEN AND YELLOW.

2. The BLUE wire must be connected to the terminal which is marked with the letter "N" or coloured BLACK.

3. The BROWN wire must be connected to the terminal which marked with the letter

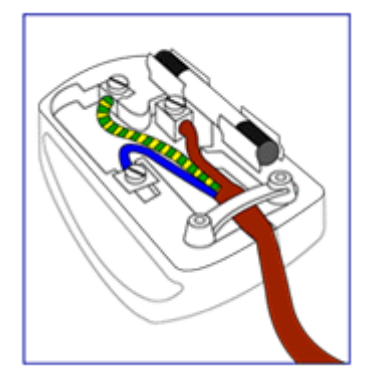

"L" or coloured RED.

Before replacing the plug cover, make certain that the cord grip is clamped over the sheath of the lead - not simply over the three wires.

#### RETURN TO TOP OF THE PAGE

### **China RoHS**

The People's Republic of China released a regulation called "Management Methods for Controlling Pollution by Electronic Information Products" or commonly referred to as China RoHS. All products including CRT and LCD monitor which are produced and sold for China market have to meet China RoHS request.

#### 中国大陆RoHS

根据中国大陆《电子信息产品污染控制管理办法》(也称为中国大陆RoHS), 以下部分列出了本产品中可能包含的有毒有害物质或元素的名称和含量

### 本表适用之产品

显示器 (液晶及CRT)

### 有毒有害物质或元素

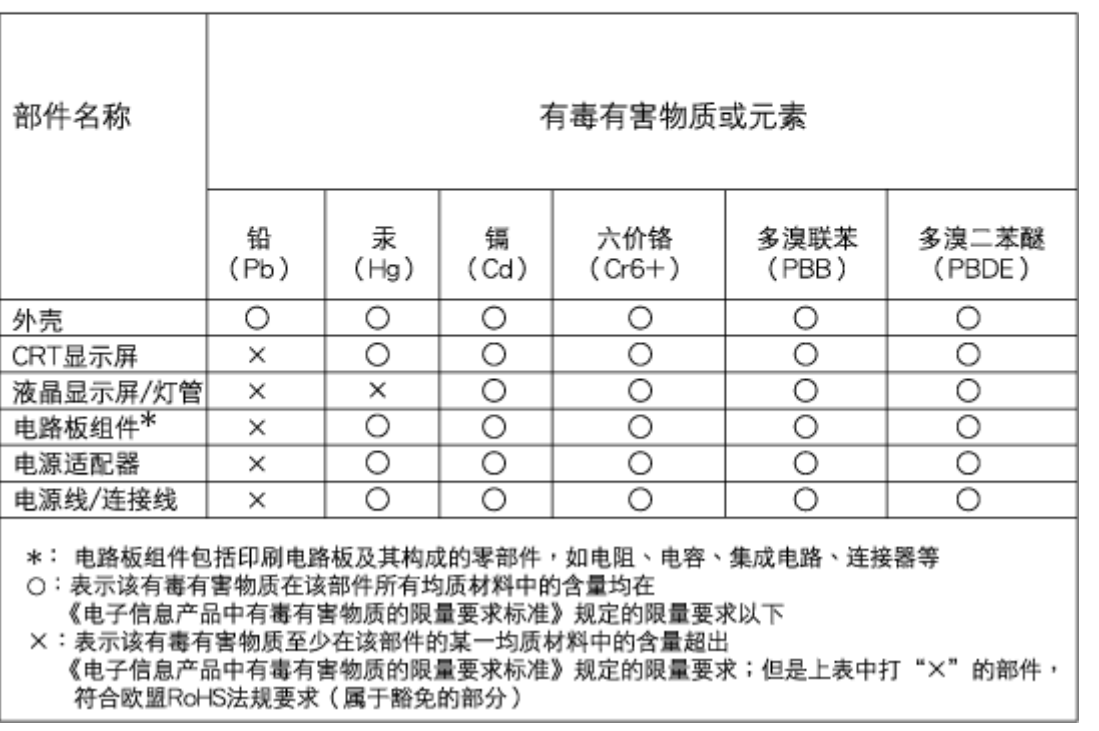

## 中国能源效率标识

### 根据中国大陆《能源效率标识管理办法》本显示器符合以下要求:

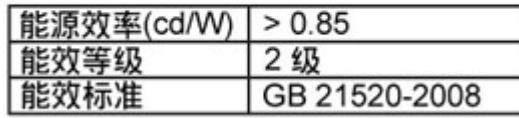

### 详细有关信息请查阅中国能效标识网: http://www.energylabel.gov.cn/

#### RETURN TO TOP OF THE PAGE

### **Safety Information: Electric, Magnetic and Electromagnetic Fields ("EMF")**

- 1. Philips Royal Electronics manufactures and sells many products targeted at consumers, which, like any electronic apparatus, in general have the ability to emit and receive electro magnetic signals.
- 2. One of Philips' leading Business Principles is to take all necessary health and safety measures for our products, to comply with all applicable legal requirements and to stay well within the EMF standards applicable at the time of producing the products.
- 3. Philips is committed to develop, produce and market products that cause no adverse health effects.
- 4. Philips confirms that if its products are handled properly for their intended use, they are safe to use according to scientific evidence available today.
- 5. Philips plays an active role in the development of international EMF and safety standards, enabling Philips to anticipate further developments in standardization for early integration in its products.

#### RETURN TO TOP OF THE PAGE

• الأمان واستكشاف الأخطاء وإصلاحها

- الأسئلة الشائعة
- استكشاف الأخطاء وإصلاحها
	- المعلومات التنظيمية
- معلومات للمستخدمين في الولايات المتحدة • معلومات
- للمستخدمين خارج الولايات المتحدة

## **المعلومات المتعلقة الأخرى**

### **معلومات للمستخدمين في الولايات المتحدة**

بالنسبة للوحدات التي تعمل بفرق جهد 115 فولت:

استخدم سلك طاقة مسرد في قائمة UL يتألف بحد أدنى من <sup>18</sup> AWG) مقياس الأسلاك الأمريكي) أو النوع SVT أو سلك موصل SJT ثلاثي بطول <sup>15</sup> قدم بحد أقصى وسنين متوازيين، ومقبس توصيل من نوع أرضي بمعدل <sup>15</sup> أمبير، <sup>125</sup> فولت.

بالنسبة للوحدات التي تعمل بفرق جهد 230 فولت:

استخدم سلك طاقة مسرد في قائمة UL يتألف بحد أدنى من <sup>18</sup> AWG) مقياس الأسلاك الأمريكي) أو النوع SVT أو سلك موصل SJT ثلاثي بطول <sup>15</sup> قدم بحد أقصى وسنين مترادفين، ومقبس توصيل من نوع أرضي بمعدل <sup>15</sup> أمبير، <sup>125</sup> فولت.

### **معلومات للمستخدمين خارج الولايات المتحدة**

بالنسبة للوحدات التي تعمل بفرق جهد 230 فولت:

استخدم سلك طاقة يتألف بحد أدنى من سلك <sup>18</sup> AWG) مقياس الأسلاك الأمريكي) ومقبس توصيل من نوع أرضي بمعدل <sup>15</sup> أمبير، 250 فولت. يجب أن يحصل سلك الطاقة على اعتمادات الأمان المناسبة للبلد التي سيتم ترآيب الجهاز بها <sup>و</sup> / أو يحمل علامة HAR.

عودة إلى أعلى الصفحة

• حول هذا الدليل

#### • الأوصاف التوضيحية

## **حول هذا الدليل**

### **حول هذا الدليل**

يوجه دليل المستخدم الإلكتروني الحالي إلى أي شخص يستخدم شاشة العرض البلوري (LCD) من Philips. فهو يوضح خصائص شاشة العرض البلوري (LCD) والإعداد والتشغيل إلى جانب المعلومات الهامة الأخرى. وتتطابق محتويات هذا الدليل مع المعلو مات الواردة في النسخة المطبوعة.

يتضمن الدليل الأقسام التالية:

- z معلومات الأمان واستكشاف الأخطاء وإصلاحها والذي يوفر تلميحات وحلول للمشكلات الشائعة بالإضافة إلى المعلومات الأخرى المتعلقة التي قد تحتاج إليها.
- z حول دليل المستخدم الإلكتروني الحالي يعطي هذا القسم نظرة عامة حول المعلومات المضمنة، إلى جانب أوصاف الرموز التوضيحية ومرجع إلى المستندات الأخرى.
	- . z معلومات المنتج يوفر هذا القسم نظرة عامة حول خصائص الشاشة بالإضافة إلى المواصفات التقنية لهذه الشاشة
		- تركيب الشاشة يوضح هذا القسم عملية الإعداد الأولية ويعطى نظرة عامة حول كيفية استخدام الشاشة.
			- . z البيانات المعروضة على الشاشة يوفر هذا القسم معلومات حول ضبط إعدادات الشاشة
- z خدمة العملاء والضمان يحتوي هذا القسم على قائمة بمراآز معلومات Philips الخاصة بالعملاء في جميع أنحاء العالم إلى جانب أرقام هواتف مكاتب الدعم ومعلومات حول الضمان المطبق على المنتج.
	- z المسرد يختص هذا القسم بتعريف المصطلحات التقنية.
	- z خيار التنزيل والطباعة نقل هذا الدليل بالكامل إلى القرص الثابت لديك لتسهيل الرجوع إليه.

### **الأوصاف التوضيحية**

توضح الأقسام الفرعية التالية الاصطلاحات التوضيحية المستخدمة في هذا الدليل.

**الملاحظات والتنبيهات والتحذيرات**

في هذا الدليل، توجد بعض أجزاء نصية مصحوبة برمز ومطبوعة بخط عريض أو مائل. تحتوي هذه الأجزاء على الملاحظات والتنبيهات والتحذيرات. ويتم استخدامها آما يلي:

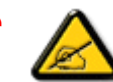

**ملاحظة: يشير هذا الرمز إلى معلومات هامة وتلميحات تساعدك على الاستخدام الأمثل لجهاز الكمبيوتر لديك.**

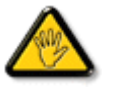

**تنبيه: يشير هذا الرمز إلى معلومات تطلعك على آيفية تجنب تلف محتمل للجهاز أو فقد للبيانات.**

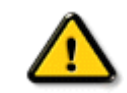

**تحذير: يشير هذا الرمز إلى احتمال حدوث إصابة جسدية وتطلعك على آيفية تجنب المشكلة.**

قد تظهر بعض التحذيرات في تنسيقات بديلة وقد لا تكون مصحوبة برمز. في مثل هذه الحالات، يكون عرض التحذير بطريقة خاصة . مفروضًا من قِبل الجهة القانونية المتعلقة

عودة إلى أعلى الصفحة

حقوق الطبع والنشر © لعام 2009 لشرآة NV Electronics Philips Koninklijke

جميع الحقوق محفوظة. يحظر إنتاج هذا الدليل كليًا أو جزئيًا و/أو نسخه واستخدامه وتعديله وتعاسرته وتعديله وتشابه وتعديله وبثه بدون موافقة كتابية مسبقة Philips Electronics NV شرآة من
#### • شاشة العرض البلوري (LCD (

- Smartimage •
- SmartContrast •
- SmartSaturate •
- SmartSharpness •
- منتج خالي من الرصاص
	- المواصفات التقنية
- الدقة والأوضاع المعينة مسبقًا
- نهج عيوب البكسل من Philips
	- توفير الطاقة تلقائيًا
	- المواصفات الفيزيائية
		- تعيين الأسنان
		- مناظر المنتج
	- الوظيفة الفيزيائية
	- SmartControl II •

# **معلومات المنتج**

# **شاشة العرض البلوري (LCD (**

تهانينا على الشراء ومرحبًا بك في Philips. للاستفادة بشكل كامل من الدعم الذي تقدمه Philips, قم بتسجيل المنتج على الموقع. www.philips.com/welcome

#### عودة إلى أعلى الصفحة

## **SmartImage**

#### **ما هذا؟**

يوفر برنامج SmartImage إعدادات معينة مسبقًا تقوم بتحسين العرض لأنواع مختلفة من المحتوى والضبط الديناميكي للسطوع والتباين والألوان والوضوح في الوقت الفعلي. سواء أآنت تتعامل مع تطبيقات نصوص أو عرض صور أو مشاهدة فيديو، يوفر لك برنامج SmartImage Philips أداء عرض فائق لشاشات LCD.

#### **لماذا أحتاجه؟**

أنت تحتاج شاشة LCD تقدم مستوى محسن من عرض جميع أنواع المحتوى المفضلة لديك، فبرنامج SmartImage يقوم ديناميكيًا بضبط السطوع والتباين والألوان والوضوح في الوقت الفعلي لتحسين تجربة عرض شاشة LCD.

#### **وآيف يعمل؟**

يقوم SmartImage - وهو برنامج قائم على تقنية TMLightFrame من Philips والحائزة على جوائز - بتحليل المحتوى المعروض على الشاشة. وبناءً على سيناريو تقوم أنت بتحديده, يقوم برنامج SmartImage ديناميكيًا بتحسين التباين وتشبع الألوان ووضوح الصور

والفيديو لتحقيق أداء العرض الفائق - كل ذلك في الوقت الفعلي وبضغطة على زر واحد.

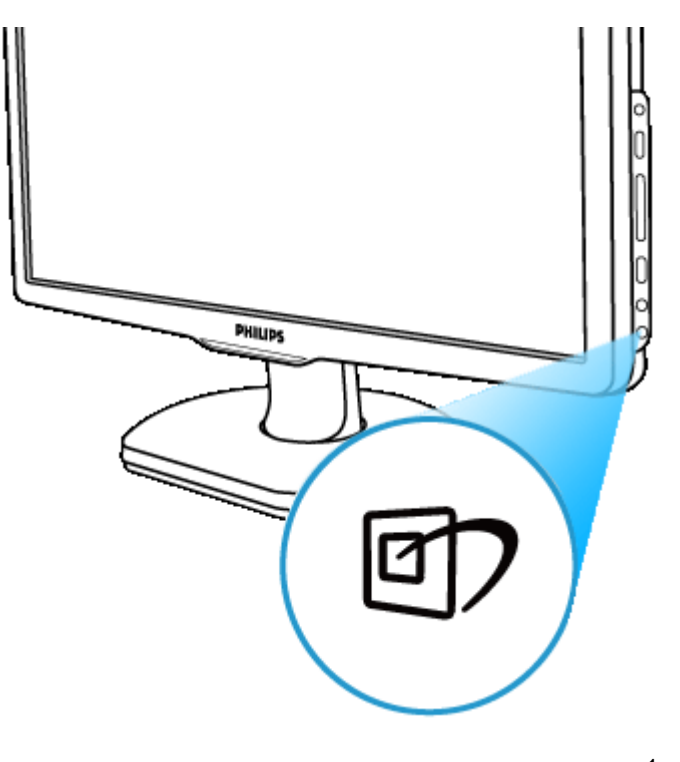

.1 اضغط على لإطلاق برنامج SmartImage على الشاشة;

- 2. استمر في الضغط على ل $\Box$ للتبديل بين Office Work (عمل مكتبي) وImage Viewing (عرض صور) وEntertainment (ترفيه) وEconomy) توفير) وOff) إيقاف تشغيل);
	- .3 سوف يبقى عرض برنامج SmartImage على الشاشة لمدة <sup>5</sup> ثوانٍ أو يمكنك أيضًا الضغط على "OK) "موافق) للتأآيد.
	- .4 عندما يتم تمكين برنامج SmartImage, يتم تمكين نظام sRGB تلقائيًا. لاستخدام نظام sRGB تحتاج لتمكين برنامج SmartImage باستخدام الزر على الحافة الأمامية للشاشة.

باستثناء استخدام المفتاح للانتقال للأسفل, يمكنك أيضًا الضغط على الأزرار لاختيار "OK) "موافق) لتأآيد الاختيار وإغلاق عناصر برنامج SmartImage على الشاشة. هناك خمسة أوضاع للاختيار منها: Work Office) عمل مكتبي) وViewing Image (عرض صور) <sup>و</sup>Entertainment) ترفيه) <sup>و</sup>Economy) توفير) <sup>و</sup>Off) إيقاف تشغيل). هناك خمسة أوضاع للاختيار منها: Work Office) عمل مكتبي) وViewing Image) عرض صور) وEntertainment) ترفيه) <sup>و</sup> Economy) توفير) وOff) إيقاف تشغيل).

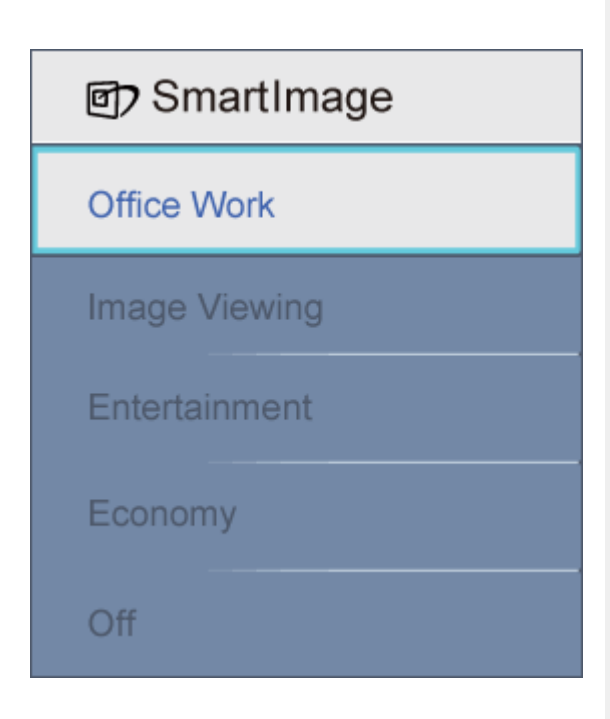

- .1 **Work Office) عمل مكتبي):** يُحسن النص ويخفف درجة السطوع لزيادة إمكانية القراءة والحد من توتر العين. يقوم هذا الوضع إلى حد كبير بتحسين إمكانية القراءة والإنتاجية عند العمل مع الجداول أو ملفات PDF أو المقالات الممسوحة ضوئيًا أو التطبيقات المكتبية العامة الأخرى.
- .2 **Viewing Image) عرض الصور):** يجمع هذا الوضع بين تشبع الألوان والتباين الديناميكي وتحسين الوضوح لعرض الصور الفوتوغرافية والصور الأخرى مع مستوى رائع من الوضوح بألوان حيوية - آل ذلك من دون ألوان صناعية أو باهتة.
- .3 **Entertainment) ترفيه):** بفضل الإضاءة الزائدة وتشبع الألوان العميق والتباين الديناميكي والوضوح الحاد يتم عرض آل التفاصيل في المناطق الأآثر قتامة من مقاطع الفيديو من دون تشويه الألوان في المناطق الأآثر سطوعًا مما يساعد في الاحتفاظ بالقيم الطبيعية الديناميكية لتحقيق عرض الفيديو المثالي.
	- .4 **Economy) توفير):** في هذا الوضع، يتم ضبط السطوع والتباين وموالفة الإضاءة الخلفية لعرض فقط التطبيقات المكتبية . اليومية وخفض استهلاك الطاقة
		- .5 **Off) إيقاف تشغيل):** لا تحسين بواسطة SmartImage.

عودة إلى أعلى الصفحة

## **SmartContrast**

#### **ما هذا؟**

تقنية فريدة تقوم بتحليل المحتوى المعروض ديناميكيًا وتحسين نسبة تباين شاشة LCD تلقائيًا لتحقيق الحد الأقصى من وضوح الرؤية ومتعة المشاهدة، حيث تزيد من الإضاءة الخلفية للحصول على صور أكثر صفاءً وحيوية وسطوعًا أو تقوم بتعتيم الإضاءة الخلفية للحصول على

. عرض واضح للصور في الخلفيات المظلمة

#### **لماذا أحتاجه؟**

أنت تحتاج أفضل مستوى لوضوح الرؤيا وراحة المشاهدة لكافة أنواع المحتوى. ويقوم برنامج SmartContrast ديناميكيًا بالتحكم في التباين وضبط الإضاءة الخلفية لتوفير صور فيديو وألعاب واضحة وزاهية وساطعة أو لعرض نص واضح مقروء للأعمال المكتبية. وبالحد . من استهلاك الشاشة للطاقة، فأنت توفر تكاليف الطاقة وتزيد من العمر الافتراضي للشاشة

#### **وآيف يعمل؟**

عند تنشيط برنامج SmartContrast يقوم بتحليل المحتوى المعروض في الوقت الفعلي لضبط الألوان والتحكم في آثافة الإضاءة الخلفية. وهذه الوظيفة يمكنها بشكل واضح تحسين التباين ديناميكيًا لمتعة ترفيه أآثر عند عرض الفيديو أو تشغيل الألعاب.

#### عودة إلى أعلى الصفحة

## **SmartSaturate**

#### **ما هذا؟**

تقنية ذكية تتحكم في تشبع الألوان - الدرجة التي يتم تخفيف أحد الألوان على الشاشة إليها بواسطة الألوان المجاورة - لتوفير صورًا غنية وحيوية لمتعة ترفيه أكثر عند مشاهدة الفيديو

#### **لماذا أحتاجه؟**

أنت تريد صورًا غنية وحيوية لمتعة ترفيه أكثر عند مشاهدة الصور الفوتوغرافية أو الفيديو .

#### **وآيف يعمل؟**

يتحكم برنامج SmartSaturate ديناميكيًا في تشبع الألوان - الدرجة التي يتم تخفيف أحد الألوان على الشاشة إليها بواسطة الألوان المجاورة - لتوفير عرض غني وحيوي لمتعة ترفيه أكثر عند مشاهدة الصور أو الفيديو في وضع الترفيه "Entertainment" (ترفيه) . ويتم تعطيله للوصول إلى أعلى جودة لعرض التطبيقات المكتبية وفي وضع التوفير "Economy) "توفير) للحد من استهلاك الطاقة

#### عودة إلى أعلى الصفحة

#### **SmartSharpness**

#### **ما هذا؟**

تقنية ذكية تحسن من الوضوح عندما تحتاجه للوصول إلى مستوى فائق من أداء العرض ومتعة الترفيه عند مشاهدة الفيديو أو الصور الفوتوغرافية.

#### **لماذا أحتاجه؟**

أنت تريد للوضوح الفائق لمتعة ترفيه أكثر عند مشاهدة الصور الفوتوغرافية أو الفيديو.

#### **وآيف يعمل؟**

تقنية ذكية تحسن من الوضوح عندما تحتاجه للوصول إلى مستوى فائق من أداء العرض ومتعة الترفيه عند مشاهدة الفيديو أو الصور الفوتوغرافية في وضع الترفيه "Entertainment) "ترفيه) ويتم تعطيله للوصول إلى أعلى جودة لعرض التطبيقات المكتبية وفي وضع . التوفير "Economy) "توفير) للحد من استهلاك الطاقة

عودة إلى أعلى الصفحة

#### **منتج خالي من الرصاص**

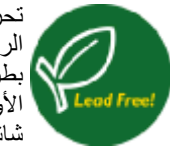

تحرص شركة Philips على إزالة المواد السامة مثل الرصاص من الشاشات الخاصة بها. تساعد الشاشة الخالية من الرصاص على حماية صحتك وتشجع على عملية الاستعادة والتخلص من مخلفات المعدات الكهربائية والإلكترونية بطريقة صحيحة من الناحية البيئية. آما تتوافق شرآة Philips مع توجيهات RoHS الصارمة الخاصة بالاتحاد الأوروبي والتي تفرض قيودًا على المواد الخطرة في الأجهزة الكهربائية والإلكترونية. مع شركة Philips، ثق في أن<br>شاشتك لا تضر بالبيئة.

#### عودة إلى أعلى الصفحة

#### **المواصفات التقنية\***

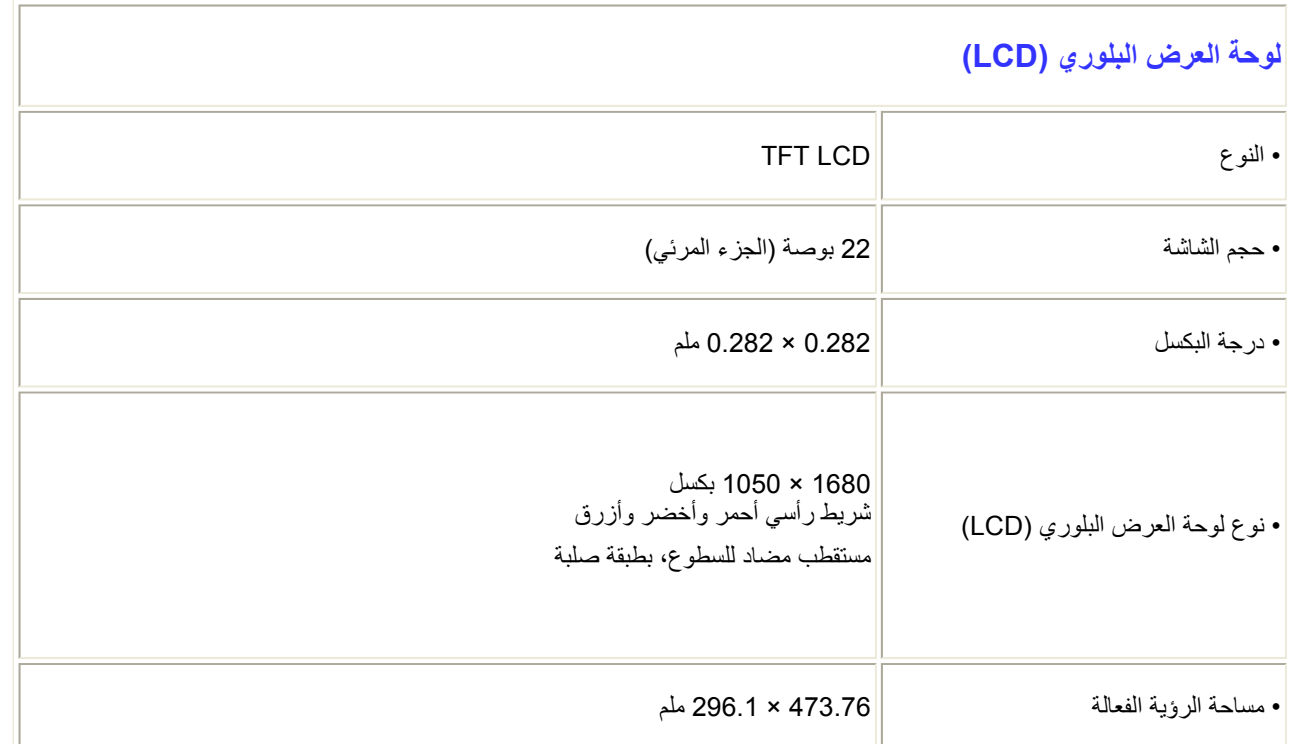

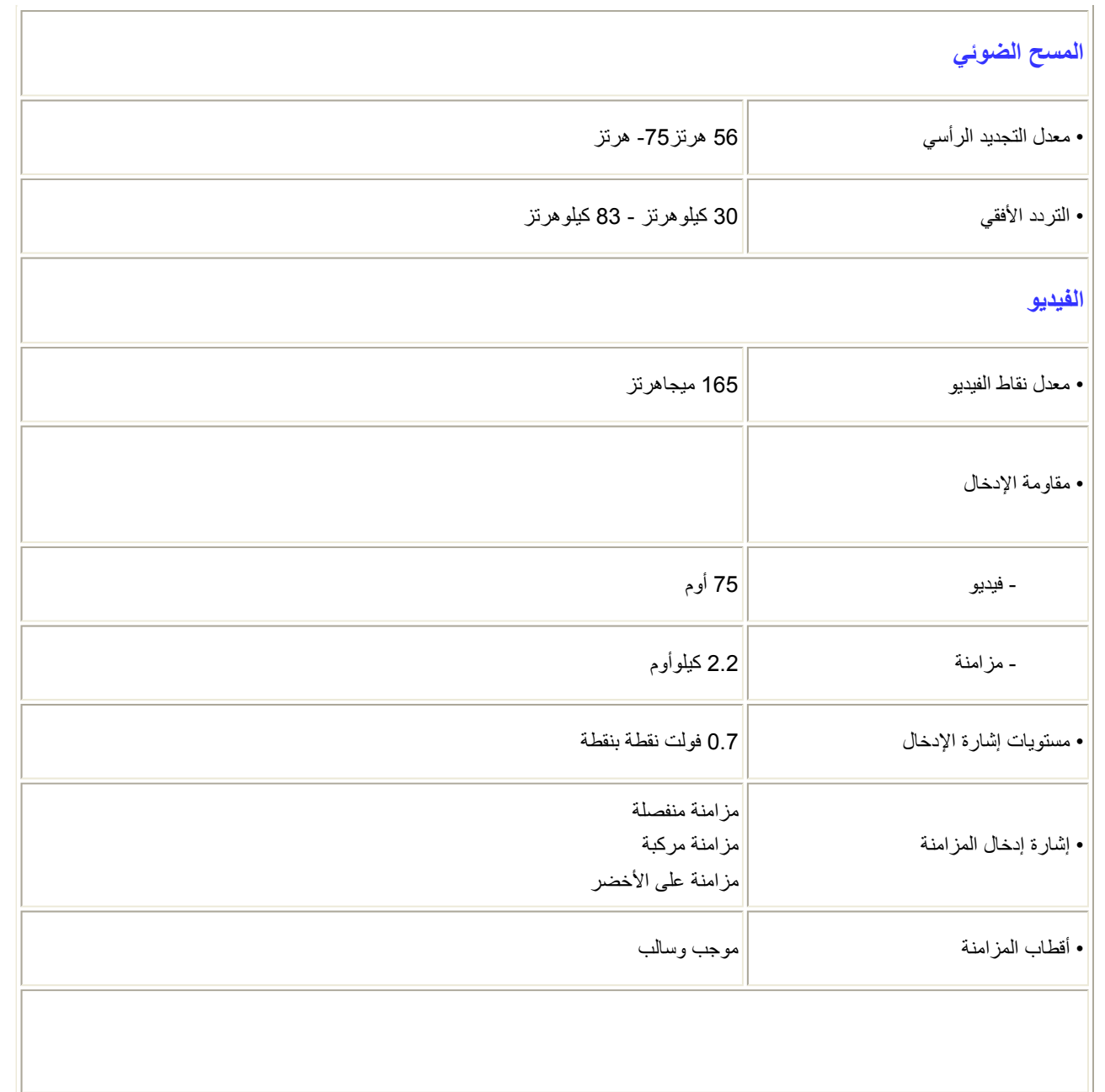

\* هذه البيانات عرضة للتغيير دون إشعار.

عودة إلى أعلى الصفحة

#### **الدقة والأوضاع المعينة مسبقًا**

- أ. أقصى دقة
- لـ 220X1 1680 × 1050 عند75 هرتز (دخل تناظري) 1680 × 1050 عند 60 هرتز (دخل رقمي)
	- ب. الدقة الدقة
	- لـ 220X1

1680 × 1050 عند 60 هرتز (دخل رقمي)

# **<sup>18</sup>أوضاع معينة مسبقًا من المصنع:**

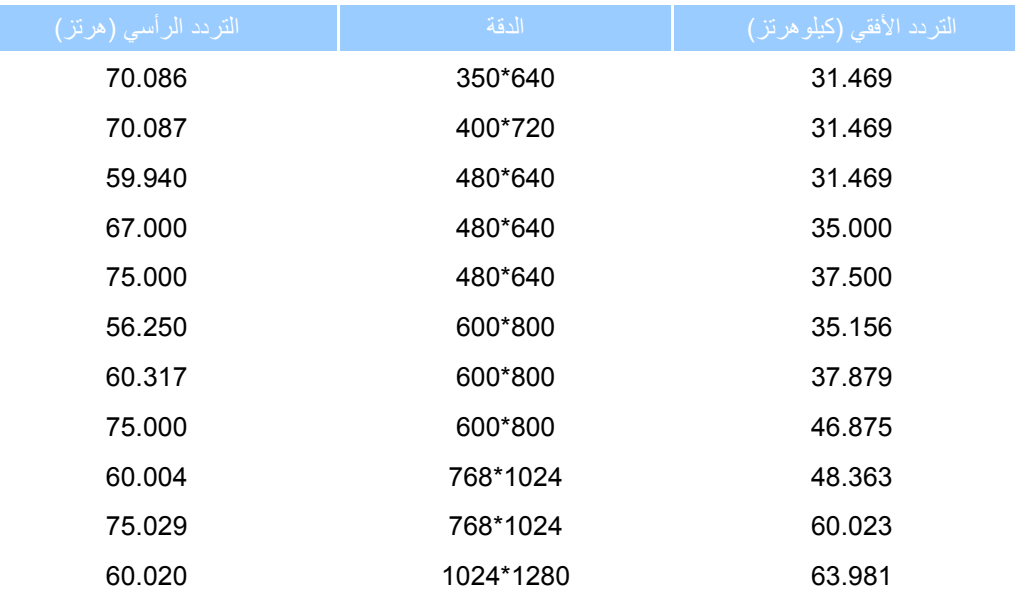

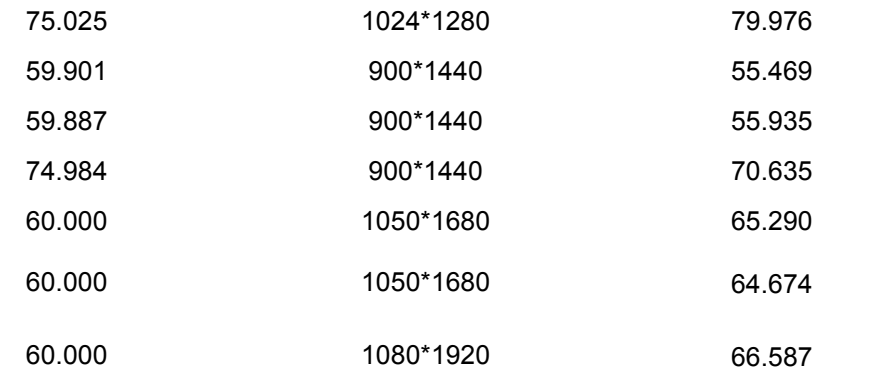

عودة إلى أعلى الصفحة

### **توفير الطاقة تلقائيًا**

إذا كان لديك بطاقة شاشة متوافقة مع VESA DPMS أو برنامج مثبت على الكمبيوتر ، يمكن للشاشة تقليل استهلاكها من الطاقة تلقائيًا في<br>حالة عدم الاستخدام. وفي حالة اكتشاف إدخال من لوحة المفاتيح أو الماوس أو إدخال آخر ، يتم "إيقاظ" استهلاك الطاقة والإشارات لخاصية توفير الطاقة التلقائية الحالية:

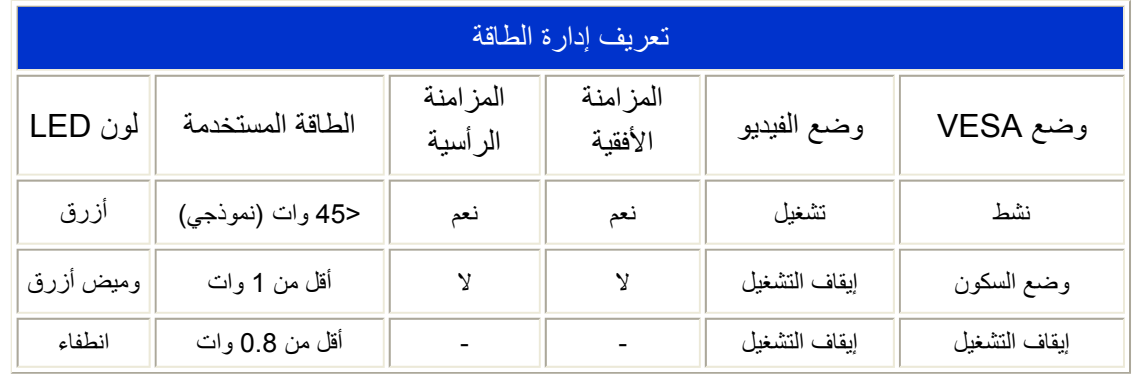

هذه الشاشة متوافقة مع ENERGY STAR ® . باعتبار ها شريك في ENERGY STAR » نقر شركة PHILIPS

### بأن هذا المنتج يفي بتوجيهات ENERGY STAR® الخاصة بكفاءة الطاقة.

#### إلى أعلى الصفحة

#### **المواصفات الفيزيائية**

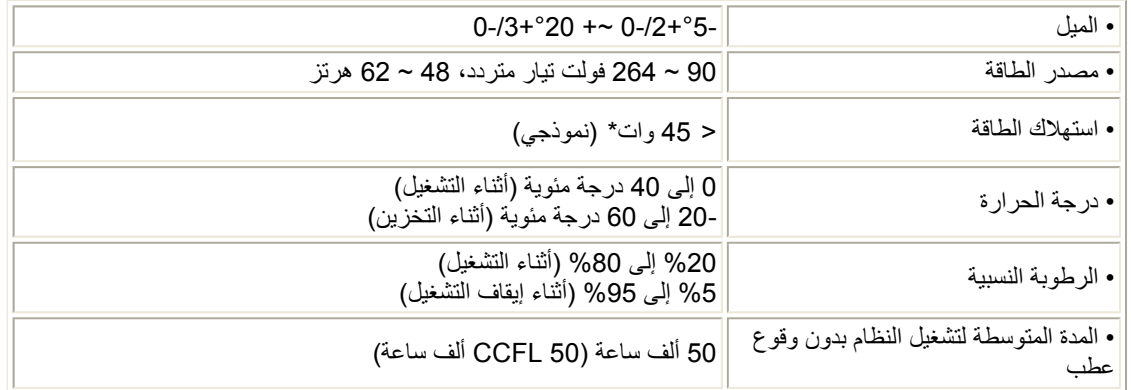

\* هذه البيانات عرضة للتغيير دون إشعار.

الدقة الأصلية للشاشة هي 1680 × .1050 وافتراضيًا، إعدادات الشاشة للسطوع %100 (الحد الأقصى) والتباين %50 ودرجة حرارة الألوان 6500 كلفن، مع نمط أبيض كامل.

عودة إلى أعلى الصفحة

**تعيين الأسنان**

1- يحتوي الموصل الرقمي الوحيد على 24 سن إشارة مرتبة في ثلاثة صفوف من ثمانية سنون. ومهام سنون الإشارة مدرجة في الحدول التالي:

عودة

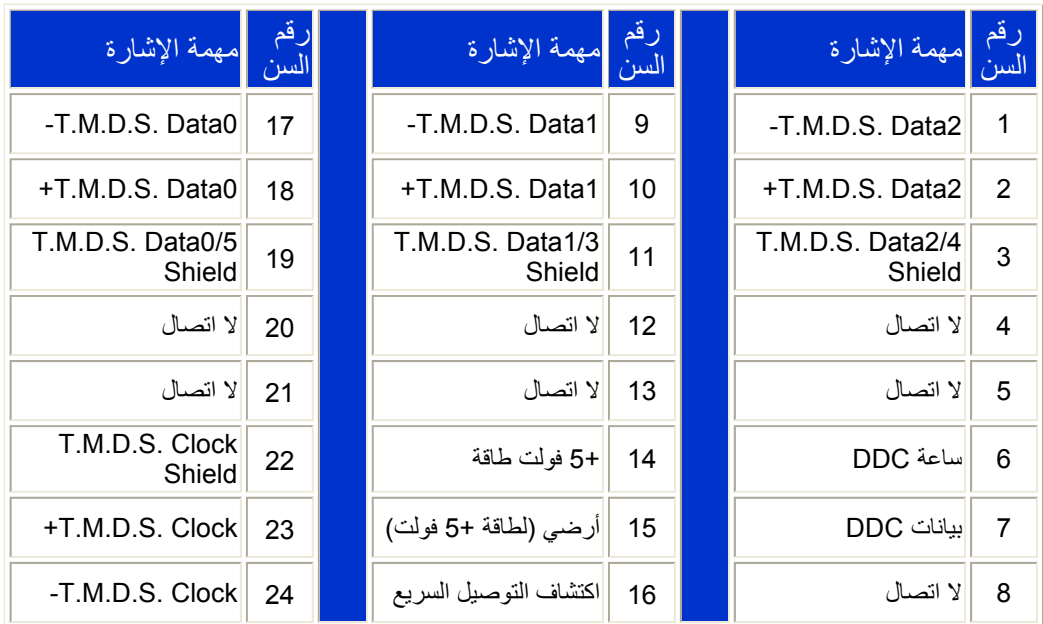

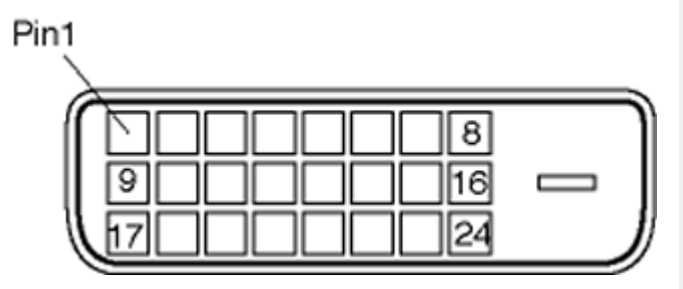

-2 موصل sub-D) موجب) مكون من 15 سن لكبل الإشارة:

 $\begin{array}{|c|c|c|}\n\hline\n\bullet\bullet\bullet\bullet\bullet\bullet\right)\n\hline\n\bullet\bullet\bullet\bullet\bullet\bullet\leftarrow\hline\n\hline\n\bullet\bullet\bullet\bullet\bullet\leftarrow\hline\n\hline\n\end{array}$  $1 6 11<sub>1</sub>$ ⊢● (

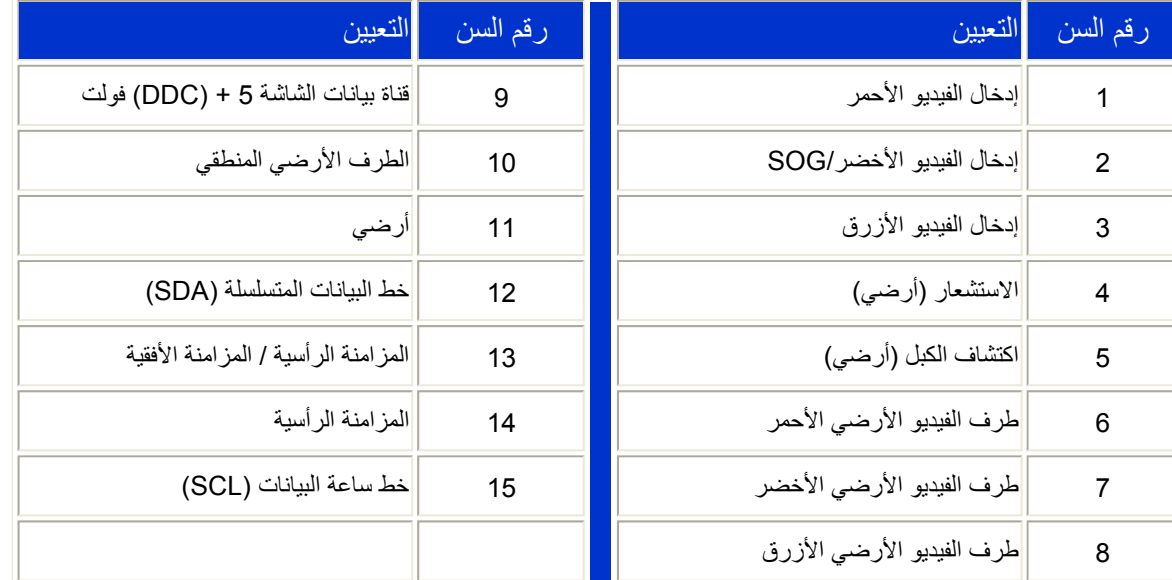

عودة إلى أعلى الصفحة

تتيح الارتباطات التالية عروض مختلفة للشاشة ومكوناتها.

منظر أمامي لوصف المنتج

عودة إلى أعلى الصفحة

**الوظيفة الفيزيائية**

**الميل**

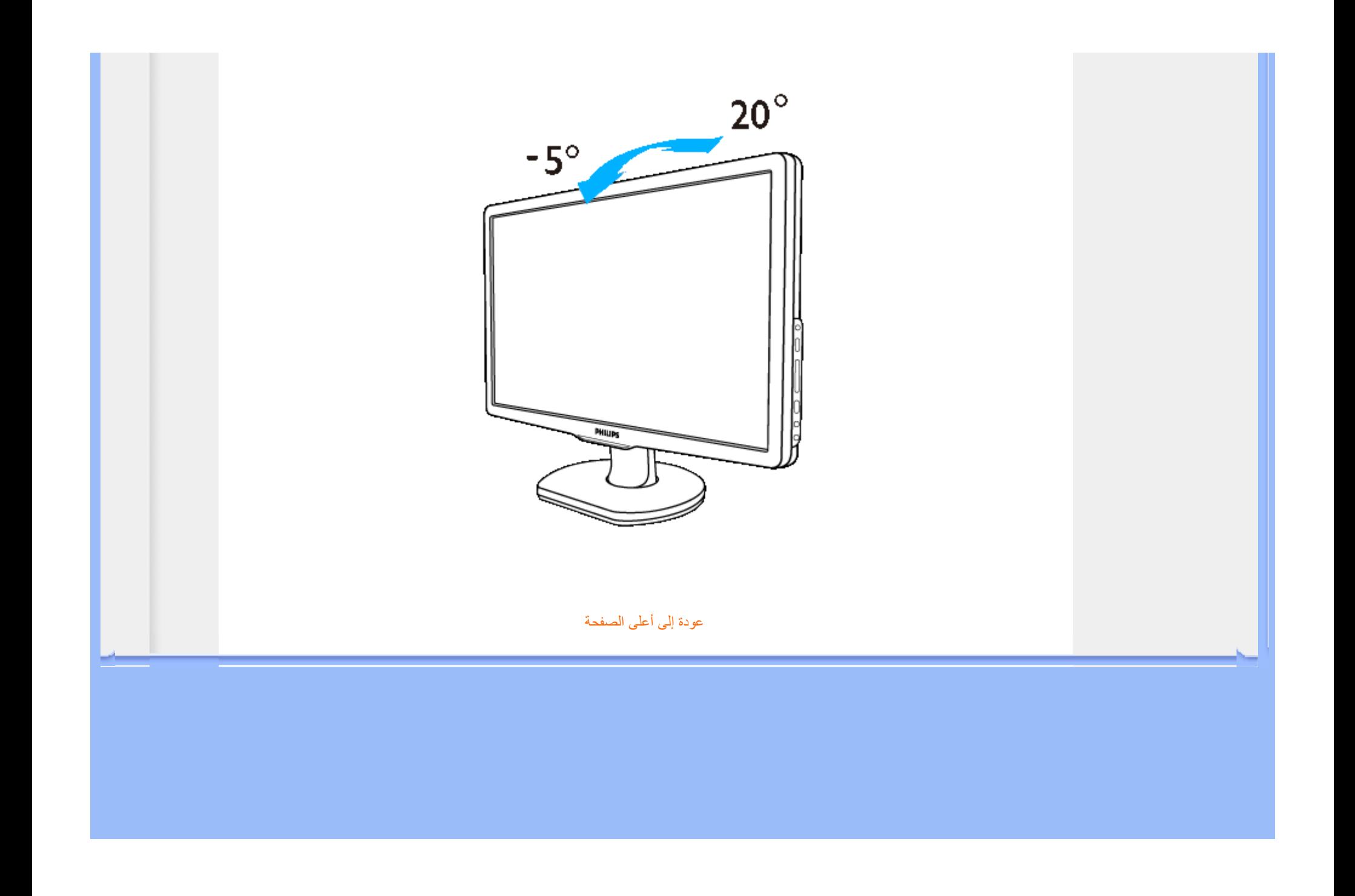

# **نهج عيوب البكسل من Philips**

• خصائص المنتج • المواصفات التقنية

- الدقة والأوضاع المعينة مسبقًا
	- توفير الطاقة تلقائيًا
	- المواصفات الفيزيائية

• تعيين الأسنان

• مناظر المنتج

# **نهج عيوب البكسل في الشاشات المسطحة من Philips**

تسعى Philips جاهدة إلى تقديم منتجات بأعلى جودة. وتستخدم الشركة مجموعة من أفضل عمليات التصنيع المتقدمة في الصناعة كما تطبق مراقبة صارمة للجودة. مع ذلك، في بعض الأحيان لا يمكن تجنب عيوب البكسل أو البكسل الفرعي في لوحات LCD TFT المستخدمة في الشاشات المسطحة. ولا يمكن لأي مصنع ضمان أن كافة اللوحات ستكون خالية من عيوب البكسل، إلا أن شركة Philips توفر ضمانًا بشأن إصلاح أو استبدال أية شاشة بها عدد غير مقبول من العيوب بموجب الضمان. يوضح هذا الإشعار الأنواع المختلفة من عيوب البكسل ويحدد مستويات العيوب المقبولة لكل نوع. ولكي يتم تأهيل المنتج للإصلاح أو الاستبدال بموجب الضمان، يجب أن يتجاوز عدد عيوب البكسل على لوحة LCD TFT هذه المستويات المقبولة. على سبيل المثال، لا تعتبر النسبة %0.0004 من البكسل الفرعي على شاشة 19 XGA بوصة عيبًا. علاوة على ذلك، تضع Philips معايير جودة أعلى لأنواع معينة أو لترآيبات معينة من عيوب البكسل والتي يمكن ملاحظتها أآثر من عيوب أخرى. يعتبر هذا النهج صالحًا على مستوى العالم.

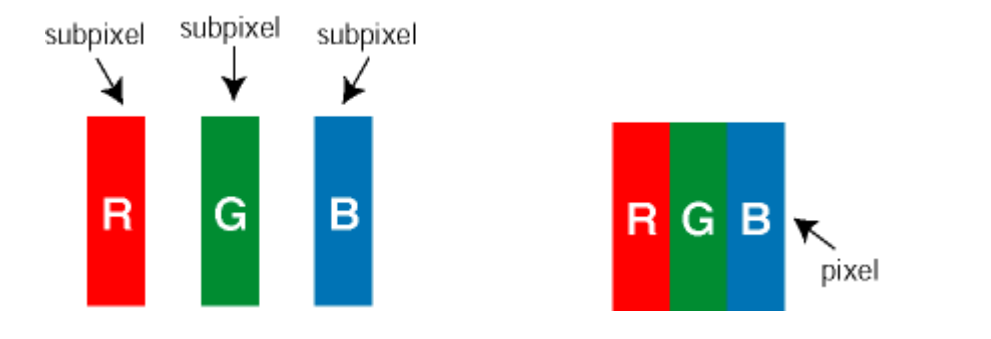

# وحدات البكسل والبكسل الفرعي

تتألف وحدة البكسل أو عنصر الصورة من ثلاث وحدات بكسل فرعية من الألوان الأساسية الأحمر والأخضر والأزرق. وتتكون الصور ة الواحدة من عدد من وحدات البكسل. عند إضاءة كافة وحدات البكسل الفر عية لوحدة بكسل، تظهر وحدات البكسل الفر عية الثلاثة الملونة معًا كو حدة بكسل واحدة بيضاء. و عندما تكون معتمة، تظهر و حدات البكسل الثلاثة الفر عية الملونة كو حدة بكسل واحدة سوداء. أما التوليفات الأخرى من وحدات البكسل الفرعية المضيئة والمعتمة فتظهر آوحدات بكسل فردية لألوان أخرى.

أنواع عيوب البكسل

تظهر عيوب البكسل والبكسل الفرعي بأشكال مختلفة على الشاشة. وهناك فئتان من عيون البكسل وأنواع عديدة من عيوب البكسل . الفرعي بكل فئة

عيوب النقطة الساطعة تظهر عيوب النقطة الساطعة على هيئة وحدات بكسل أو وحدات بكسل فرعية مضيئة بصفة دائمة أو "قيد التشغيل". بعبارة أخرى، تكون *النقطة الساطعة* بمثابة وحدة بكسل فرعية مضيئة على الشاشة عند عرض نموذج معتم. هناك ثلاثة أنواع من عيوب النقطة الفاتحة:

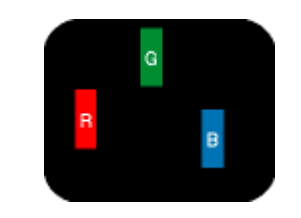

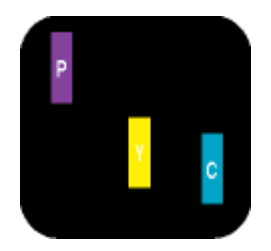

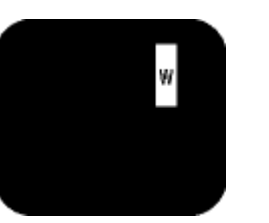

إضاءة وحدة بكسل فرعية باللون الأحمر أو الأخضر أو الأزرق إضاءة وحدتي بكسل فرعيتين متجاورتان: - أحمر <sup>+</sup>أزرق <sup>=</sup>بنفسجي - أحمر <sup>+</sup>أخضر <sup>=</sup>أصفر

- أخضر + أزرق = كايان (أزرق فاتح)

إضاءة ثلاث وحدات بكسل فرعية متجاورة (وحدة بكسل واحدة بيضاء)

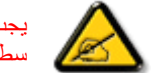

يجب أن يكون سطو *ع النقطة الساطعة* الحمراء أو الزرقاء زائدًا عن 50% من النقاط المجاورة بينما يجب أن يكون سطوع النقطة الساطعة الخضراء زائدً عن 30 في المائة من النقاط المجاورة.

عيوب النقطة المعتمة تظهر عيوب النقطة المعتمة على هيئة وحدات بكسل أو وحدات بكسل فرعية معتمة بصفة دائمة أو "متوقفة عن التشغيل". بعبارة أخرى، تكون النقطة المعتمة بمثابة وحدة بكسل فرعية منطفئة على الشاشة عند عرض نموذج فاتح. وهذه هي أنواع عيوب النقطة المعتمة:

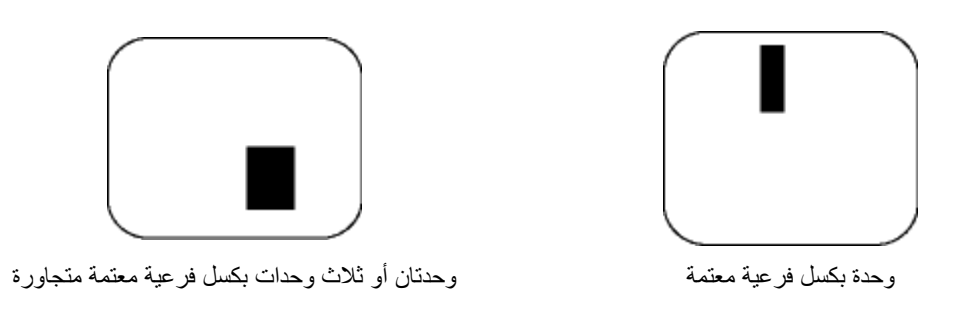

# تقارب عيوب البكسل

نظرًا لأن عيوب البكسل والبكسل الفرعي من نفس النوع القريبة من عيب آخر تكون أكثر ملاحظة، تحدد شركة Philips قيم التسامح الخاصة بتقارب عيوب البكسل.

## قيم تسامح عيوب البكسل

لكي يتم تأهيل أحد المنتجات للإصلاح أو الاستبدال بسبب عيوب البكسل أثناء فترة الضمان، يجب أن تحتوي لوحة TFT LCD في<br>شاشة Philips المسطحة على عيوب بكسل أو بكسل فر عي تتجاوز قيم التسامح المسردة في الجدول التالي.

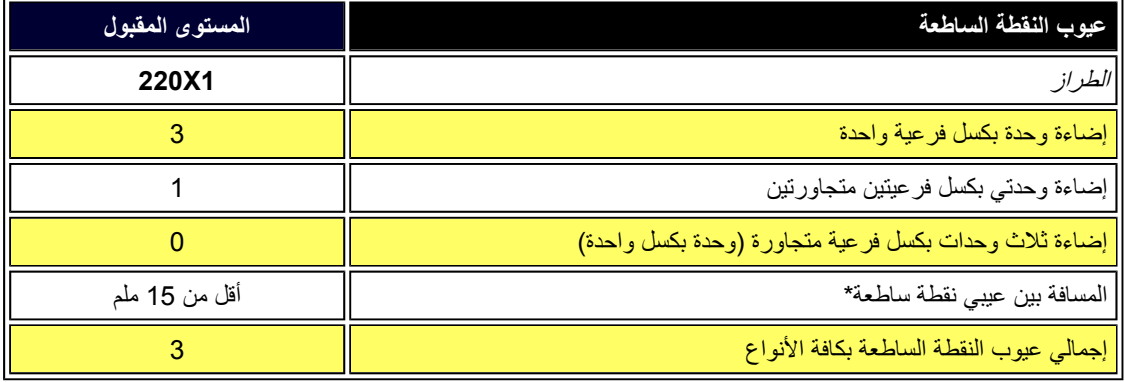

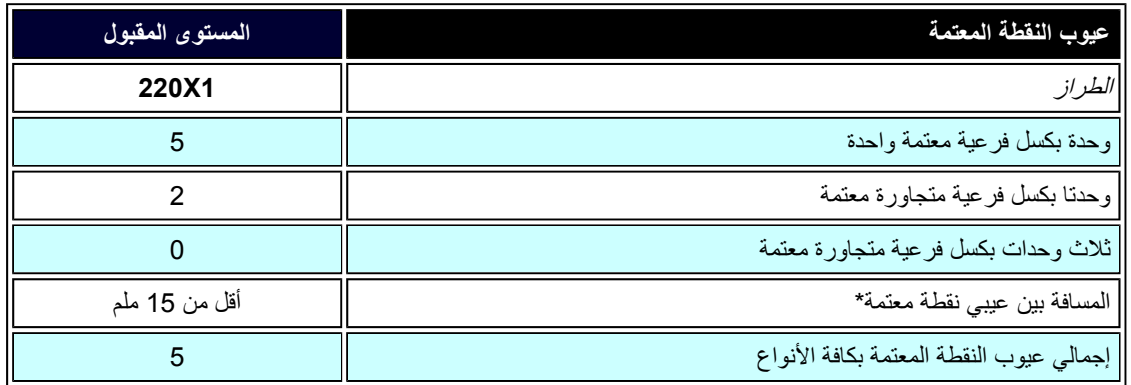

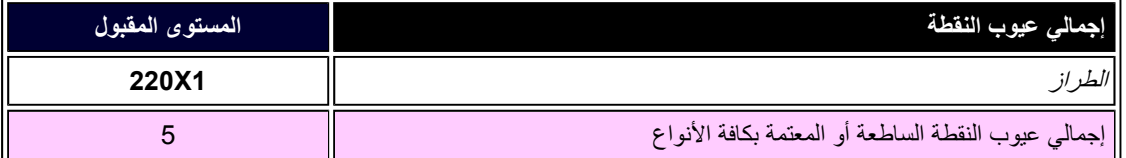

ملاحظة:

\* <sup>1</sup> أو <sup>2</sup> عيب بكسل فرعي متجاور = 1 عيب نقطة

عودة إلى أعلى الصفحة

Philips• SmartControl ll •المتطلبات ودعم النظام

•التثبيت

•بدء الاستخدام

•الأسئلة والأجوبة

# **II SmartControl) طرز اختيارية)**

#### **Philips SmartControl II**

II SmartControl هو برنامج قائم على الشاشة يشتمل على واجهة رسومية سهلة الاستخدام على الشاشة تعمل على إرشادك خلال الموالفة الدقيقة لدقة صورة ومعايرة الألوان وإعدادات العرض الأخرى متضمنة السطوع والتباين والساعة والعرض والوضع <sup>و</sup>RGB ونقطة الأبيض - في الطرز التي تشتمل على مكبرات صوت مدمجة - ضبط مستوى الصوت. الشاشات المثبت عليها II SmartControl لديها أيضًا القدرة على أن تتم إدارتها بواسطة SmartManage والذي يمكنه إدارة أجهزة الكمبيوتر والشاشات أو إدارتها بواسطة SmartManage Lite الذي يمكنه إدارة الشاشات. (يرجى الرجوع إلى الفصل SmartManage/SmartManage Lite).

**المتطلبات ودعم النظام:**

- .J . دعم النظام: 2000 و NT 4.0و XP 64 Edition و Vista 32/64. IE Support 6.0/7.0.
- .2 دعم اللغة: الإنجليزية والصينية المبسطة والألمانية والإسبانية والفرنسية والإيطالية والروسية والبرتغالية.
	- .3 واجهة CI/DDC لدعم شاشة Philips.

**التثبيت:**

**.1 وحدة التثبيت - مرحبًا في درع التثبيت**

- z ينتقل زر "التالي" بالمستخدم إلى لوحة التثبيت التالية.
- z تلغي مطالبات المستخدم عند الرغبة في إلغاء التثبيت.

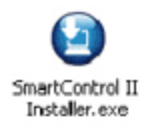

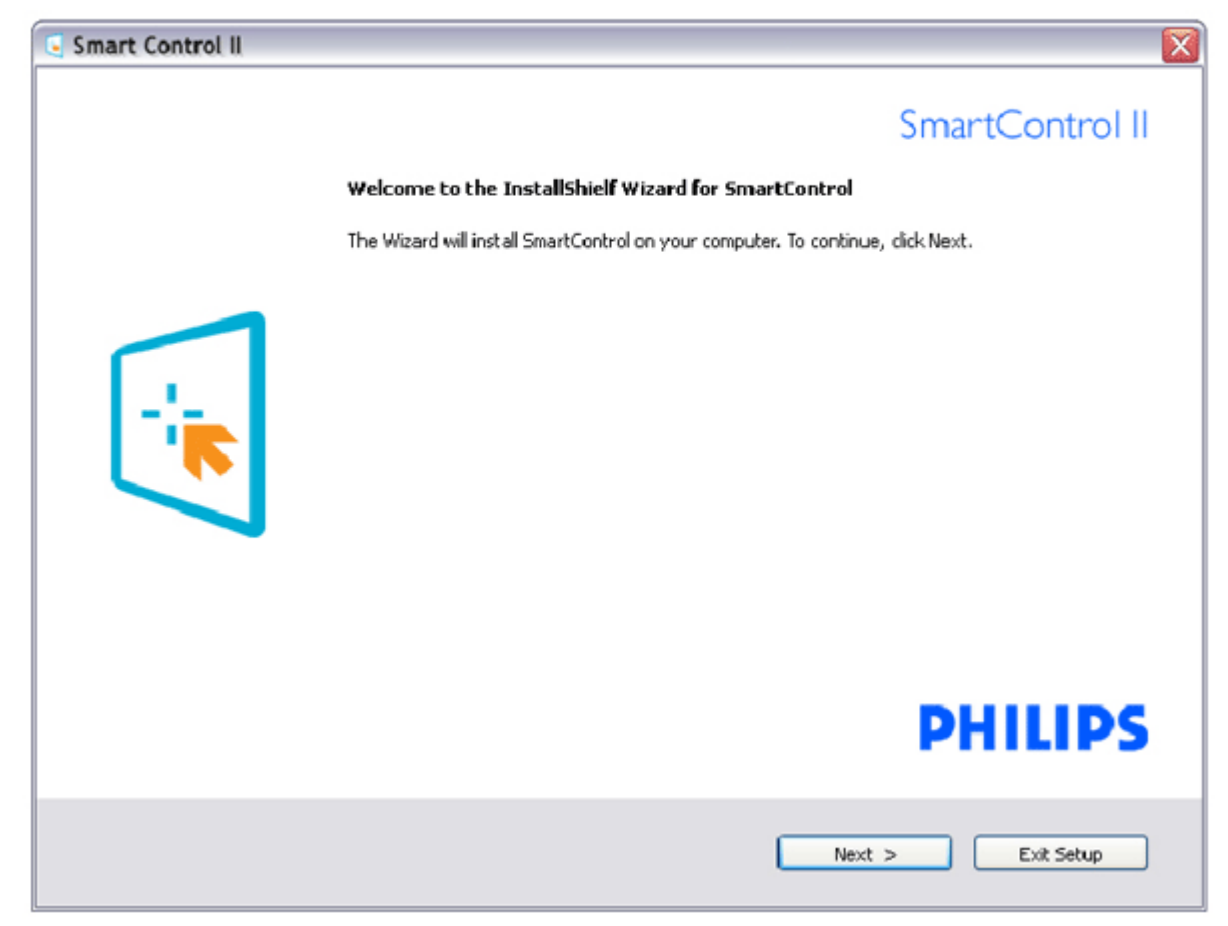

#### **.2 وحدة التثبيت - درع التثبيت**

- z اختر "أوفق" لبدء عملية التثبيت.
- z تلغي مطالبات المستخدم عند الرغبة في إلغاء التثبيت.

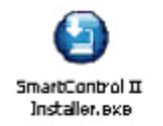

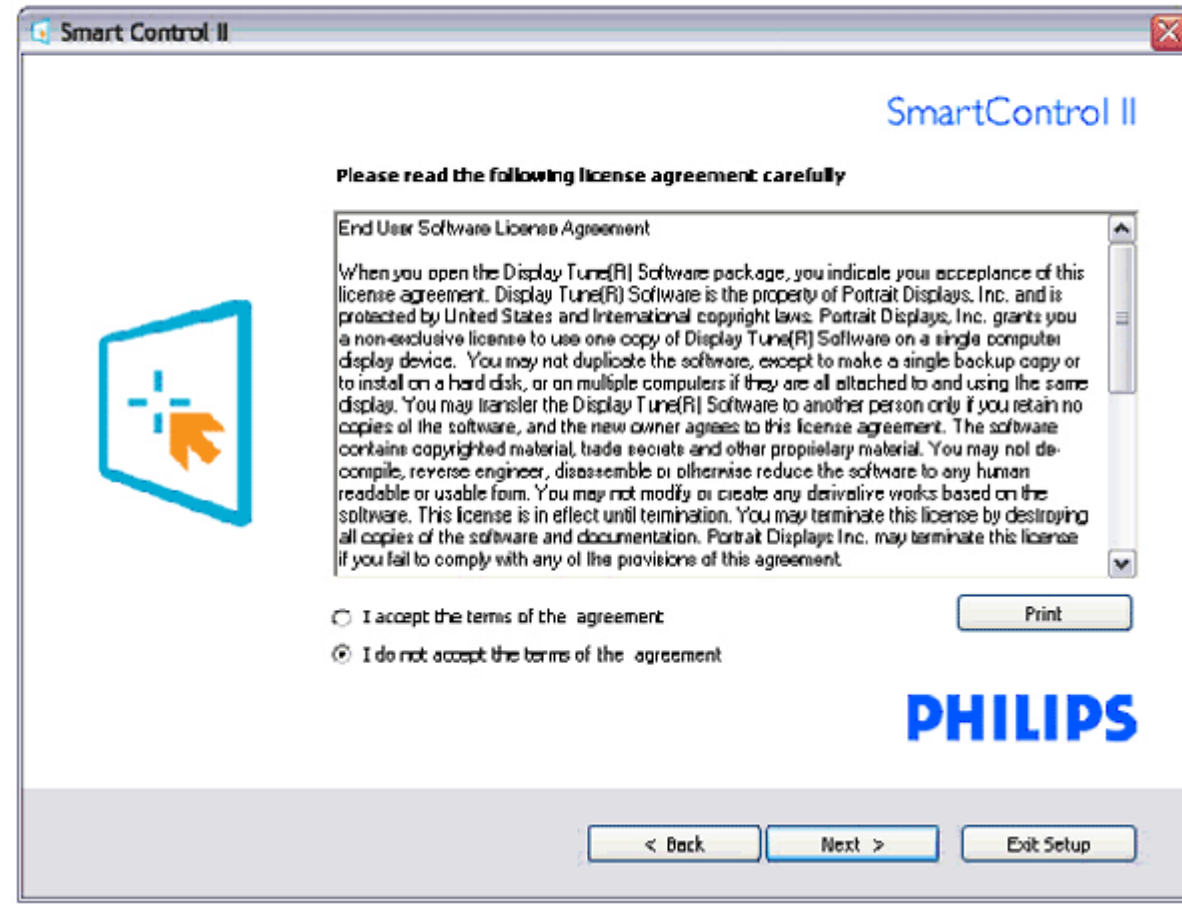

#### **.3 وحدة التثبيت - ملفات برنامج معالج التثبيت**

z تحقق من المربع إذا رغبت في تثبيت خدمات Management Asset Lite SmartManage.

في المعتاد لا يحتاج المستخدم الشخصي إلى تنشيط هذه الوظيفة. اقرأ قسم SmartManage في هذا الدليل قبل اختيار وظيفة Lite SmartManage.

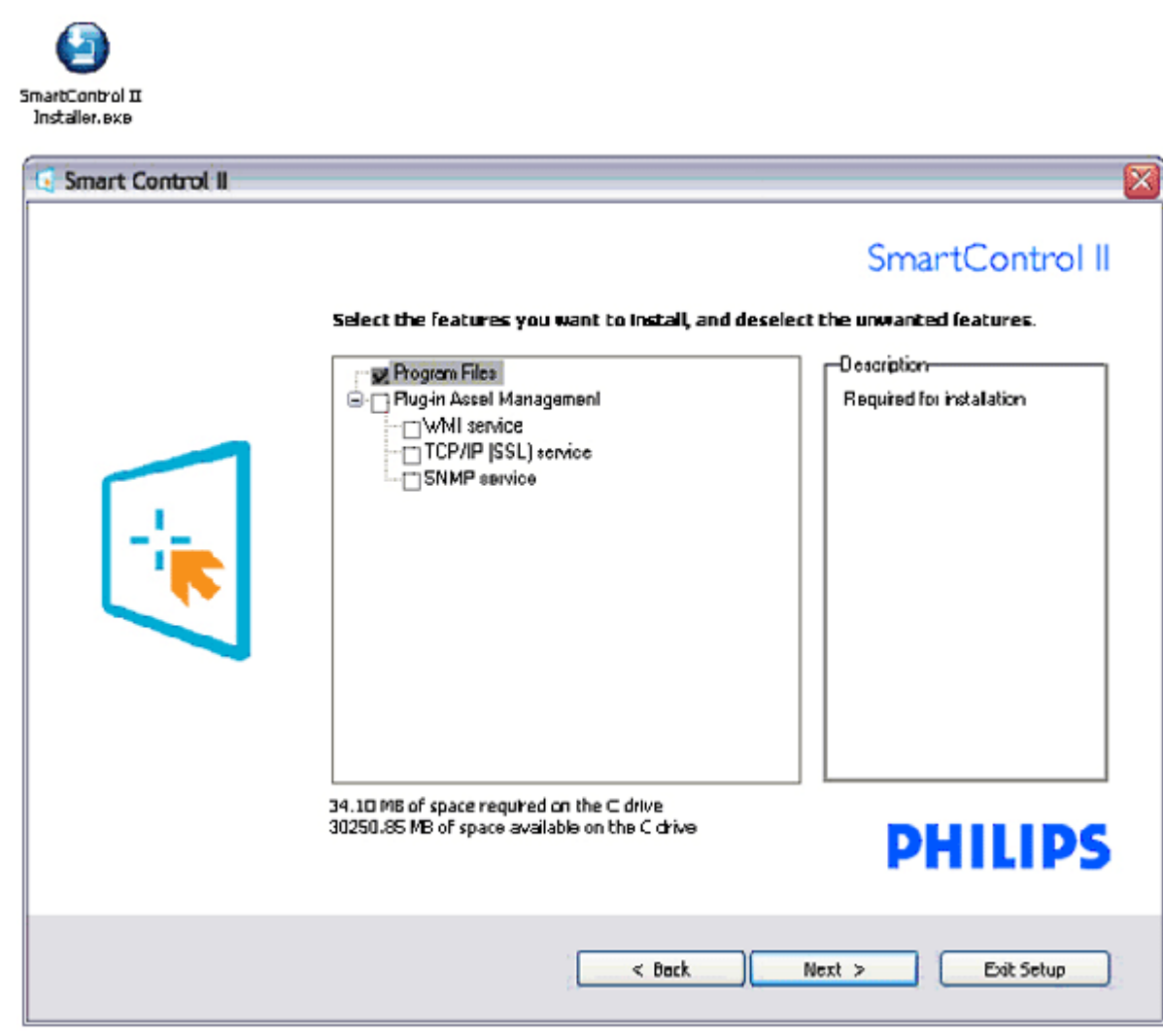

**.4 وحدة التثبيت - عملية التثبيت**

- z اتبع التعليمات وأآمل التثبيت.
- ه يمكنك بدء التشغيل بعد اكتمال التثبيت.
- z إذا آنت ترغب في بدء التشغيل لاحقًا، فيمكنك إما النقر فوق الاختصار على سطح المكتب أو شريط الأدوات.

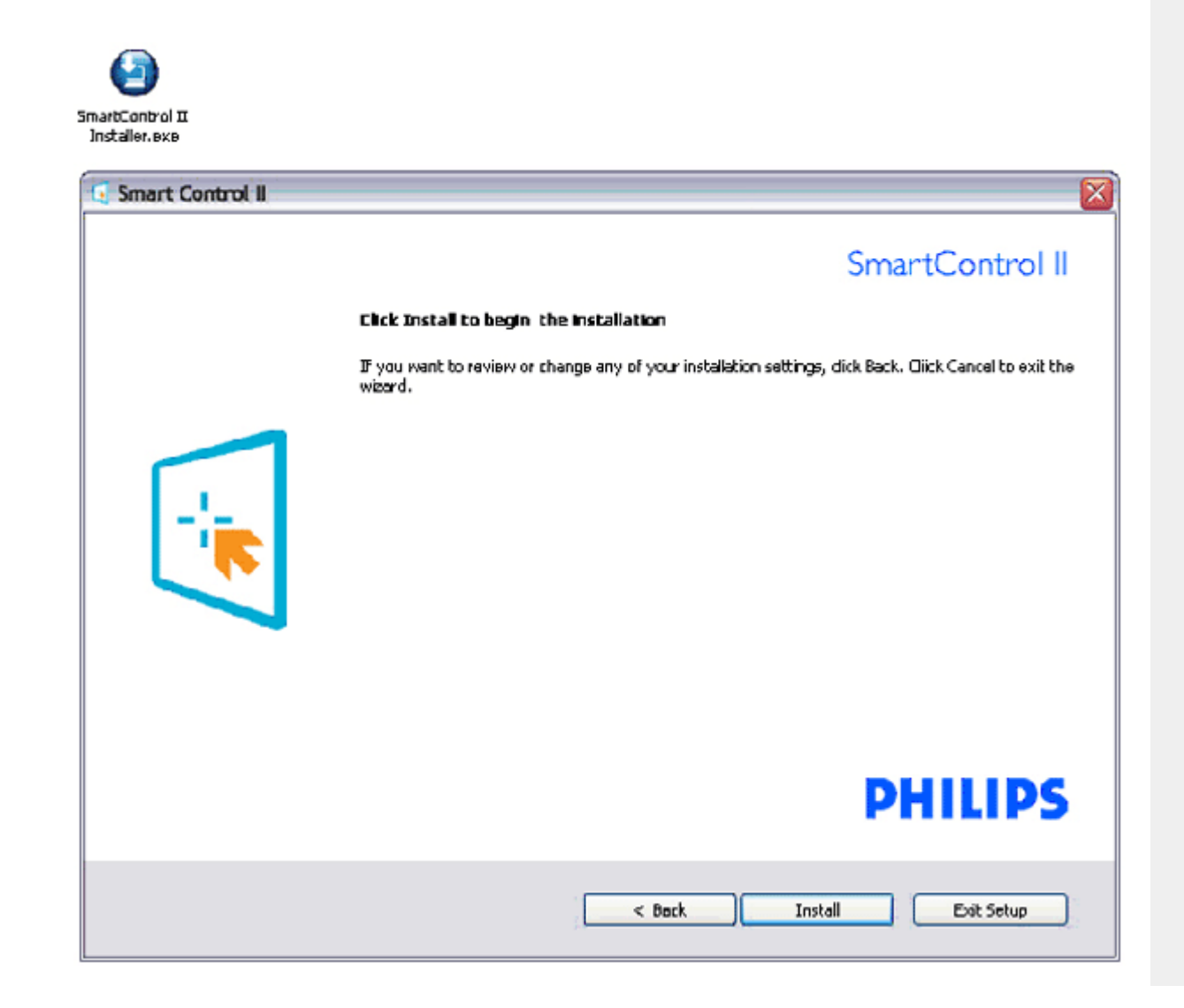

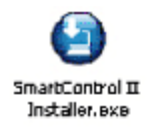

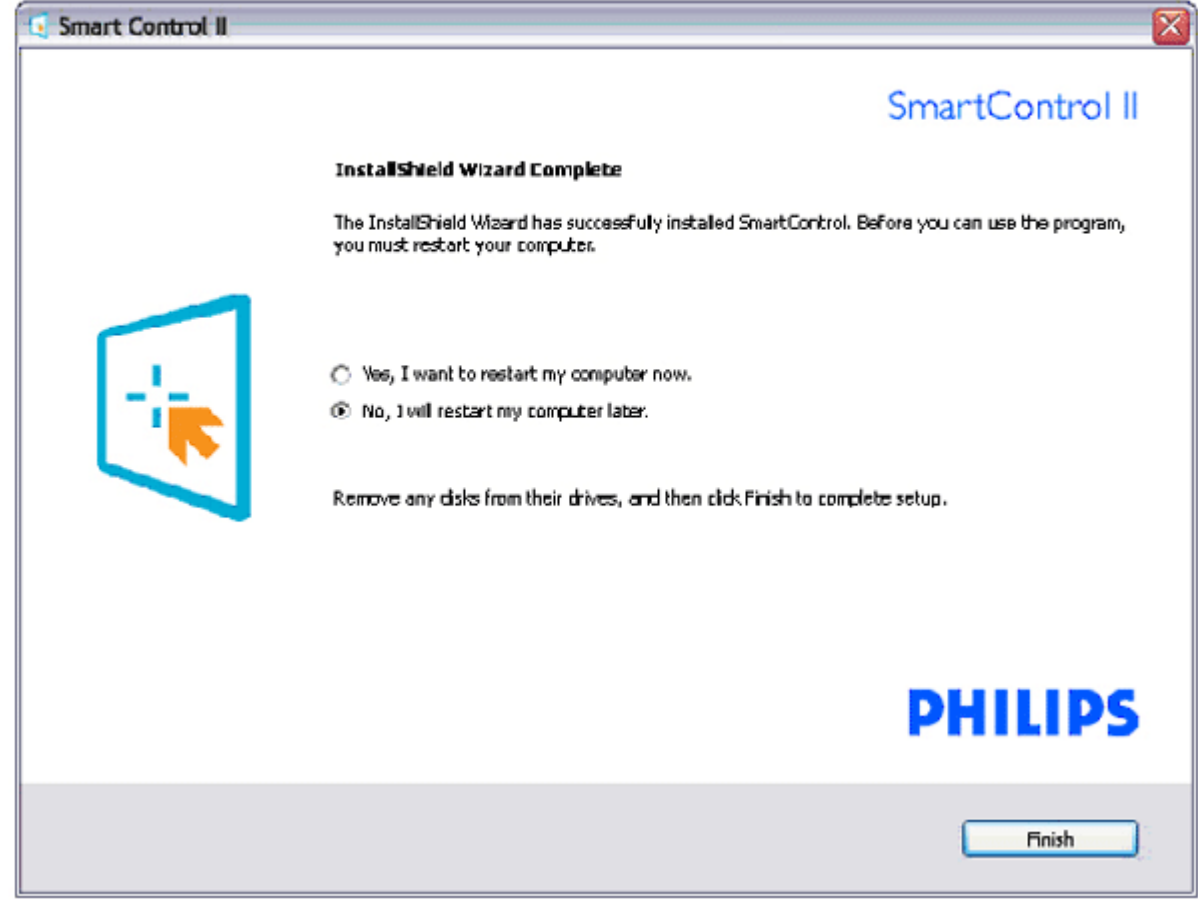

# **PHILIPS**

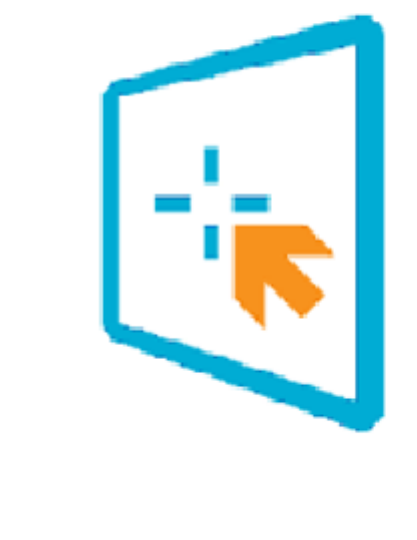

# SmartControl II

2007 Royal Philos Electronics Powered by Portrait Portions utilize Microsoft Windows Media Technologies. Copyright 1999-2002 Microsoft Corporation. All Rights Reserved. Copyright of Suppliers Acknowledged.

## **بدء الاستخدام:**

#### **.1 بدء التشغيل الأول - المعالج**

- z أول مرة بعد تثبيت II SmartControl، سينتقل تلقائيًا إلى المعالج لبدء التشغيل الأول.
	- z سيرشدك الدليل من خلال ضبط أداء شاشتك خطوة بخطوة.
	- z يمكنك الانتقال إلى قائمة التوصيل لبدء تشغيل المعالج لاحقًا أيضًا.
	- z يمكنك ضبط المزيد من الخيارات بدون معالج باستخدام جزء "قياسي".

#### **التسلسل التناظري للمعالج التسلسل التناظري للمعالج**

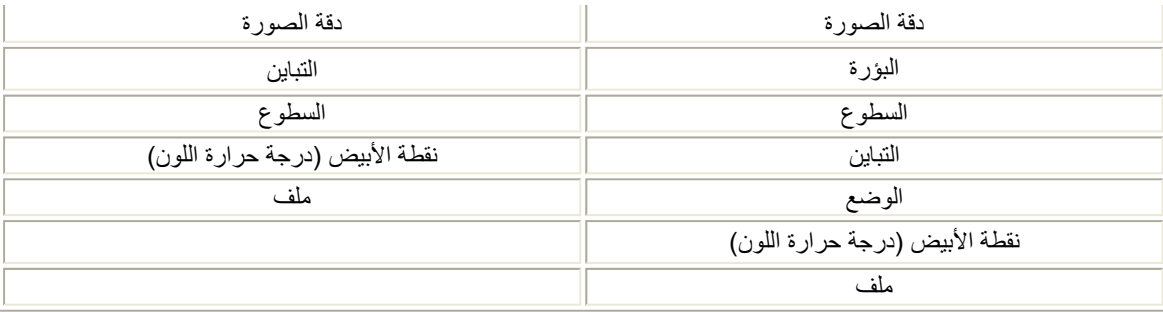

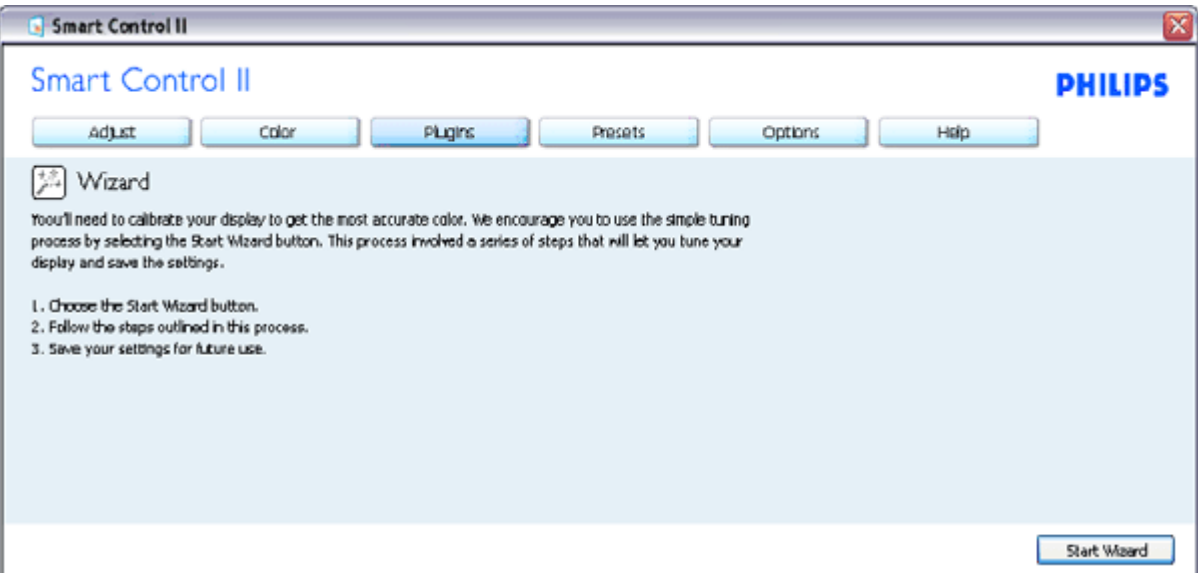

# **.2 البدء بجزء "قياسي":**

**قائمة ضبط:**

- z تسمح "قائمة ضبط" بالقيام بضبط السطوع والتباين والبؤرة والوضع ودقة الصورة.
	- z يمكنك اتباع التعليمات والقيام بالضبط.
	- z تلغي مطالبات المستخدم عند الرغبة في إلغاء التثبيت.

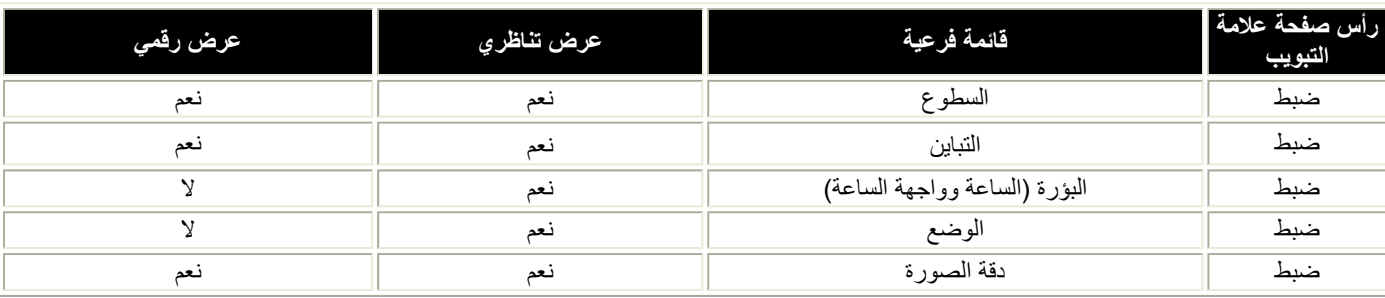

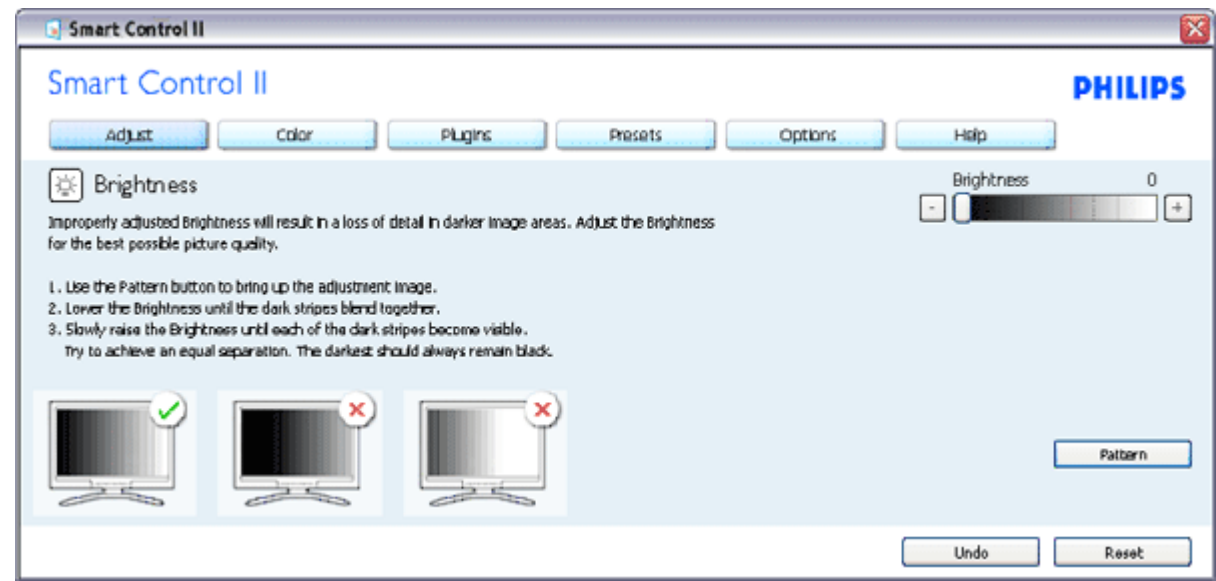

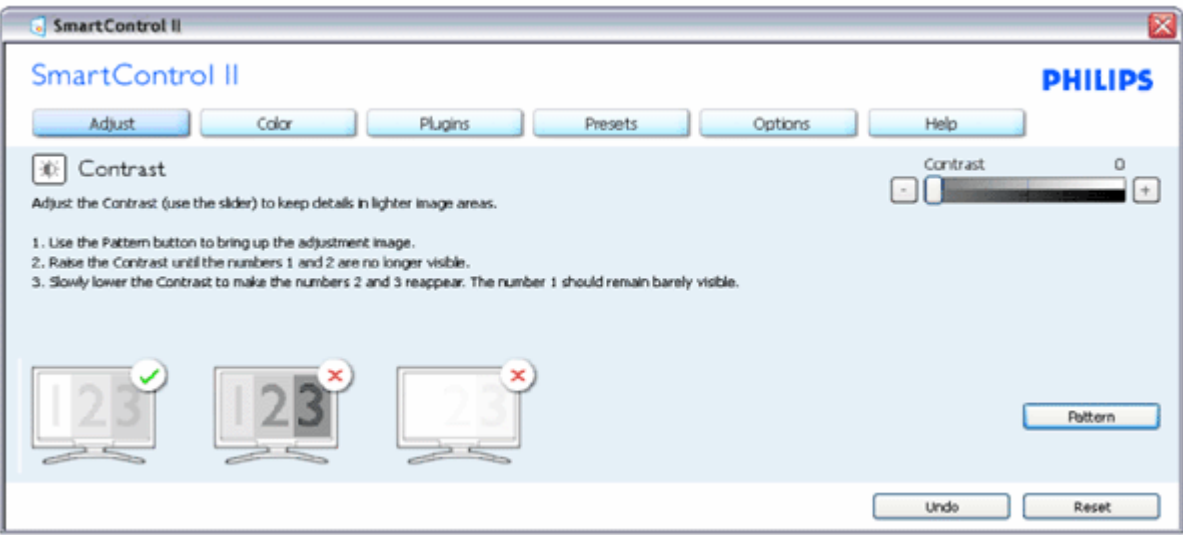

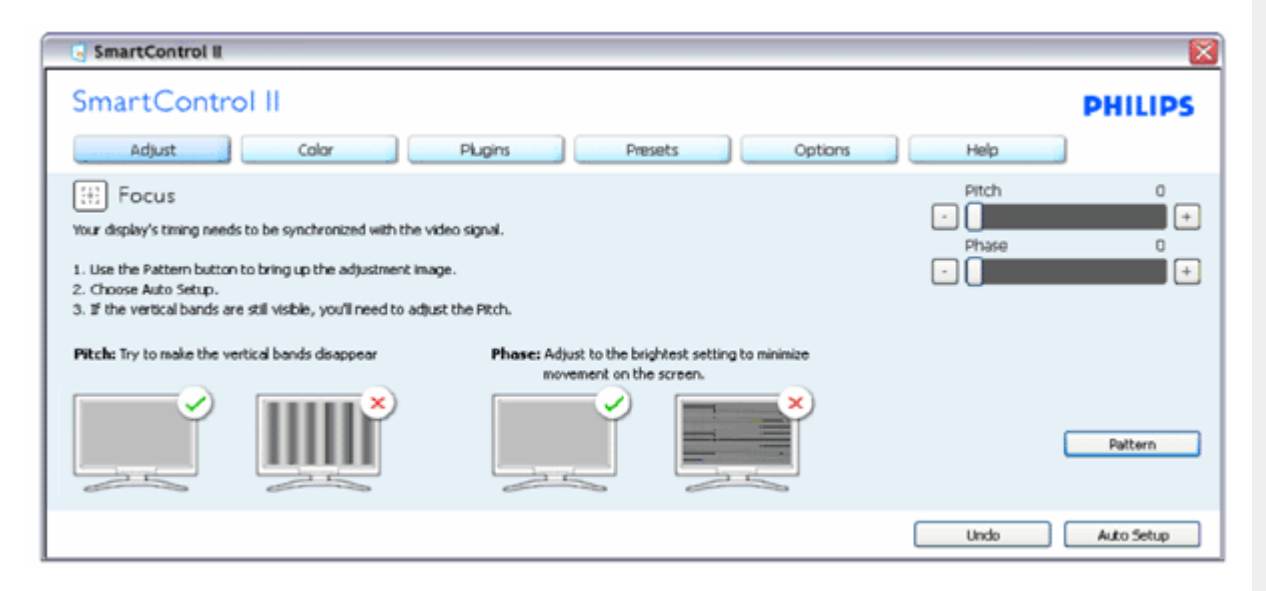

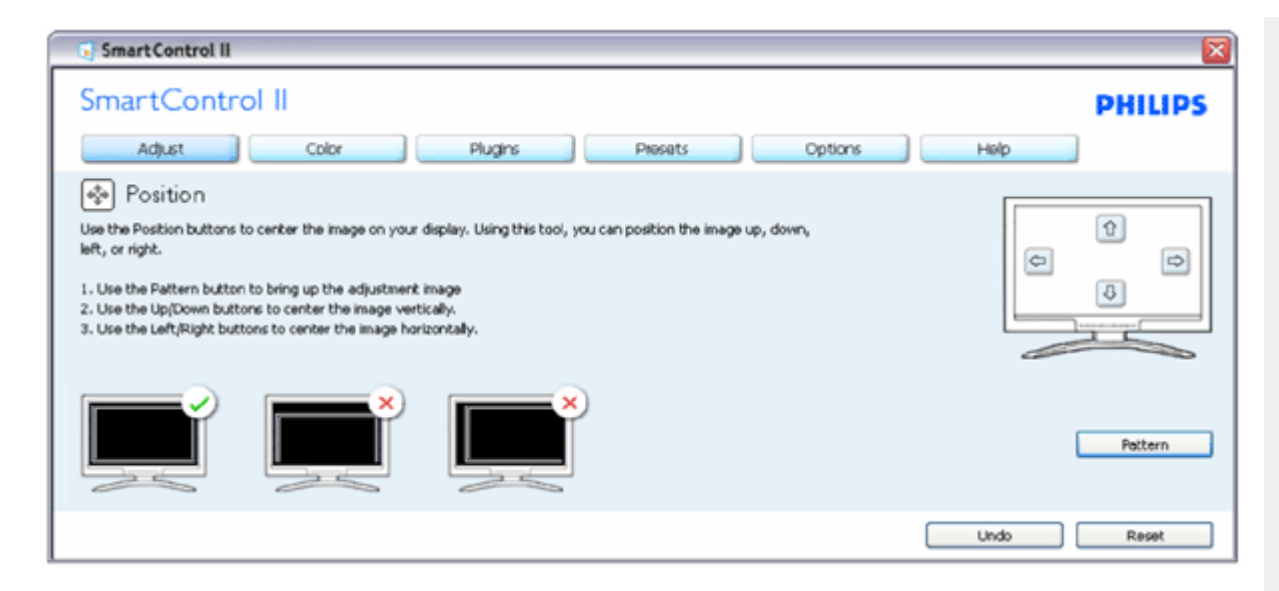

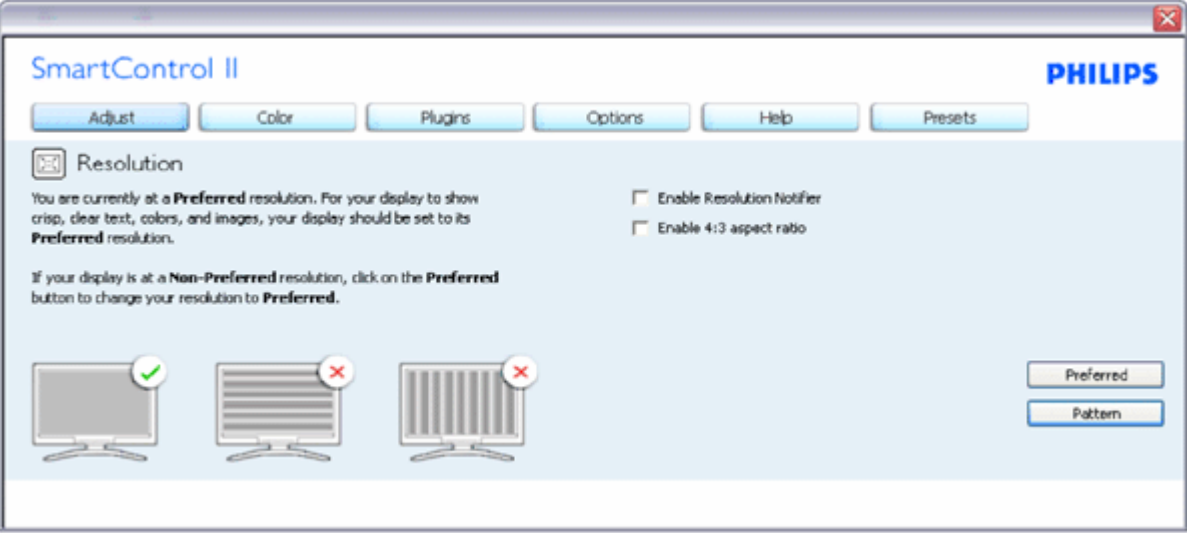

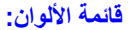

z تسمح "قائمة الألوان" بضبط RGB ومستوى الأسود ونقطة الأبيض ومعايرة الألوان <sup>و</sup>SmartImage) يرجى الرجوع إلى

قسم SmartImage(.

- z يمكنك اتباع التعليمات والقيام بالضبط.
- z ارجع إلى الجدول أدناه للحصول على قاعدة عنصر القائمة الفرعية في إدخالك.

مثال لمعايرة الألوان

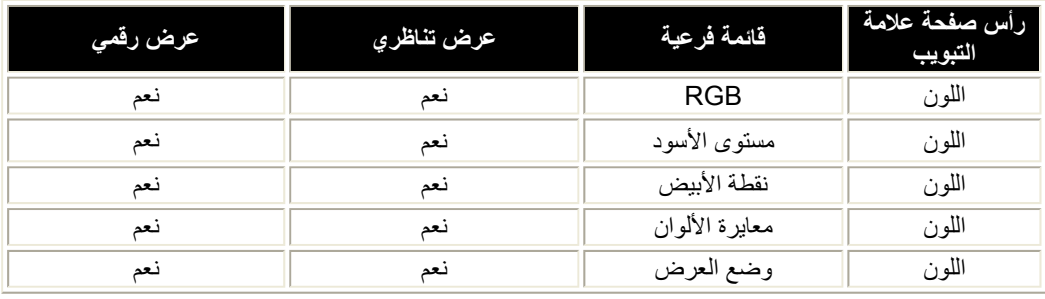

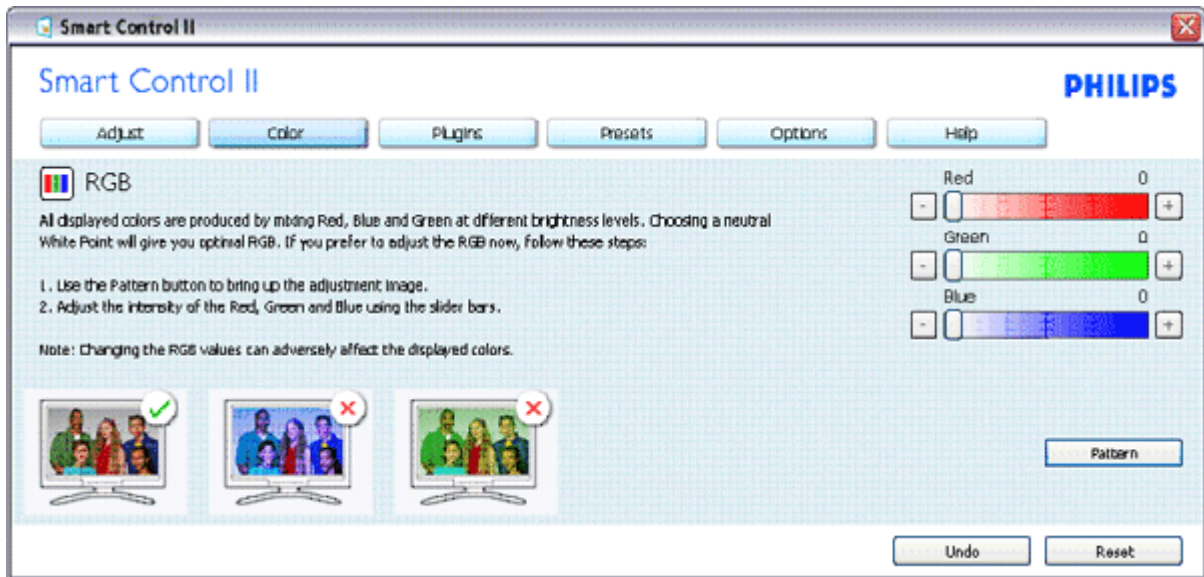

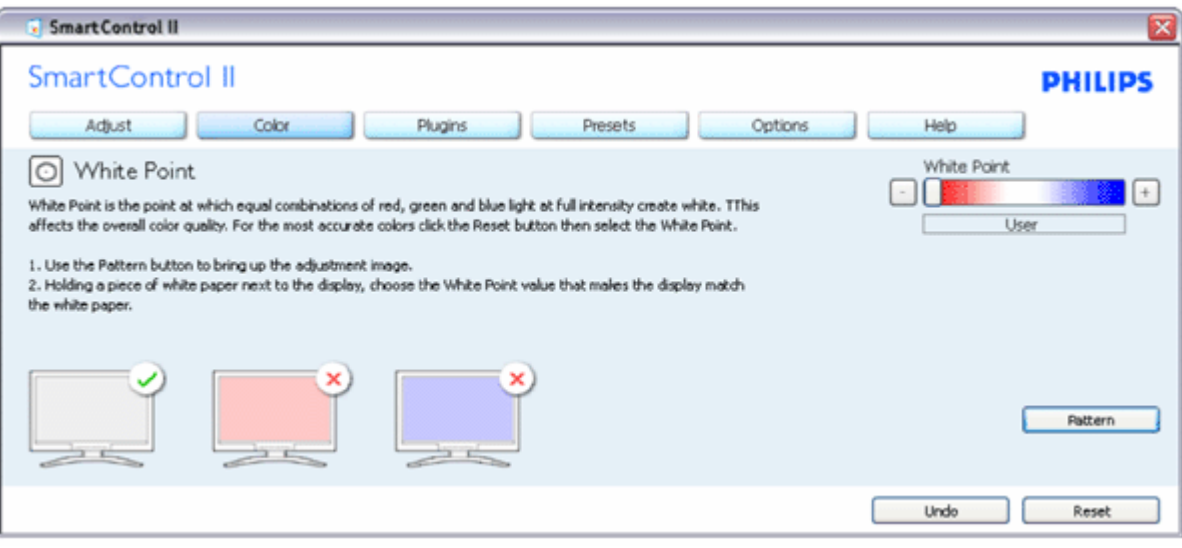

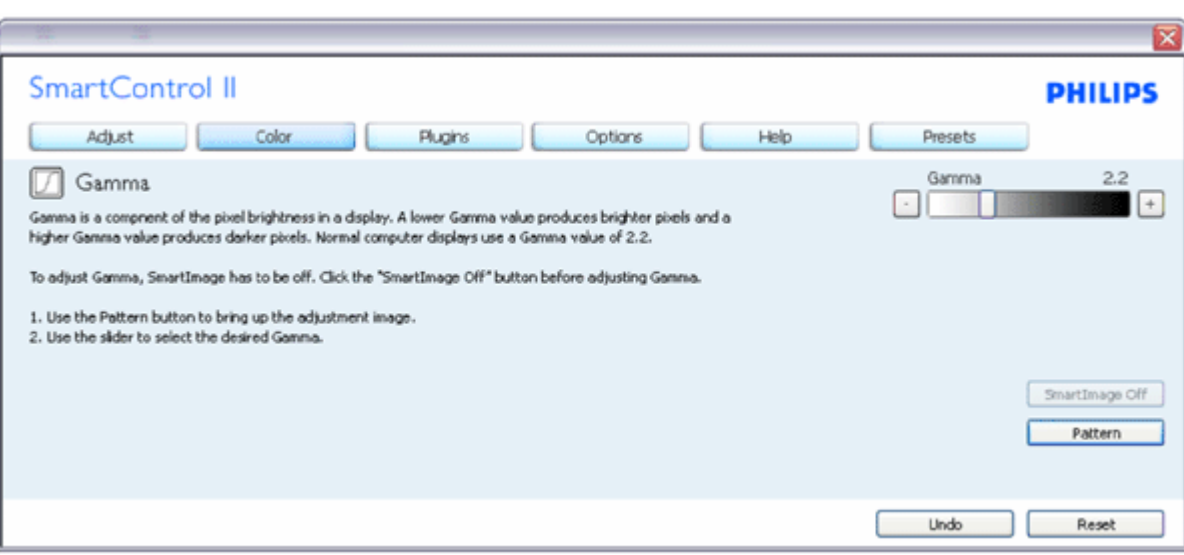

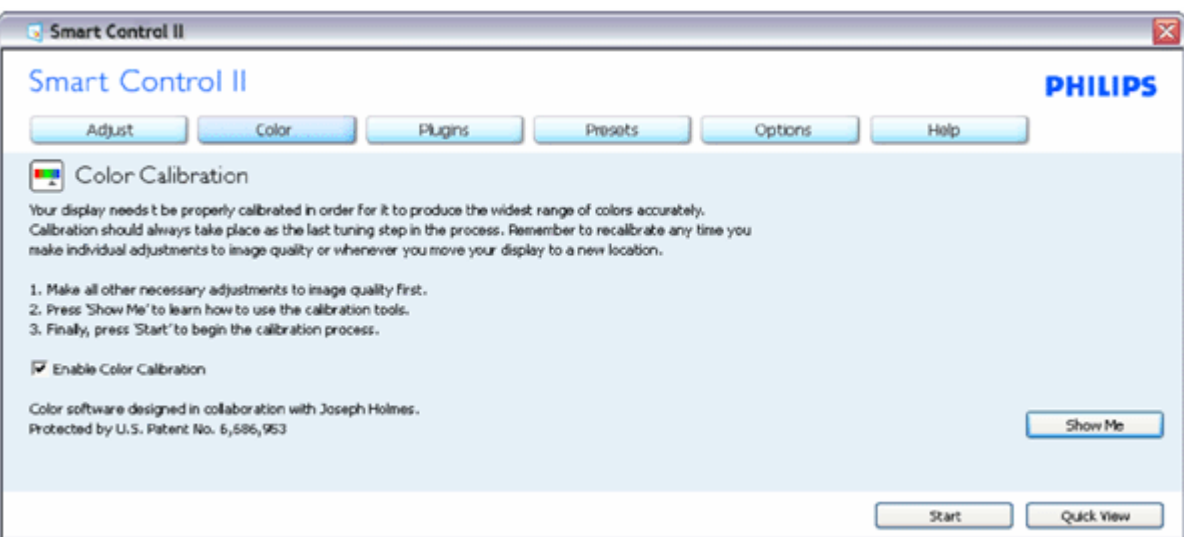

- .1 يقوم "عرضي" ببدء درس تعليمي حول معايرة الألوان.
- .2 بدء يبدأ تسلسل معايرة الألوان المكون من 6 خطوات.
	- .3 "العرض السريع" يقوم بتحميل الصور السابقة/التالية.
- .4 للعودة إلى الجزء الرئيسي للألوان، انقر فوق الزر إلغاء.
- . .5 تكون معايرة الألون ممكنة بشكل افتراضي. في حالة إلغاء الاختيار، لا يُسمح بإجراء معايرة الألوان، وتكون أزرار العرض السريع معتمة
	- .6 يجب أن تمتلك معلومات براءة الاختراع في شاشة المعايرة.

**شاشة معايرة الألوان الأولى:**

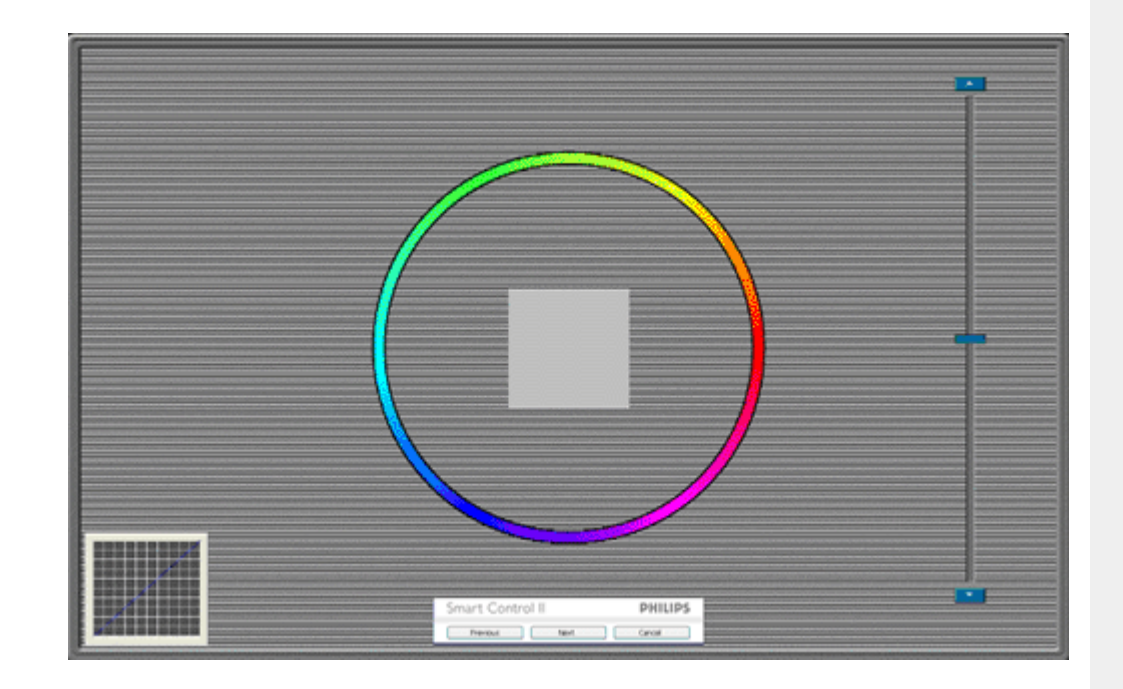

- .1 يتم تعطيل زر "السابق" حتى شاشة الألوان التالية.
- .2 ينتقل زر "التالي" إلى الهدف المرغوبة (6 أهداف).
	- .3 ينتقل آخر تالي إلى جزء ملف <sup>&</sup>gt;الضبط المسبق.
- .4 يقوم الزر "إلغاء" بإغلاق UI يعود إلى صفحة التوصيل.

**SmartImage** - يسمح للمستخدم بتغيير الضبط للحصول على أفضل إعداد عرض استنادًا إلى المحتوى.

عند ضبط المحتوى، يتم تمكين SmartContrast <sup>و</sup>SmartResponse.

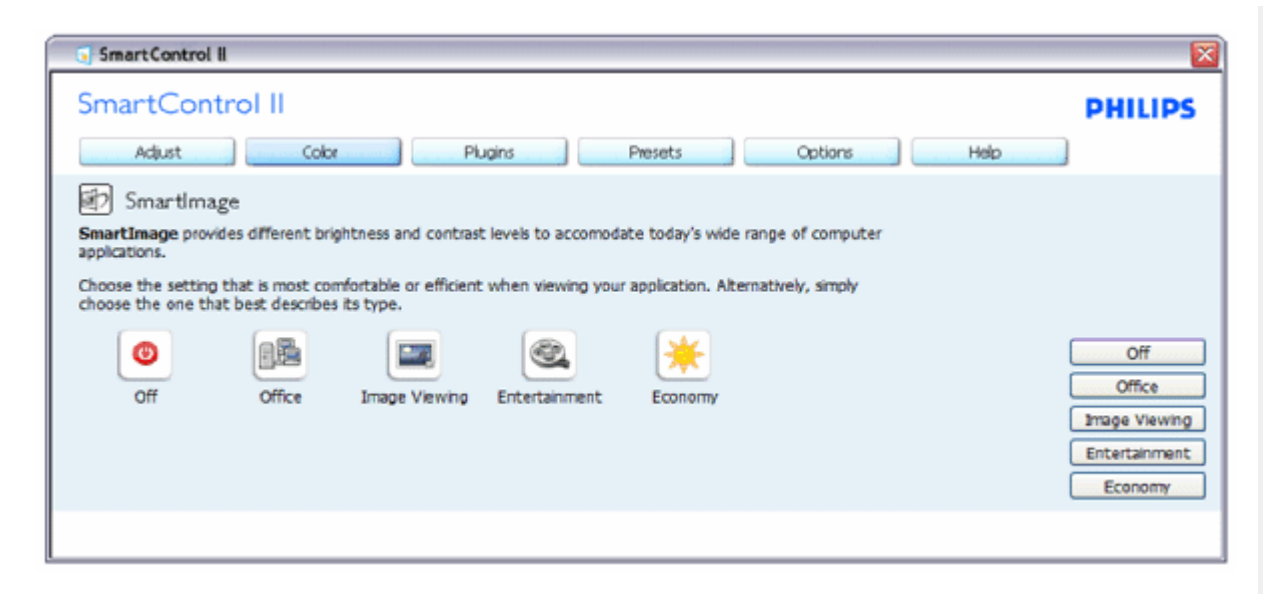

التوصيلات - سيتم تنشيط جزء إدارة المصادر فقط عند تحديد "إدارة المصادر" من فائمة التوصيلات المنسدلة.

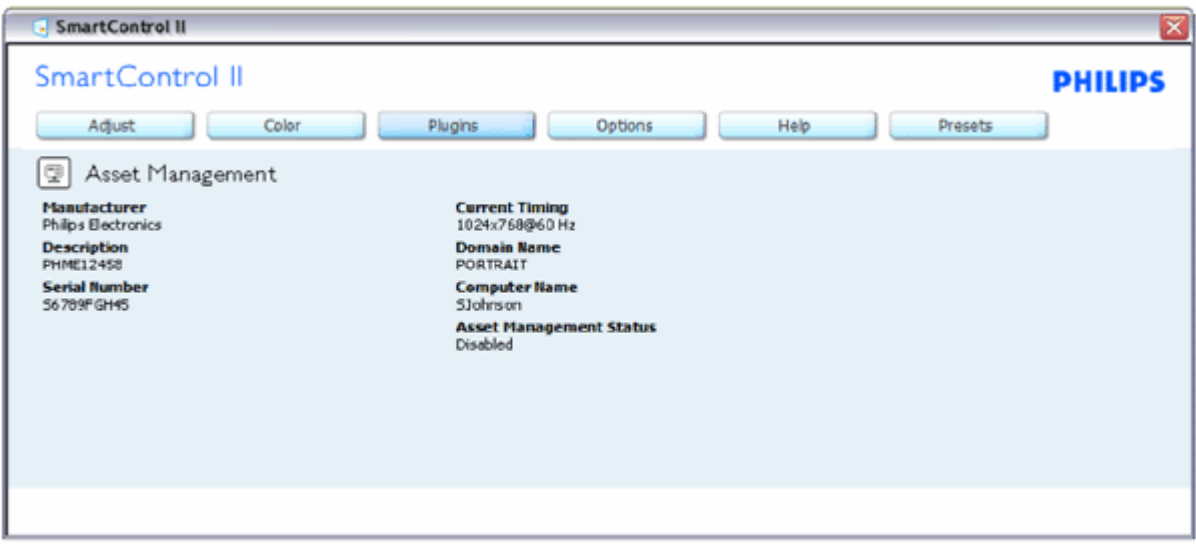

يعرض معلومات إدارة الأصول على إدارة، ووصف، والرقم التسلسلي، والتوقيت الحالي، واسم النطاق، وحالة إدارة المصدر.

للعودة إلى الجزء الرئيسي للتوصيل جدد علامة تبويب التوصيل.

**التوصيلات - سيتم تنشيط جزء منع السرقة فقط عند تحديد "السرقة" من قائمة التوصيلات المنسدلة.**

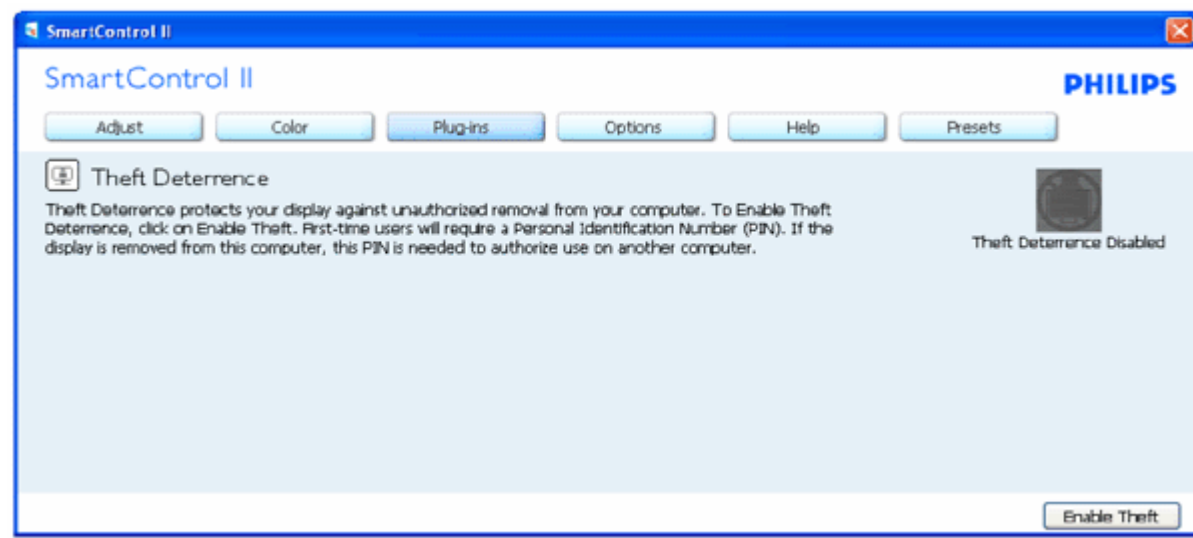

**لتمكين منع السرقة، يؤدي الفوق الزر "تمكين السرقة" إلى عرض الشاشة التالية:**

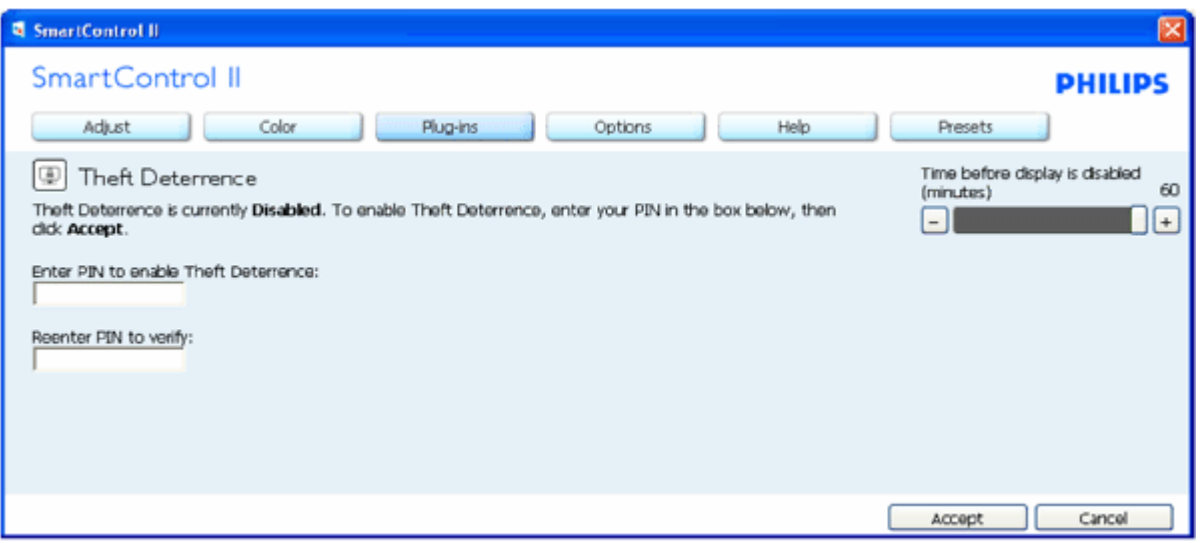

- . .1 يستطيع المستخدم إدخال رمز PIN يتألف من <sup>4</sup> إلى <sup>9</sup> أرقام فقط
- .2 بعد إدخال رمز PIN، ينتقل زر "موافق" بالمستخدم إلى مربع الحوار المنبثق على الصفحة التالية.
	- 3. تم ضبط الحد الأدنى للدقائق على 5. تم ضبط الشرائح على 5 بشكل افتراضي.
		- .4 لا يتطلب إرفاق الشاشة بمضيف مختلف للانتقال إلى وضع السرقة.

**بمجرد إدخال PIN وقبوله، يظهر مربع الحوار التالي:**

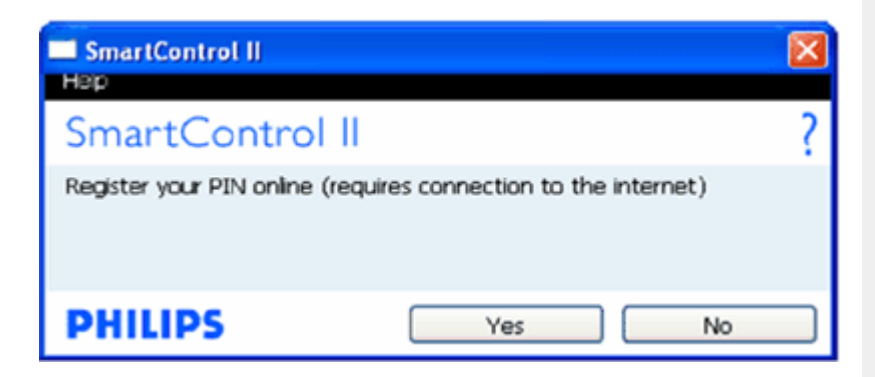
#### z النقر على زر "لا" ينتقل بالمستخدم إلى الشاشة التالية.

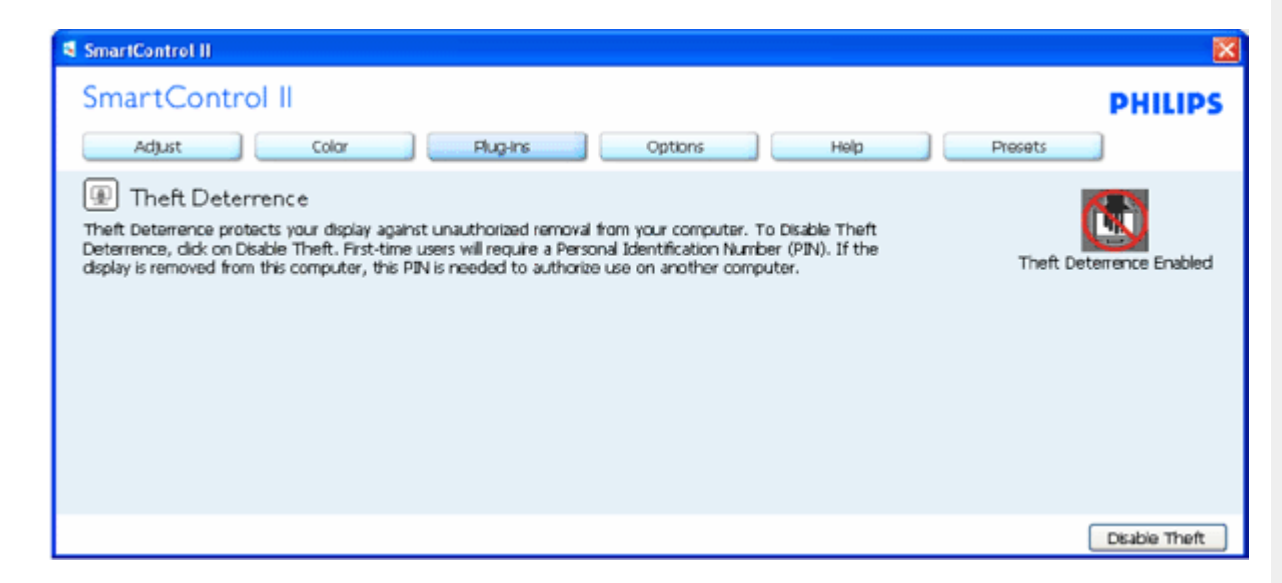

z النقر على زر "نعم" ينتقل بالمستخدم إلى صفحة الإرساء لموقع الويب.

**بعد إنشاء رمز PIN، سيشير جزء "منع السرقة" إلى تمكين منع السرقة ويوفر زر خيارات PIN:**

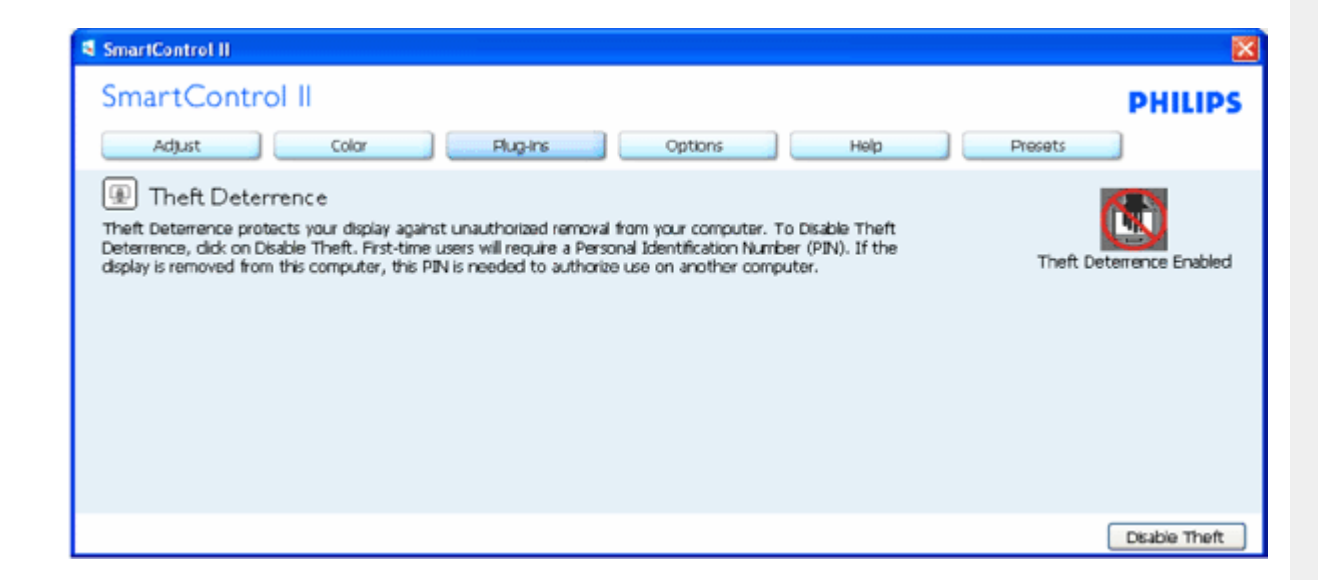

- .1 يتم عرض"تم تمكين منع السرقة".
- .2 يفتح "منع السرقة" شاشة جزء على الصفحة التالية.
- .3 يتوفر زر خيارات PIN فقط بعد إنشاء المستخدم لرمز PIN، يفتح الزر موقع ويب PIN آمن.
	- **زر "تعطيل السرقة" يفتح الجزء التالي:**

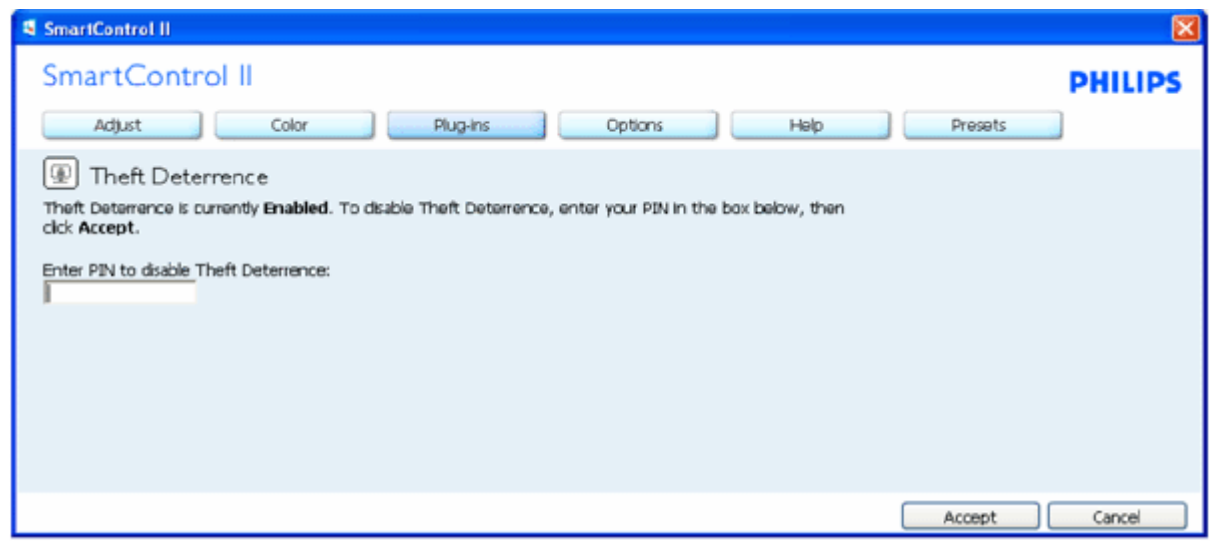

- .1 بعد إدخال رمز PIN، يقوم الزر "موافق" بتعطيل PIN.
- .2 يفتح الزر "إلغاء" جزء "منع السرقة" الرئيسي"، ويعرض "تم تعطيل منع السرقة". أزرار تمكين خيارات السرقة <sup>و</sup>PIN.
	- .3 يؤدي إدخال رمز PIN غير صحيح إلى مربع الحوار التالي:

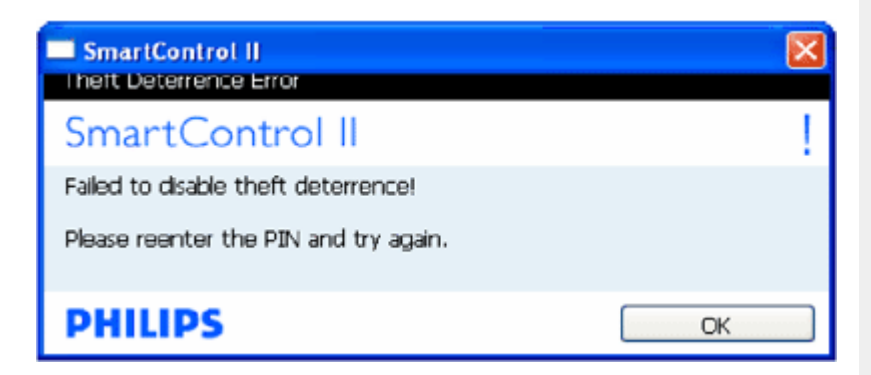

خيارات>تفضيلات ــ سيتم تنشيطه فقط عند تحديد التفضيلات من قائمة الخيارات المنسدلة. تتوفر علامات تبويب "تطيمات" و"خيارات" فقط في الشاشات غير المدعومة بقدرة

#### **.DDC/CI**

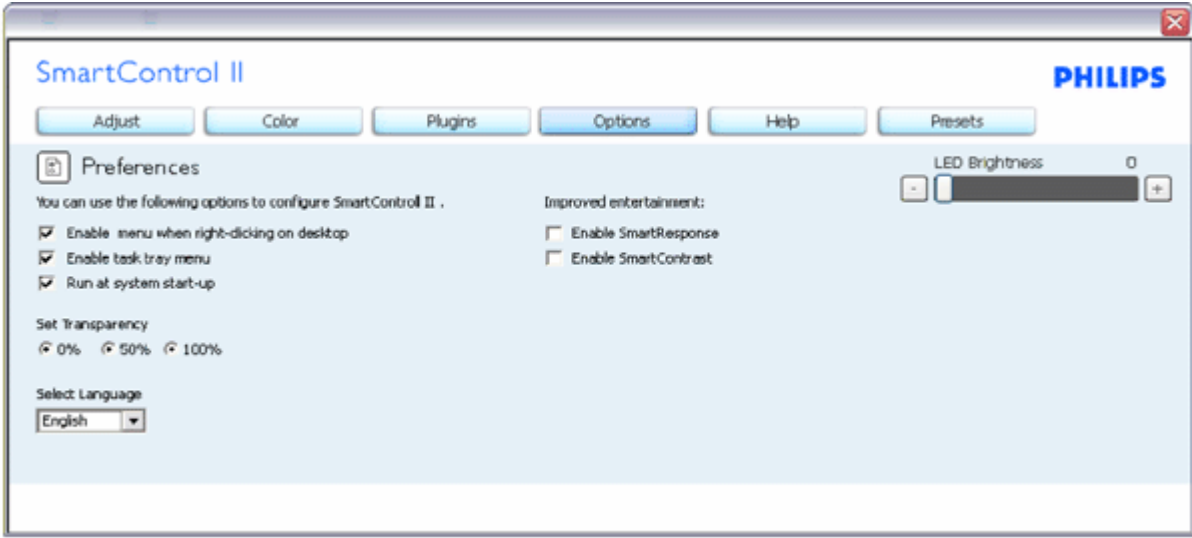

- .1 يعرض إعدادات التفضيل الحالية.
- .2 يُمكن المربع المحدد الميزة. مربع الاختيار تبادلي.
- 3. يتم تحديد "تمكين قائمة السياق" على سطح المكتب بشكل افتراضي. تعرض قائمة "تمكين السياق" تحديدات SmartControl II لتحديد الضبط المسبق وعرض الموالفة في قائمة السياق بالنقر بزر الماوس الأيمن على الشاشة. يقوم "مُعطل" بإزالة II SmartControl من قائمة السياق بالنقر بزر الماوس الأيمن.
- .4 يتم تحديد رمز "تمكين حاوية المهام" بشكل افتراضي. تعرض قائمة "تمكين السياق" قائمة حاوية المهام لـ II SmartControl. يؤدي النقر بزر الماوس الأيمن على رمز حاوية المهام إلى عرض خيارات القائمة للتعليمات والدعم الفني. تحقق من ترقيات وحول وإنهاء. عند تعطيل قائمة درج المهام سيقوم رمز درج المهام بعرض "إنهاء" فقط.
	- .5 يتم تحديد "تشغيل عند البدء" بشكل افتراضي. عند التعطيل، لن يتم بدء تشغيل II SmartControl عند البدء أو في حاوية المهام. الطريقة الوحيدة لبدء تشغيل SmartControll هو إما من الاختصار على سطح المكتب أو من ملف البرنامج. لن يتم تحميل أي ضبط مسبق لبدء التشغيل عند إلغاء تحديد هذه المربع (مُعطل).
		- . .6 تمكين وضع الشفافية (Vista <sup>و</sup>XP <sup>و</sup>k2 فقط). الافتراضي هو %0 غير شفاف

خيار ات>ادخال - سبتم تنشيطه فقط عند تحديد ادخال من قائمة الخيار ات المنسدلة. تتوفر علامات تبو يب "تطيمات" و"خيار ات" فقط في الشاشات غير المدعومة بقدرة |DDC/C **. لا تتوفر آافة علامات تبويب II SmartControl الأخرى.**

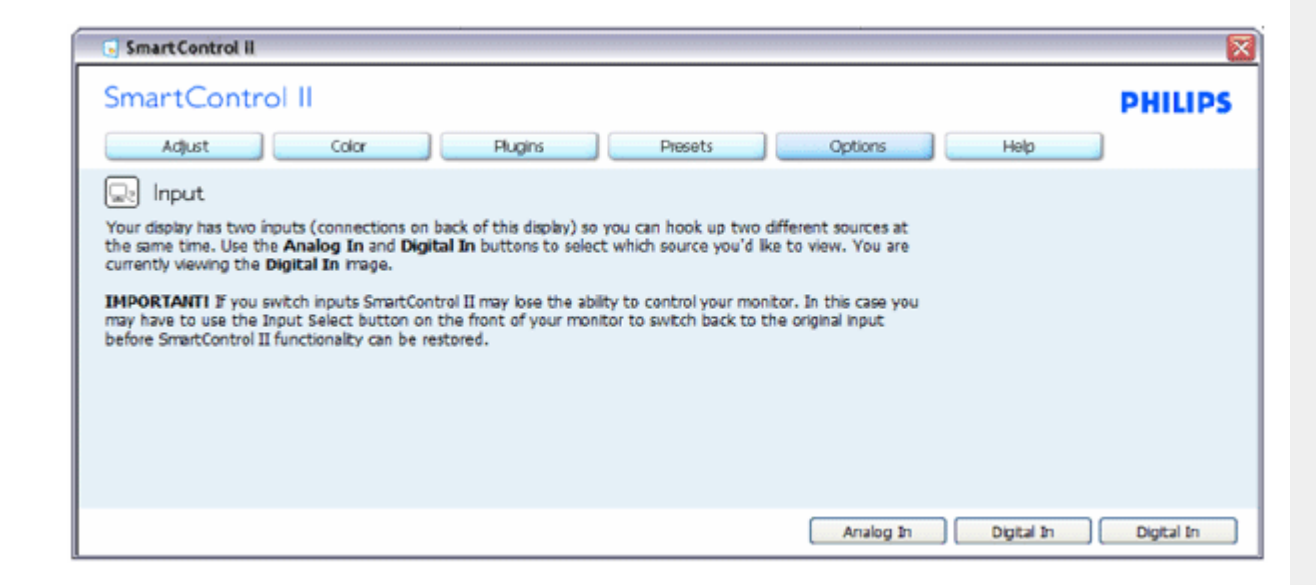

- .1 يعرض جزء تعليمات المصدر وإعداد مصدر الإدخال الحالي.
	- .2 في عروض الإدخال الفردية، لن يكون هذا الجزء مرئيًا.

**خيارات>صوت - سيتم تنشيطه فقط عند تحديد مستوى الصوت من قائمة الخيارات المنسدلة. تتوفر علامات تبويب "تعليمات" و"خيارات" فقط في الشاشات غير المدعومة بقدرة CI/DDC.**

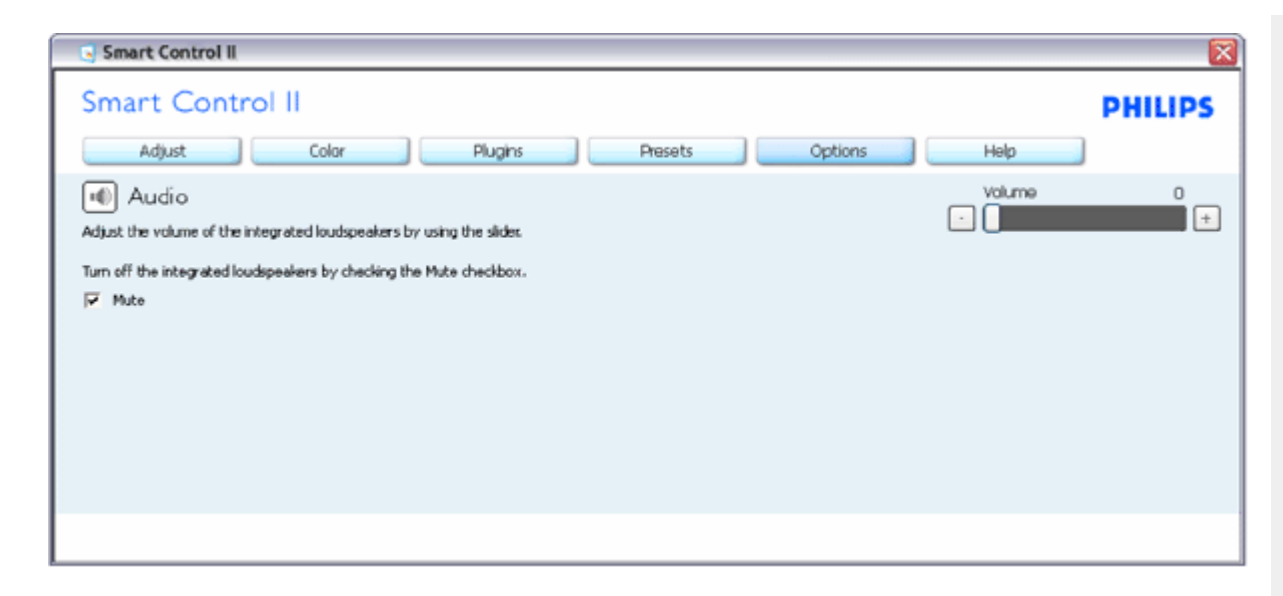

**خيارات<sup>&</sup>gt;محور الصوت**

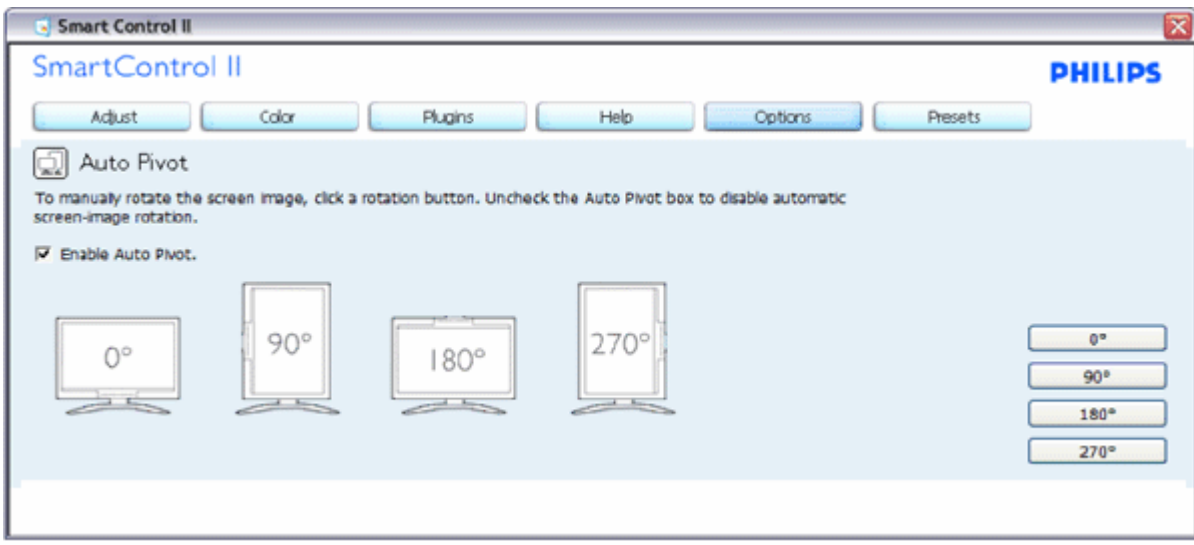

تعليمات>دليل المستخدم ـ سيكون نشطًا فقط عند تحديد دليل المستخدم من قائمة التعليمات المنسدلة. تتوفر علامات تبويب "تعليمات" و"خيارات" فقط في الشاشات غير المدعومة **.DDC/CI بقدرة**

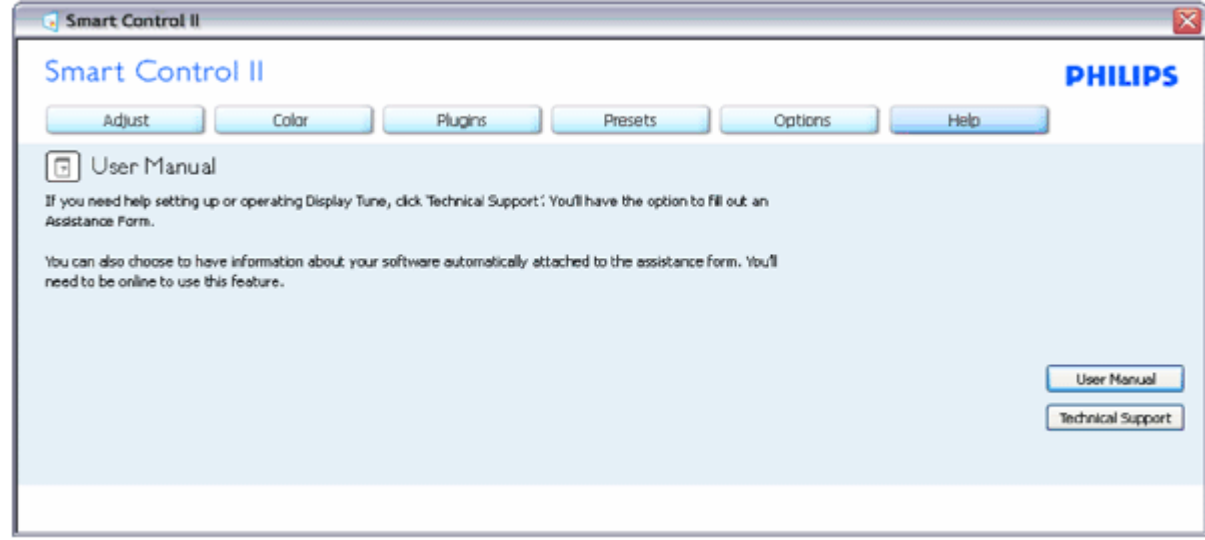

تعليمات>إصدار - سيتم تنشيطه فقط عند تحديد إصدار من قائمة التعليمات المنسدلة. تتوفر علامات تبويب "تعليمات" و"خيارات" فقط في الشاشات غير المدعومة بقدرة **.DDC/CI**

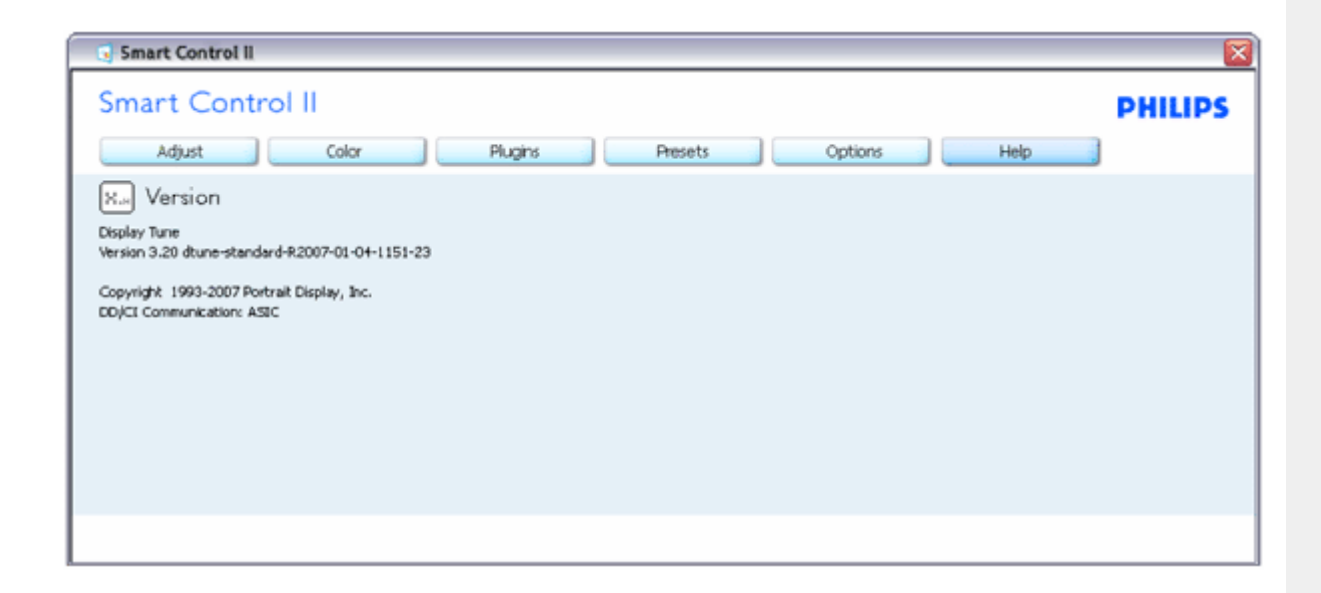

**قائمة سياق حساس**

يتم تمكين قائمة سياق حساس بشكل افتراضي. في حالة تحديد قائمة تمكين السياق في جزء خيارات>التفضيلات، فستكون القائمة مرئية.

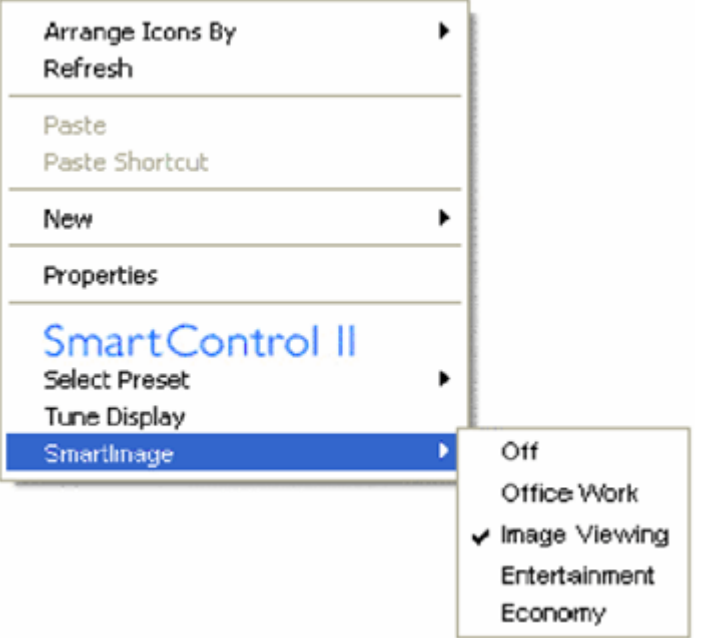

تشتمل قائمة السياق على أربعة إدخالات:

- .1 II SmartControll عند التحديد، يتم عرض "حول الشاشة".
- .2 تحديد الضبط المسبق يوفر قائمة تسلسل هرمي للضبط المسبق المحفوظ للاستخدام الفوري. تعرض علامة اختيار الضبط المسبق المحدد حاليًا. يمكن استدعاء الضبط . المسبق للمصنع من القائمة المنسدلة
	- .3 عرض الموالفة يفتح لوحة تحكم II SmartControl.
	- .4 إنطلاق SmartImage تحقق من الإعدادات الحالية، إيقاف، عمل المكتب، عرض الصورة، الترفيه، الاقتصاد.

#### **تم تمكين قائمة حاوية المهام**

يمكن عرض قائمة حاوية المهام بالنقر بزر الماوس الأيمن على رمز II SmartControl من حاوية المهام. النقر بزر الماوس الأيمن سيعمل على بدء التطبيق.

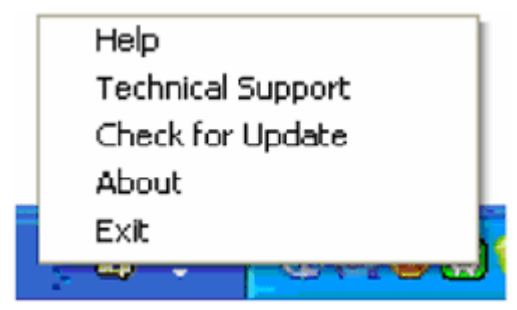

تشتمل حاوية المهام على خمسة إدخالات:

- .1 تعليمات الوصول إلى ملف دليل المستخدم: يفتح ملف دليل المستخدم باستخدام إطار المستعرض الافتراضي.
	- .2 الدعم الفني يعرض صفحة الدعم الفني.
- .3 تحقق من التحديث ينتقل بالمستخدم إلى إرساء PDI ويتحقق من إصدار المستخدم في مقابل أحدث إصدار متاح.
	- .4 حول يعرض معلومات مرجعية مفصلة: إصدار المنتج وتحرير المعلومات واسم المنتج.
- 5. إنهاء يغلق SmartControll II لتشغيل SmartControll II مرة أخرى فعليك إما تحديد SmartControll II من قائمة البرامج أو النقر نقرًا مزدوجًا فوق رمز الكمبيوتر على سطح المكتب أو إعادة تشغيل النظام.

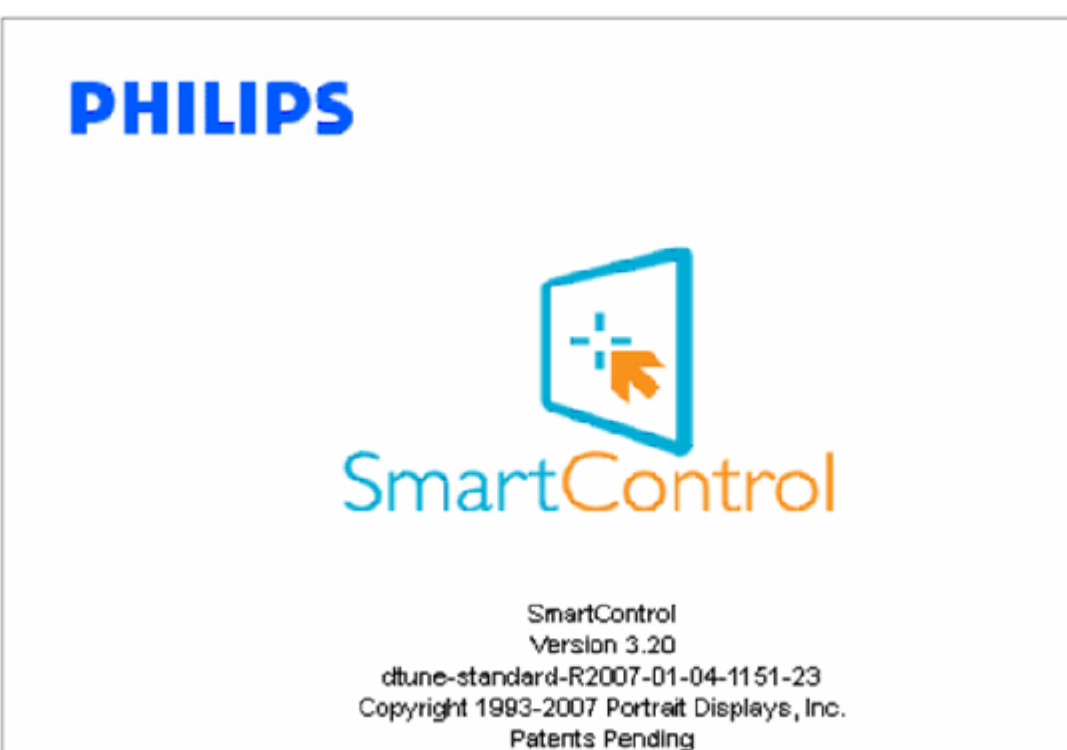

**تم تعطيل قائمة حاوية المهام**

عند تعطيل حاوية المهام في مجلد التفضيل، يتوفر تحديد إنهاء فقط. لإزالة II SmartControll بالكامل من حاوية الدرج، قم بتعطيل "تشغيل عند البدء" في خيارات>تفضيلات.

## **الأسئلة والأجوبة**

**السؤال 1**ما هو الفرق بين SmartManage <sup>و</sup>SmartControl؟ **الإجابة**SmartManage هو برنامج تحكم/إدارة عن بُعد لمدراء تقنية المعلومات لإدارة الشاشات عبر الشبكة

SmartControl هو امتداد لوحة تحكم تساعد المستخدمين في ضبط تفضيلات الشاشة وإعداداتها بواسطة واجهة برنامج بدلاً من أزرار الأجهزة في حافة الشاشات.

**السؤال <sup>2</sup>**أنا أُغير الشاشة على الكمبيوتر إلى واحدة مختلفة ويصبح SmartControl غير قابل للاستخدام، ماذا يمكنني أن أفعل؟ **الإجابة**أعد تشغيل الكمبيوتر وتحقق من إمكانية عمل SmartControl. وإلا، فستحتاج إلى إزالة SmartControl وإعادة تثبيته للتأآد من تثبيت برنامج التشغيل الصحيح.

> **السؤال <sup>3</sup>**تظهر وظائف SmartControl في البداية ولكنها غير قابلة للعمل، ماذا يمكنني أن أفعل؟ **الإجابة** إذا تم تنفيذ الإجراءات التالية، قد يحتاج برنامج تشغيل الشاشة إلى إعادة التثبيت.

- z قم بتغيير مهايئ رسومات الفيديو إلى مهايئ آخر
	- z تحديث برنامج تحديث الفيديو
- z النشاطات في نظام التشغيل/ مثل مجموعة أو حزمة الخدمة
- z قم بتشغيل تحديث Windows وقم بتحديث الشاشة <sup>و</sup>/أو برنامج تشغيل الفيديو
	- z تم تمهيد Windows مع إيقاف تشغيل الشاشة أو فصلها.

لمعرفة المزيد، يرجى النقر بزر الماوس الأيمن على Computer My) الكمبيوتر) وانقر فوق خصائص->أجهزة-> إ'دارة الجهاز. إذا تم عرض "توصيل وتشغيل الشاشة" تحت الشاشة، فستحتاج إلى إعادة التثبيت. ببساطة قم بإزالة SmartControl وإعادة تثبيته.

**السؤال <sup>4</sup>**بعد تثبيت SmartControl، عند النقر فوق علامة التبويب SmartControl، لا يظهر أي شيء بعد فترة تظهر رسالة خطأ، ماذا حدث؟

**الإجابة**قد يكون مهايئ الرسومات غير متوافق مع SmartControl. إذا كان مهايئ الرسومات يحمل أيًا من العلامات المذكورة أعلاه، فحاول تنزيل أحدث برنامج تشغيل مهايئ رسومات من موقع ويب الشرآات المناظرة. قم بتثبيت برنامج التشغيل. قم بإزالة SmartControl، وأعد تثبيته مرة أخرى.

. إذا استمر في عدم العمل، فنحن نأسف لأن مهايئ الرسومات غير مدعوم. يرجى مراجعة موقع ويب Philips للحصول على أية تحديثات برامج تشغيل SmartControl متاحة

**السؤال 5**عند النقر فوق معلومات المنتج، يتم عرض معلومات جزئية فقط، ماذا حدث؟

**الإجابة**قد يكون برنامج تشغيل مهايئ بطاقة الرسومات ليس أحدث إصدار الذي يدعم بشكل كامل واجهة DDC/CI. برجاء محاولة تنزيل أحدث برنامج تشغيل مهايئ رسومات من موقع ويب الشرآات المناظرة. قم بتثبيت برنامج التشغيل. قم بإزالة SmartControl، وأعد تثبيته مرة أخرى.

#### **ATTENTION**

Theft Mode Enabled

**السؤال 6**نسيت رمز PIN الخاص بوظيفة منع السرقة. آيف يمكنني القيام بذلك؟

**الإجابة**يرجى الاتصال بمدير تقنية المعلومات أو مرآز خدمة Philips.

**السؤال <sup>7</sup>** في شاشة تشتمل على وظيفة Smartlmage، لا يستجيب مخطط sRGB الخاص بوظيفة درجة حرارة الألوان في SmartControl، لماذا؟

. **الإجابة** عند تمكين SmartControl، يتم تعطيل sRGB تلقائيًا. لاستخدام sRGB، تحتاج إلى تعطيل Smartlmage باستخدام الزر في المقدمة الأمامية للشاشة

رجوع إلى مقدمة الصفحة

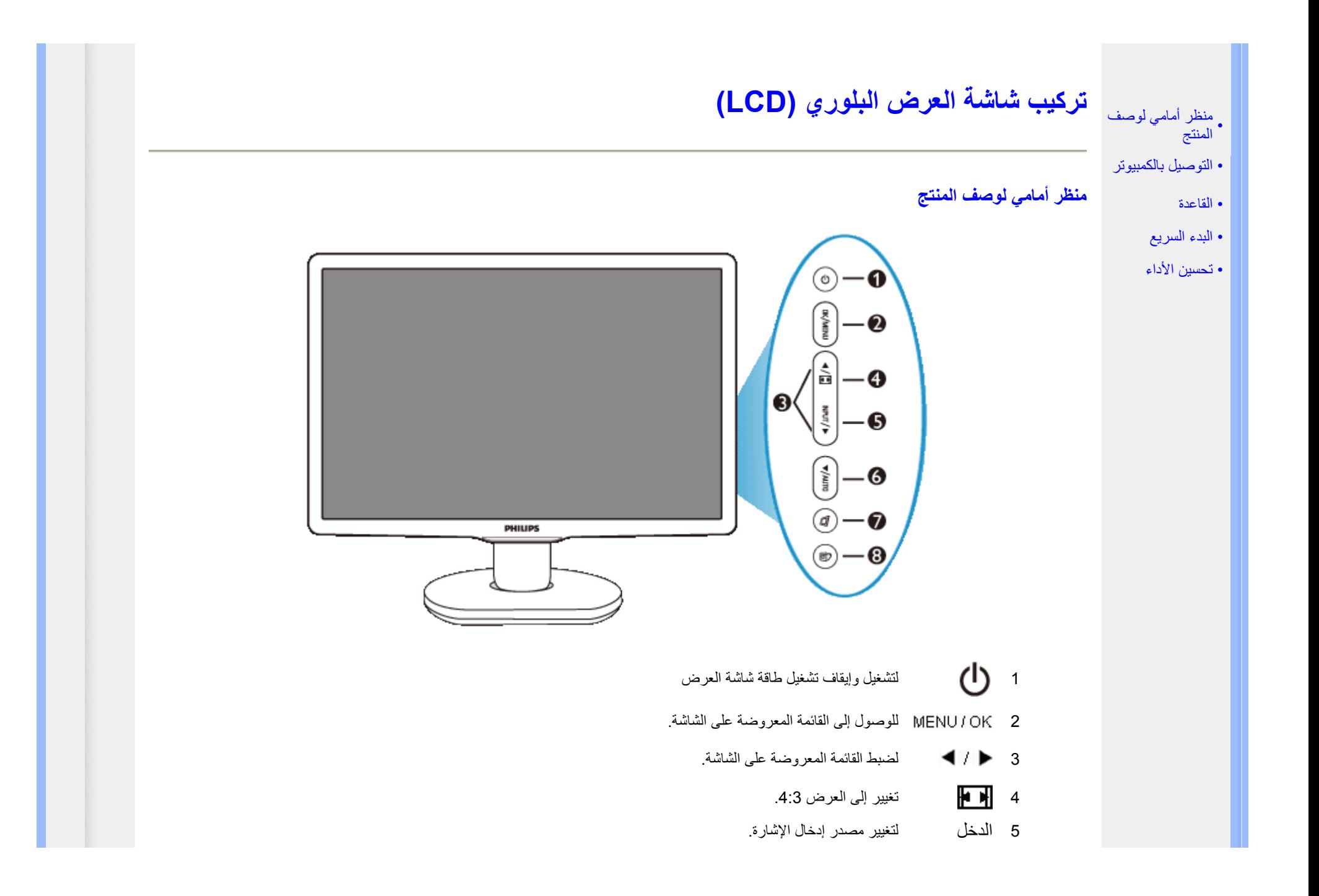

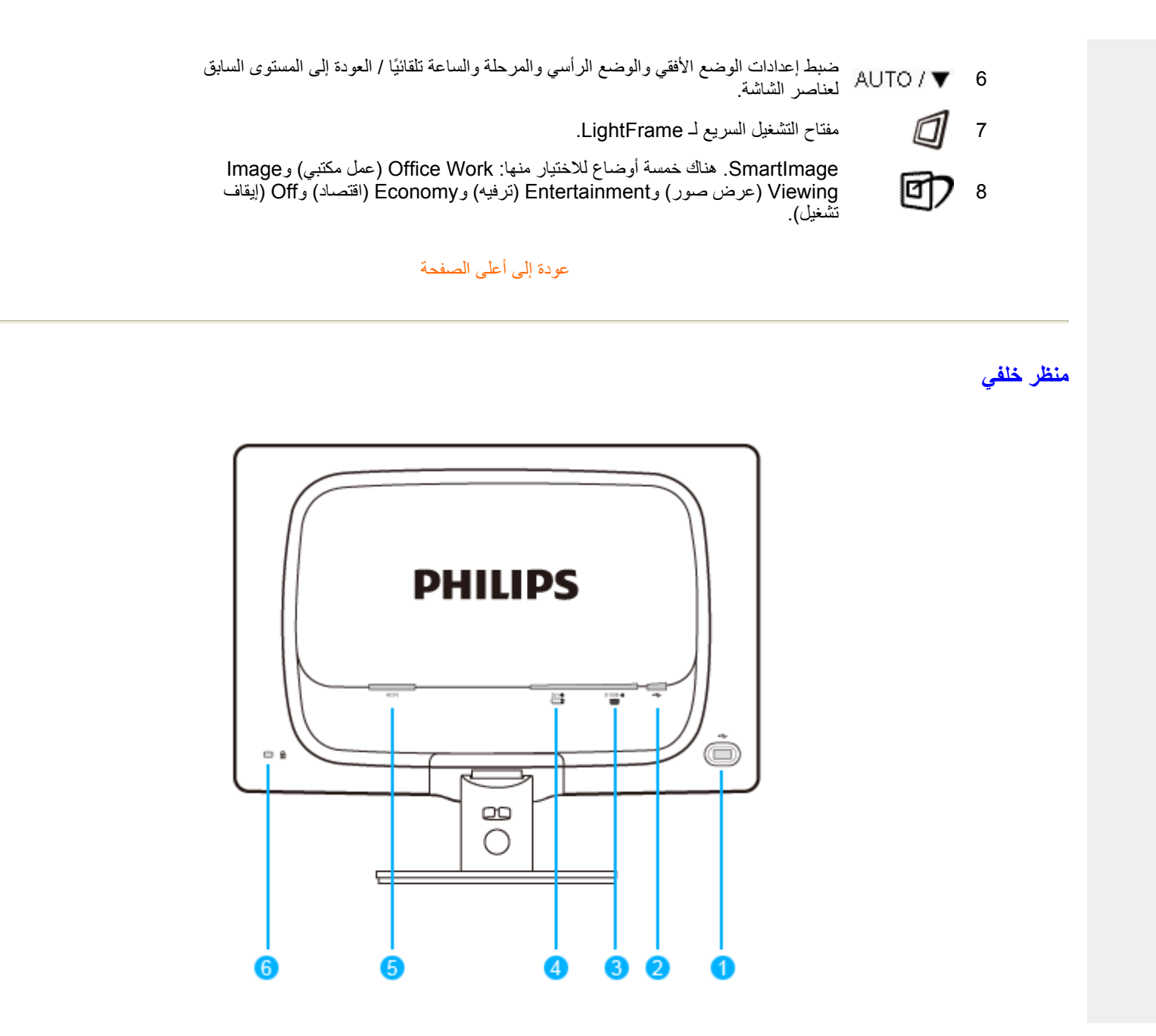

- 1منفذ USB سفلي
- 2 منفذ USB علوي
	- 3دخل VGA
- DVI-D دخل 4
- 5دخل طاقة تيار متردد
- 6قفل Kensington ضد السرقة

#### عودة إلى أعلى الصفحة

**تحسين الأداء**

z للحصول على أفضل أداء، تأآد من ضبط إعدادات الشاشة لديك على 1680 × ،1050 60 هرتز.

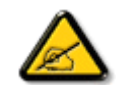

ملاحظة: يمكن التحقق من إعدادات الشاشة الحالية من خلال ضغط زر "OK" (موافق) مرة واحدة. يتم إظهار **وضع العرض الحالي في إعدادات التحكم الرئيسية للبيانات المعروضة على الشاشة (OSD (والتي يطلق عليها RESOLUTION) الدقة).**

عودة إلى أعلى الصفحة

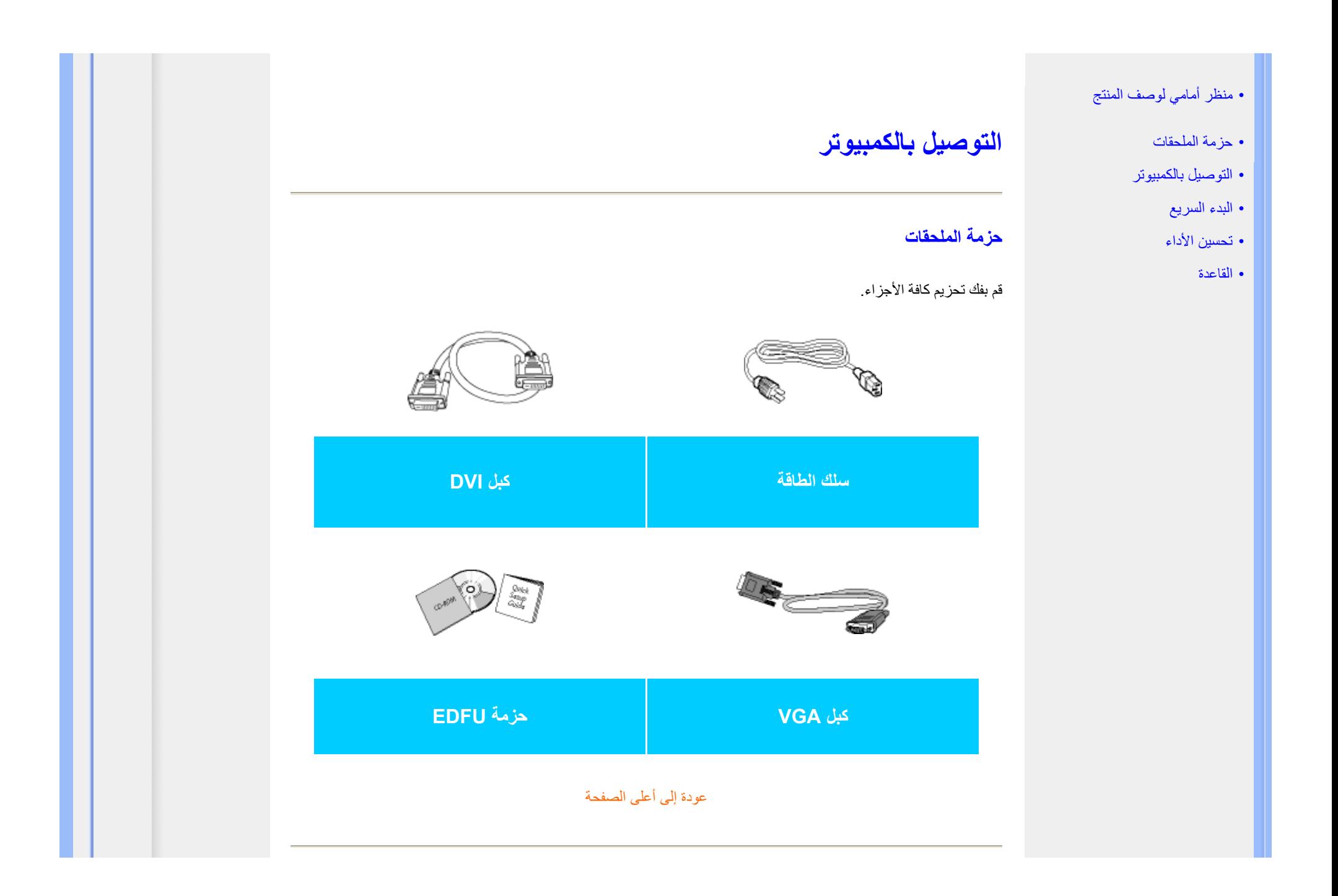

**التوصيل بالكمبيوتر**

**1)** قم بتوصيل سلك الطاقة بمؤخرة الشاشة بإحكام. (تتضمن شاشات Philips آبل VGA موصل مسبقًا للتثبيت الأول.

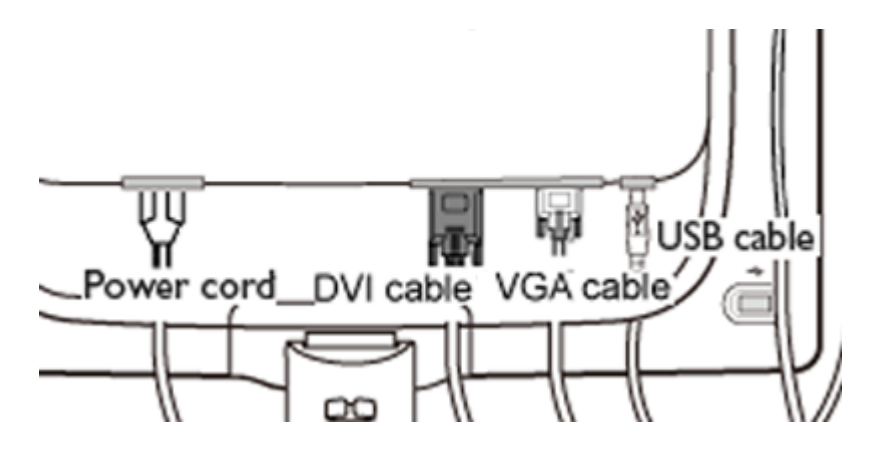

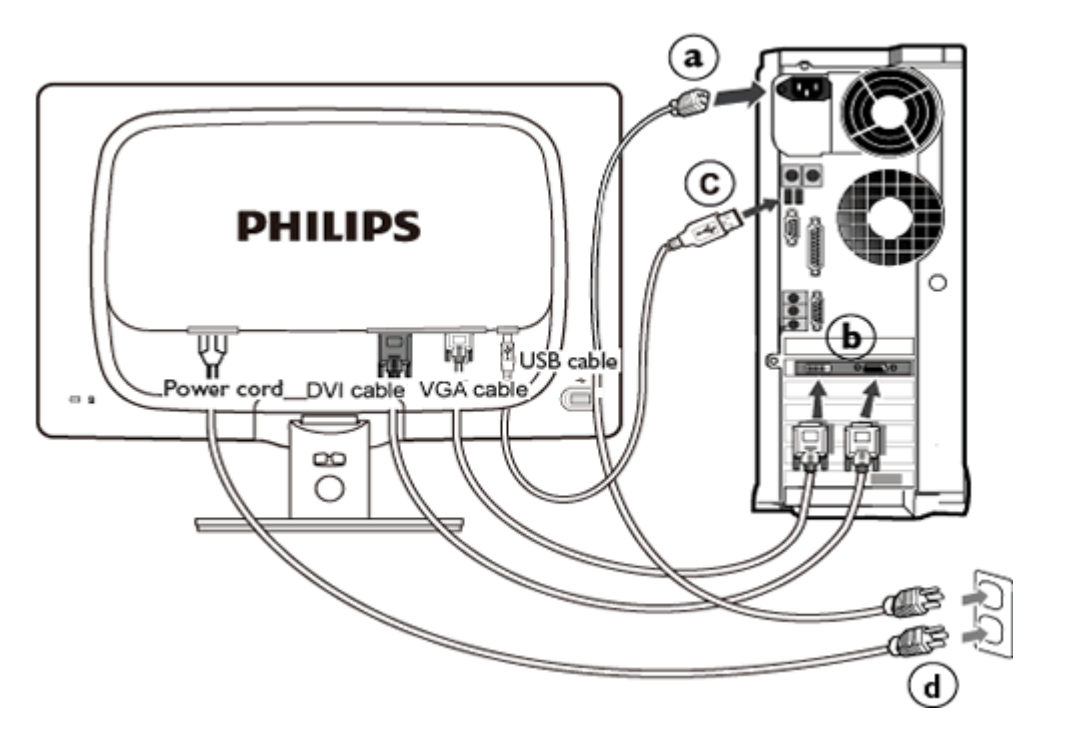

**2)** قم بالتوصل بالكمبيوتر

- (أ) قم بإيقاف تشغيل الكمبيوتر وقم بفصل كبل الطاقة
- (ب) قم بتوصيل كبل إشارة الشاشة في موصل الفيديو الموجود بمؤخرة الكمبيوتر.
	- (ج) صل آبل USB بمنفذ USB بالكمبيوتر.
	- (د) قم بتوصيل سلك الطاقة الخاص بالكمبيوتر والشاشة في مأخذ قريب.
- (هـ) قم بتشغيل الكمبيوتر والشاشة. يستدل على صحة التركيب من خلال ظهور صورة على الشاشة.

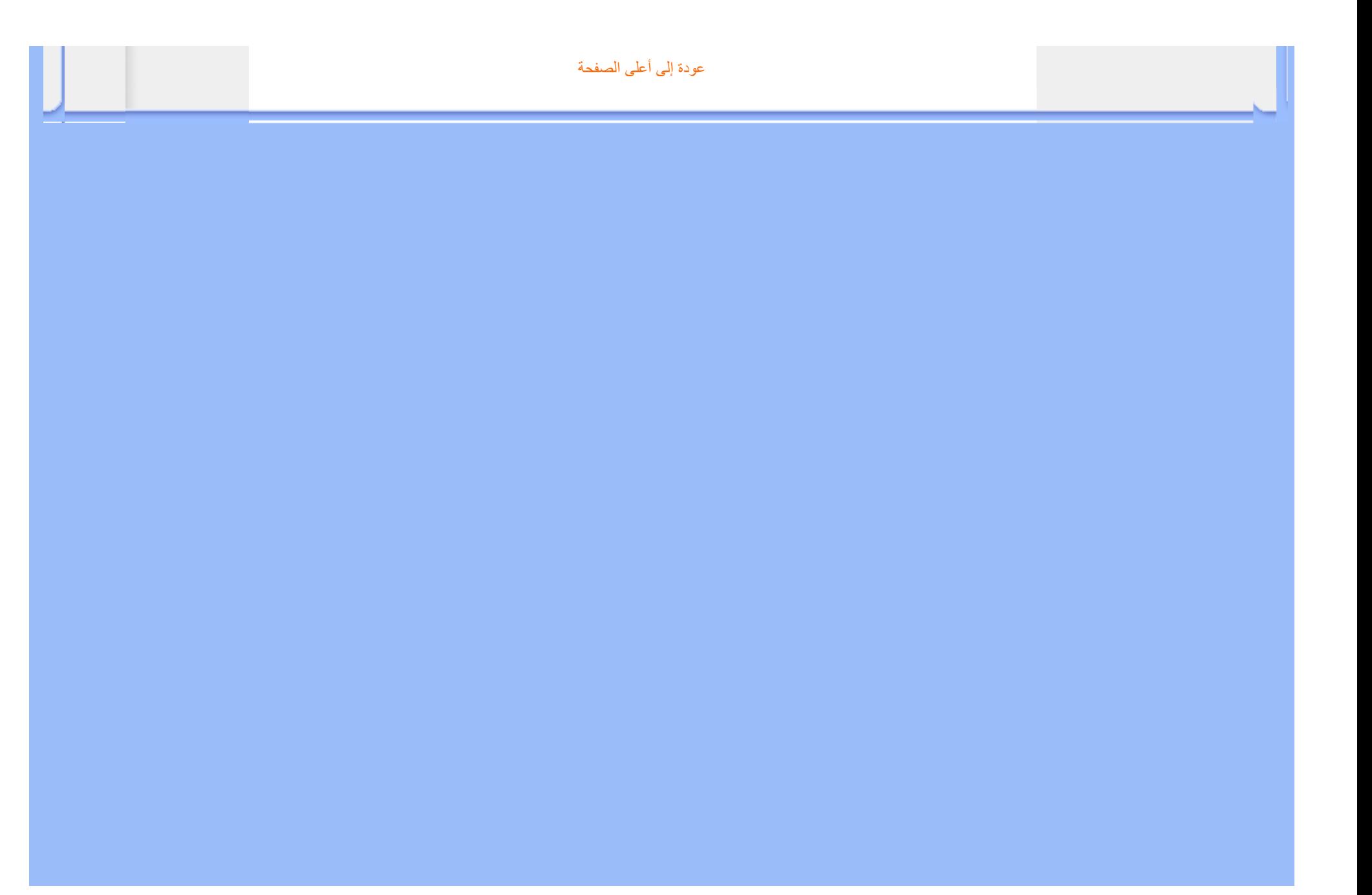

#### • منظر أمامي لوصف المنتج

- حزمة الملحقات
- التوصيل بالكمبيوتر
	- البدء السريع
	- تحسين الأداء
- توصيل حامل القاعدة
- فصل حامل القاعدة

## **القاعدة**

**توصيل حامل القاعدة**

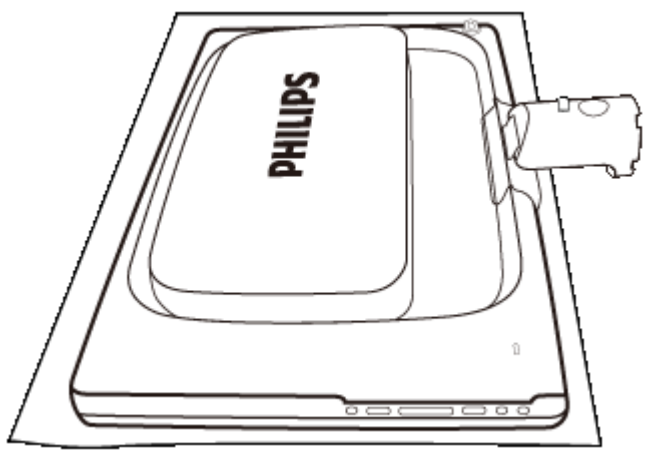

**1) ضع الشاشة ووجهها لأسفل على سطح أملس مع الحذر لتجنب خدش الشاشة أو الإضرار بها.**

**)2 أمسك قاعدة الشاشة بكلتا يديك وأدخل حامل القاعدة بثبات في عمود القاعدة.**

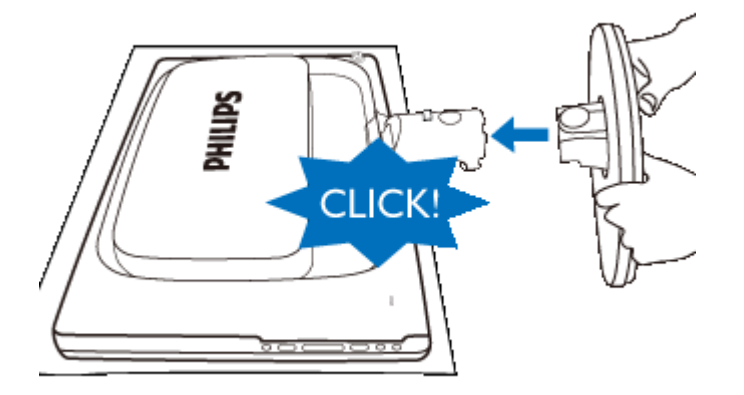

**عودة إلى أعلى الصفحة**

**فصل حامل القاعدة**

**ضع وجه الشاشة على سطح آمن، ادفع زر التحرير واسحب حامل القاعدة بعيدًا عن جسم الشاشة.**

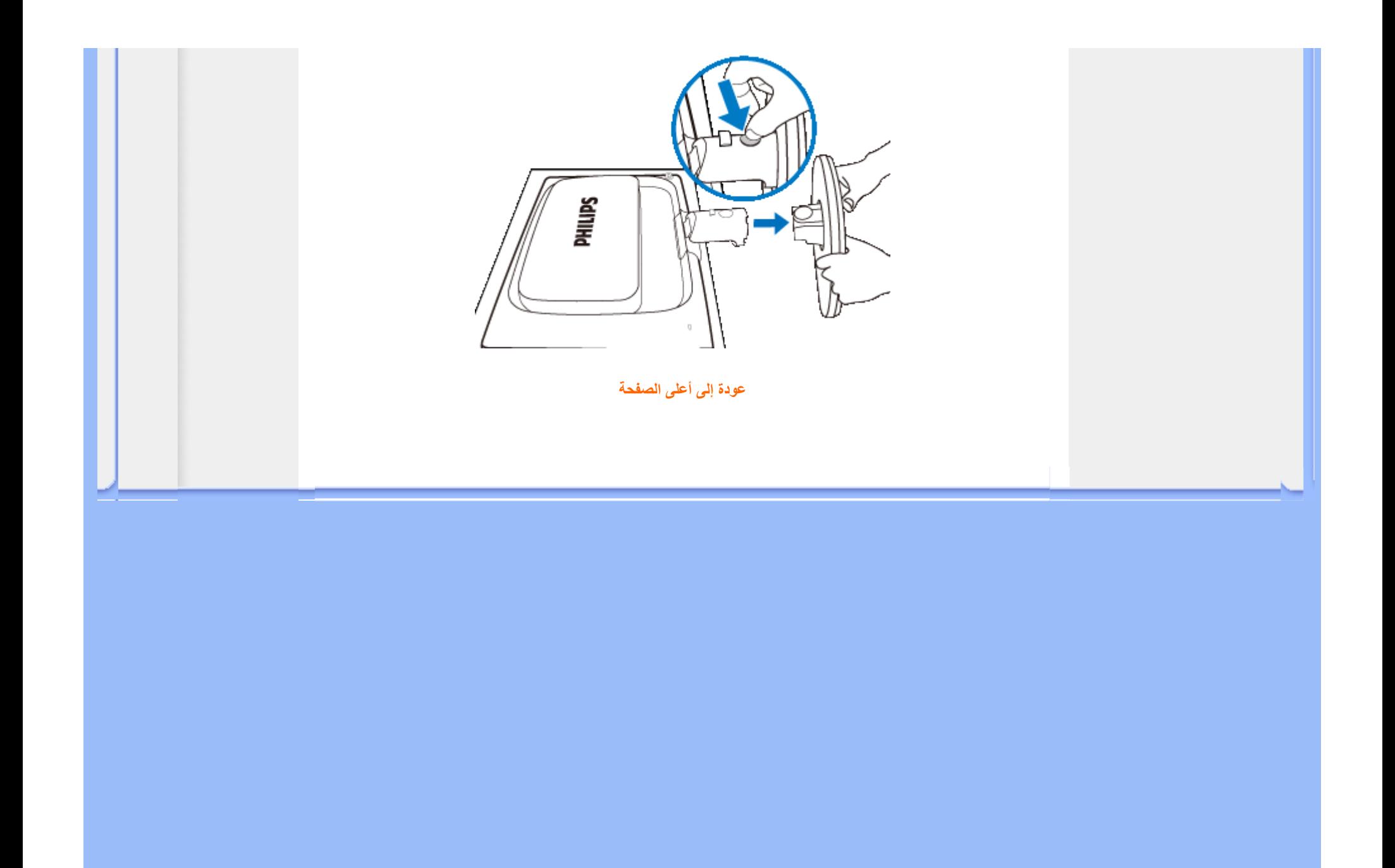

#### **شاشة العرض البلوري (LCD (**:

- منظر أمامي لوصف المنتج
- إعداد وتوصيل شاشة العرض
	- البدء السريع
	- تحسين الأداء

# **البدء السريع**

# **البدء السريع**

#### **استخدام ملف المعلومات ( .inf (لأنظمة التشغيل Vista/XP98/2000/® Windows أو الإصدارات الأحدث**

تدعم خاصية B2DDC VESA المضمنة في شاشات Philips متطلبات التوصيل والتشغيل لأنظمة تشغيل RWindows /2000/98Vista/XP. يجب تثبيت ملف المعلومات (.inf (حتى يتثنى تمكين شاشة Philips من مربع الحوار 'Monitor ' (شاشة العرض) بأنظمة Vista/XP98/2000/® Windows ومن ثم تنشيط تطبيق Play & Plug) التوصيل والتشغيل). فيما يلي إجراء التثبيت تبعًا لأنظمة التشغيل 98 RWindows <sup>و</sup><sup>2000</sup> <sup>و</sup>XP <sup>و</sup>Vista.

#### **بالنسبة لنظام تشغيل 98 RWindows**

- .1 ابدأ نظام التشغيل 98 RWindows.
- .2 انقر فوق زر 'Start) 'ابدأ), ثم أشر إلى 'Settings) 'إعدادات), ثم انقر فوق 'Panel Control) 'لوحة التحكم).
	- .3 انقر نقرًا مزدوجًا فوق أيقونة 'Display) 'الشاشة).
	- .4 حدد علامة تبويب 'Settings) 'إعدادات) ثم انقر فوق 'Advanced...) 'خيارات متقدمة).
	- .5 حدد زر 'Monitor) 'شاشة العرض), ثم أشر إلى 'Change...) 'تغيير) ثم انقر فوق 'Next) 'التالي)
- Display a list of all the drivers in a specific location, so you can choose the driver'  $\sim$  .6 want you) 'عرض قائمة بكافة برامج التشغيل في مكان معين، حتى يمكن اختيار برنامج التشغيل المراد) ثم انقر فوق ' Next) 'التالي) ثم انقر 'Disk Have...) 'قرص خاص).
- .7 انقر فوق زر 'Browse...) 'استعراض)، حدد محرك الأقراص المناسب F:) محرك الأقراص المضغوطة) ثم انقر فوق زر 'OK) 'موافق).
	- .8 انقر فوق زر 'OK) 'موافق) ثم حدد طراز شاشة العرض ثم انقر فوق زر 'Next) 'التالي).
		- .9 انقر فوق زر 'Finish) 'إنهاء) ثم انقر فوق زر 'Close) 'إغلاق).
- .1 ابدأ نظام التشغيل 2000 RWindows.
- .2 انقر فوق زر 'Start) 'ابدأ), ثم أشر إلى 'Settings) 'إعدادات), ثم انقر فوق 'Panel Control) 'لوحة التحكم).
	- .3 انقر نقرًا مزدوجًا فوق أيقونة 'Display) 'الشاشة).
	- .4 حدد علامة تبويب 'Settings) 'إعدادات) ثم انقر فوق 'Advanced...) 'خيارات متقدمة).
		- .5 حدد 'Monitor) 'شاشة العرض)

- إذا كان زر 'Properties' (الخصائص) غير نشط، فهذا يعني أن شاشة العرض لديك مهيأة بشكل صحيح. برجاء إيقاف عملية التثبيت.

- إذا آان زر 'Properties) 'الخصائص) نشطًا. انقر فوق زر 'Properties) 'الخصائص). برجاء اتباع الخطوات المذكورة أدناه

- .6 انقر فوق 'Driver) 'برنامج التشغيل) ثم انقر فوق 'Driver Update...) 'تحديث برنامج التشغيل) ثم انقر فوق زر ' Next) 'التالي).
- Display a list of the known drivers for this device so that I can choose a specific' حدد .7 driver) 'عرض قائمة بكافة برامج التشغيل المعروفة لهذا الجهاز حتى يمكن اختيار برنامج تشغيل معين)، ثم انقر فوق ' Next) 'التالي) ثم انقر 'Disk Have...) 'قرص خاص).
	- .8 انقر فوق زر 'Browse...) 'استعراض) ثم حدد محرك الأقراص المناسب F:) محرك الأقراص المضغوطة).
		- .9 انقر فوق زر 'Open) 'فتح), ثم انقر فوق زر 'OK) 'موافق).
			- .10 حدد طراز شاشة العرض ثم انقر فوق زر 'Next) 'التالي).
- .11 انقر فوق زر 'Finish) 'إنهاء) ثم انقر فوق زر 'Close) 'إغلاق). إذا آان بإمكانك مشاهدة نافذة 'Found Not Signature Digital) 'التوقيع الرقمي غير موجود), انقر فوق زر 'Yes ' (نعم).

#### **بالنسبة لنظام التشغيل XP® Windows**

- .1 ابدأ نظام التشغيل XP® Windows.
- .2 انقر فوق زر 'Start) 'ابدأ), ثم انقر فوق 'Panel Control) 'لوحة التحكم).
- 3. حدد ثم انقر فوق الفئة 'Printers and Other Hardware' (طابعات وأجهزة أخرى)
	- .4 انقر فوق العنصر 'Display) 'الشاشة).
- .5 حدد علامة تبويب 'Settings) 'إعدادات) ثم انقر فوق زر 'Advanced...) 'خيارات متقدمة).
	- .6 حدد علامة تبويب 'Monitor) 'شاشة العرض)

- إذا كان زر 'Properties' (الخصائص) غير نشط، فهذا يعني أن شاشة العرض لديك مهيأة بشكل صحيح. برجاء إيقاف عملية التثبيت. - إذا آان زر 'Properties) 'الخصائص) نشطًا. انقر فوق زر 'Properties) 'الخصائص). برجاء اتباع الخطوات المذكورة أدناه

- .7 انقر فوق علامة تبويب 'Driver) 'برنامج التشغيل) ثم انقر فوق زر 'Driver Update...) 'تحديث برنامج التشغيل).
- 8. حدد زر الاختيار 'Install from a list or specific location [advanced']' (تثبيت من قائمة أو موقع معين [خيارات متقدمة]) ثم انقر فوق 'Next) 'التالي).
- 9. حدد زر الاختيار 'Don't Search. I will choose the driver to install' (عدم البحث. سأقوم باختيار برنامج التشغيل الذي أريد تثبيته). انقر فوق زر 'Next) 'التالي).
- .10 انقر فوق 'Have disk...' (قرص خاص)، انقر فوق زر 'Browse...' (استعراض) ثم حدد محرك الأقراص المناسب. F:) محرك الأقراص المضغوطة).
	- .11 انقر فوق زر 'Open) 'فتح), ثم انقر فوق زر 'OK) 'موافق).
- .12 حدد طراز شاشة العرض ثم انقر فوق زر 'Next) 'التالي). has not passed Windows® Logo testing to verify its' اذا كان بإمكانك مشاهدة الرسالة XP® Windows with compatibility) 'لم يجتاز اختبار شعار Windows ®للتحقق من توافق المنتج مع نظام XP® Windows(, فبرجاء النقر فوق زر 'Anyway Continue) 'متابعة على أية حال).
	- .13 انقر فوق زر 'Finish) 'إنهاء) ثم انقر فوق زر 'Close) 'إغلاق).
- .14 انقر فوق زر 'OK) 'موافق) ثم زر 'OK) 'موافق) مرة أخرى لإغلاق مربع حوار Properties\_Display) خصائص الشاشة).

#### **بالنسبة لنظام التشغيل Vista® Windows**

- .1 ابدأ نظام التشغيل Vista® Windows.
- .2 انقر فوق زر 'Start) 'ابدأ)؛ ثم حدد وانقر فوق 'Panel Control) 'لوحة التحكم).
	- .3 حدد وانقر فوق 'Sound and Hardware) 'الأجهزة والصوت)
- 4. اختر 'Device Manager' (إدارة الأجهزة) ثم انقر فوق 'Update device drivers' (تحديث برامج تشغيل

الأجهزة).

- 5. حدد 'Monitor' (شاشة العرض) ثم انقر بزر الماوس الأيمن فوق 'Generic PnP Monitor' (شاشة PnP العامة).
	- .6 انقر فوق 'Software Driver Update) 'تحديث برنامج التشغيل).
	- .7 حدد 'software driver for computer my Browse) 'استعراض الكمبيوتر بحثًا عن برنامج التشغيل).
	- .8 انقر فوق زر 'Browse) 'استعراض) ثم اختر محرك الأقراص الذي تم وضع القرص عليه. على سبيل المثال:(محرك

.(\Lcd\PC\drivers\\:المضغوطة الأقراص

- .9 انقر فوق زر 'Next) 'التالي).
- .10 انتظر عدة دقائق لتثبيت برنامج التشغيل، ثم انقر فوق زر 'Close) 'إغلاق).

إذا كان إصدار أنظمة التشغيل Vindows® 98/2000/XP/Vista مختلفًا أو إذا كنت تحتاج إلى معلومات تثبيت إضافية، برجاء الرجوع إلى دليل مستخدم أنظمة تشغيل Vista/XP98/2000/® Windows لديك.

#### عودة إلى أعلى الصفحة

وصف البيانات المعروضة على الشاشة • • شجرة البيانات المعروضة على الشاشة (OSD)

## **البيانات المعروضة على الشاشة**

**وصف البيانات المعروضة على الشاشة**

**ما هي البيانات المعروضة على الشاشة**

عناصر ضبط الشاشة هي ميزة متوفرة في شاشات Philips LCD. وهي تتيح للمستخدم النهائي ضبط أداء الشاشة أو تحديد وظائف<br>شاشات العرض مباشرةً من خلال إطار تعليمات يظهر على الشاشة. تظهر واجهة عناصر ضبط الشاشة المألوفة للمستخدم كما يل

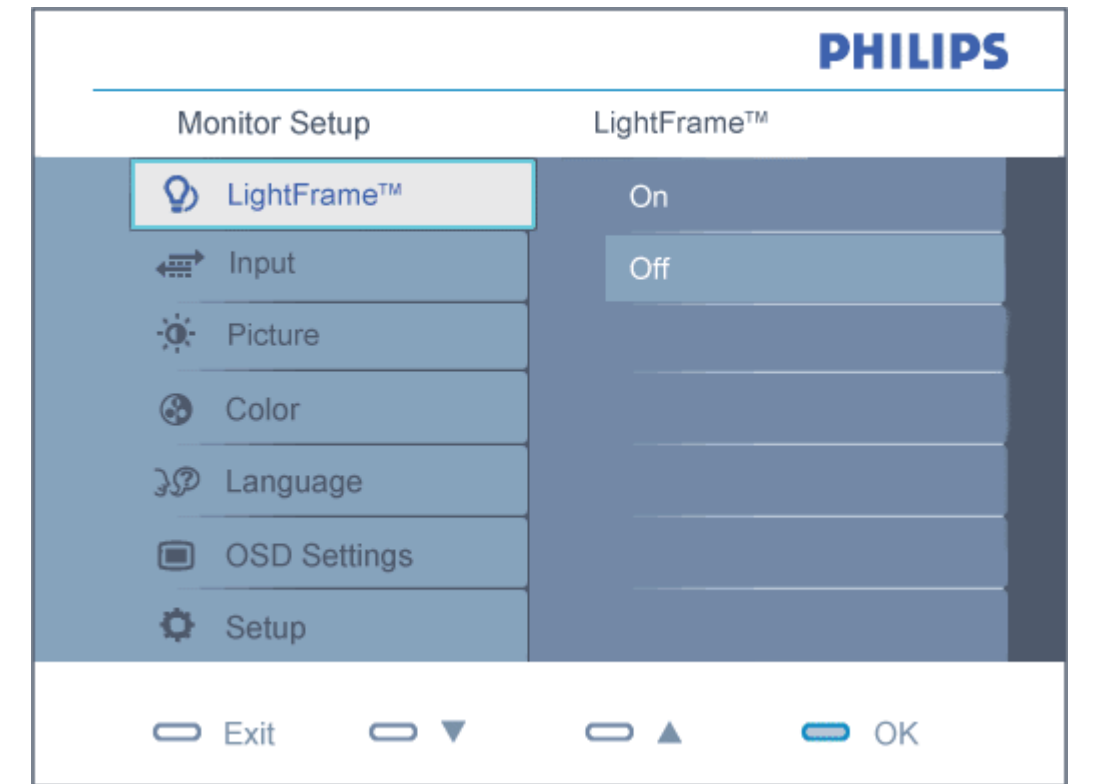

**تعليمات بسيطة وأساسية حول مفاتيح التحكم.**

في عناصر ضبط الشاشة الموضحة أعلاه يمكن للمستخدمين الضغط على الأزرار على الحافة الأمامية لتحريك المؤشر، **OK** لتأكيد الاختيار أو تغييره.

## عودة إلى أعلى الصفحة

## **شجرة البيانات المعروضة على الشاشة (OSD(**

فيما يلي منظر شامل البيانات المعروضة على الشاشة. يمكنك استخدام هذا المنظر كمرجع إذا أردت التعرف بمفردك على عمليات الضبط . المختلفة بعد ذلك

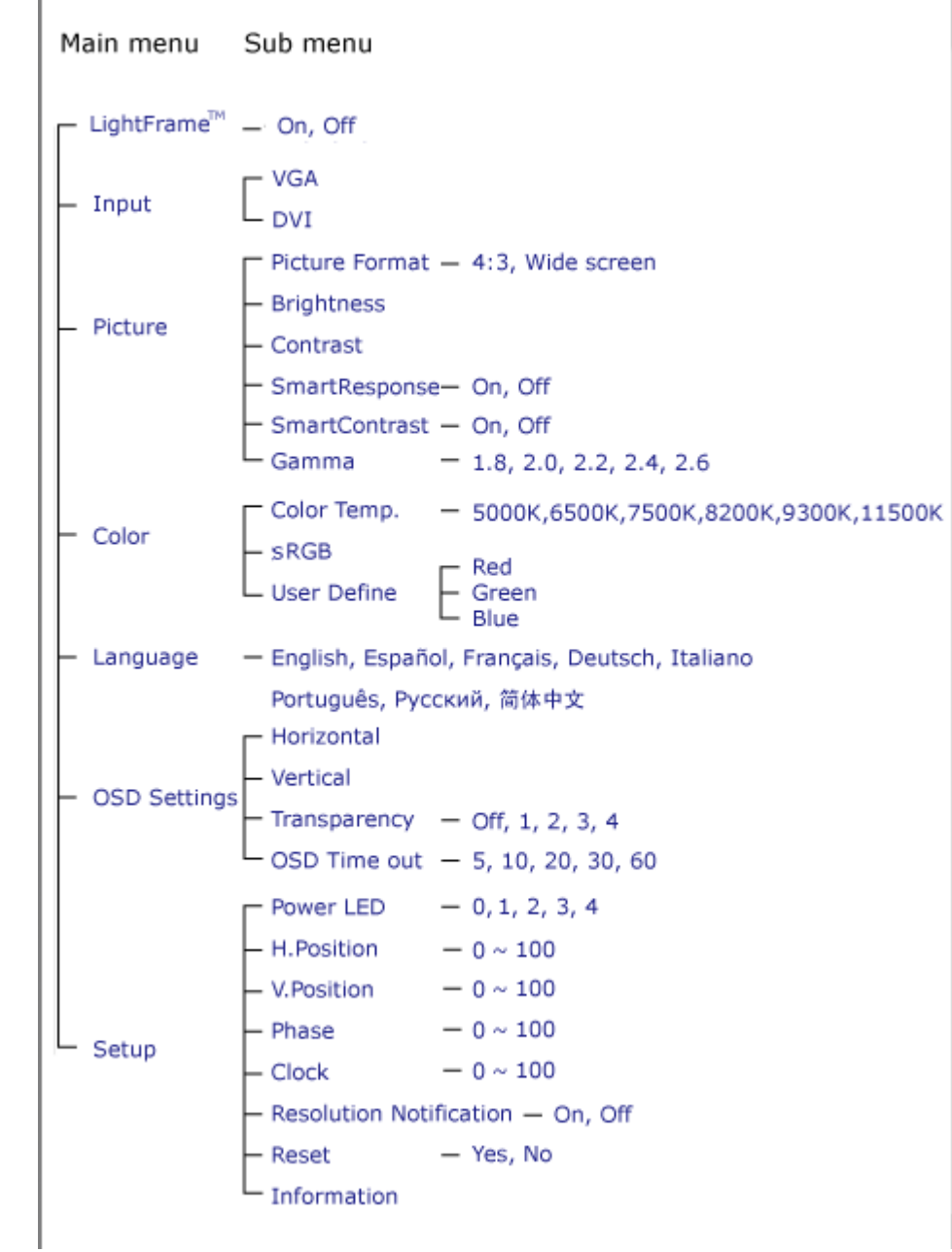

#### **إشعار الدقة**

هذه الشاشة مصممة لتحقيق الأداء الأمثل بدقتها الأصلية، 1680×1050 عند 60 هرتز. وعند تشغيل الشاشة بدقة مختلفة، يظهر إنذارعلى الشاشة. استخدم الدقة 1680×1050 عند <sup>60</sup> هرتز للحصول على أفضل النتائج.

. ويمكن إغلاق عرض إنذار الدقة الأصلية من Setup) إعداد) في قائمة عناصر ضبط الشاشة

عودة إلى أعلى الصفحة

## **خدمة العملاء والضمان**

من فضلك، اختر الدولة/المنطقة التي تتبعها لعرض تفاصيل تغطية الضمان الخاصة بك

أوروبا الغربية: النمسا • بلجيكا • الدنمارك • فرنسا • ألمانيا • اليونان • فنلندا • أيرلندا • إيطاليا • لوآسمبرج • هولندا • النرويج • البرتغال • السويد • سويسرا • أسبانيا • المملكة المتحدة

أوروبا الشرقية:جمهورية التشيك • المجر • بولندا • روسيا• سلوفاكيا • سلوفينيا• تركيا

أمريكا اللاتينية:الأنتيل • الأر جنتين • البر ازيل • تشيلي • كولومبيا • المكسيك • بار اجواي • بيرو • أوروجواي • فنزويلا

أمريكا الشمالية:كندا • الولايات المتحدة الأمر يكية

الباسيفيك:أستراليا • نيوزيلندا

آسيا:بنجلاديش • الصين • هونج كونج • الهند • أندونيسيا • اليابان • كوريا • ماليزيا • باكستان • الفلبين • سنغافورة • تايوان • تايلاند

أفريقيا:المغرب • جنوب أفريقيا

الشرق الأوسط:دبي • مصر

## **ضمان الاختيار الأول من Philips**

**شكرًا لشرائك هذه الشاشة من إنتاج Philips.**

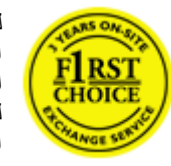

لقد تم تصميم وتصنيع جميع شاشات Philips وفق معايير عالية تمكِّنها من الأداء بجودة عالية وتجعلها سهلة الاستخدام والتركيب. إذا واجهت أية صعوبات أثناء تركيب أو استخدام هذا المنتج، يرجى الاتصال مباشرة بمكتب الخدمة التابع لشرآة Philips للاستفادة من ضمان الاختيار الأول من Philips. يكفل لك ضمان الخدمة الممتد لثلاث سنوات حق استبدال شاشتك في الموقع إذا اكتشفت أنها معيبة أو تالفة. وتسعى شركة Philips لإجراء .الاستبدال خلال 48 ساعة من تلقي مكالمتك

#### **ما الجوانب التي يغطيها الضمان؟**

يسري ضمان الاختيار الأول من Philips في آندورا والنمسا وبلجيكا وقبرص والدنمرك وفرنسا وألمانيا واليونان وفنلندا وأيرلندا وإيطاليا وليختنشتين ولوكسمبورج وموناكو وهولندا والنرويج وبولندا والبرتغال والسويد وسويسرا وأسبانيا والمملكة المتحدة، علمًا بأن هذا الضمان يقتصر فقط على الشاشات التي يتم تصميمها وتصنيعها واعتمادها <sup>و</sup>/أو الموافقة على استخدامها بشكل أساسي في هذه البلاد.

تبدأ فترة الضمان من اليوم الذي تشتري فيه شاشتك. *ولمدة ثلاث سنوات بعد هذا التاريخ،* سوف يتم استبدال شاشتك بشاشة أخرى تكون مماثلة لها بحد أدنى، وذلك في حالة وجود عيوب في أحد الجوانب التي يغطيها الضمان.

بعد ذلك، تصبح الشاشة المستبدلة مملوكة لك، بينما تحتفظ شركة Philips بالشاشة المعيبة/الأصلية. وبالنسبة للشاشة المستبدلة، فإنها تكمل فترة الضمان الخاصة بشاشتك الأولى، أي فترة <sup>36</sup> شهرًا بداية من تاريخ شراء شاشتك الأصلية.

#### **ما الجوانب التي يستثنيها الضمان؟**

يكون ضمان الاختيار الأول من Philips ساريًا شريطة أن يتم التعامل مع المنتج بشكلٍ ملائم في الغرض المصنوع لأجله، وذلك حسب تعليمات التشغيل الخاصة به وبناءً على تقديم أصل فاتورة الشراء أو إيصال الدفع موضحًا عليه تاريخ الشراء واسم الوآيل والطراز ورقم الإنتاج الخاص بالمنتج.

يمكن أن يبطل سريان ضمان الاختيار الأول من Philips في حالة:

- z تغيير الوثيقة بأي شكلٍ من الأشكال، أو أصبحت غير مقروءة.
- z تغيير رقم الطراز أو رقم الإنتاج الموجود على المنتج أو مسحه أو إزالته أو أصبح غير مقروء.
- z عمل تصليحات أو تعديلات أو تبديلات في المنتج بواسطة منظمة أو أشخاص غير مفوَّض لهم القيام بمثل هذه الأمور.
- z حدوث تلف نتيجة لوقوع حادث آالصواعق، على سبيل المثال لا الحصر، أو الماء أو الحريق أو نتيجة لسوء الاستخدام أو

الإهمال.

- z آانت هناك مشاآل تتعلق بالاستقبال، والتي نجمت عن أوضاع الإشارة أو الكبل أو أنظمة الهوائي خارج الجهاز.
	- . z آانت هناك عيوب ناجمة عن سوء استخدام الشاشة
- z آان المنتج يتطلب إجراء بعض التعديلات أو التغييرات التي تمكِّنه من مواآبة المعايير التقنية المحلية والوطنية التي تُطبَّق في بعض البلدان التي لم يتم تصميم المنتج أو تصنيعه أو اعتماده <sup>و</sup>/أو الموافقة على استخدامه فيها بشكلٍ أساسي. لذلك، يجب التأآد دائمًا مما إذا كان المنتج قابلاً للاستخدام في بلدٍ معين أم لا.
- z لاحظ أن المنتجات التي لم يتم تصميمها أو تصنيعها أو اعتمادها أو الموافقة على استخدامها بشكلٍ أساسي في البلاد التي يسري فيها ضمان الاختيار الأول من Philips لا تنطبق عليها بنود ضمان الاختيار الأول من Philips. ففي هذه الحالات، يتم تطبيق بنود الضمان العالمي لشرآة Philips.

**الدعم من خلال شبكة الإنترنت**

في حالة وجود أية مشكلات، ننصح بقراءة التعليمات الخاصة بالتشغيل بعناية أو الذهاب إلى الموقع الإلكتروني .<br>www.philips.com/support لَمزَ يدِ من الدعم

**الدعم من خلال الاتصال الهاتفي**

لتجنب العوائق غير الضرورية، ننصح بقراءة التعليمات الخاصة بالتشغيل بعناية أو الذهاب إلى الموقع الإلكتروني support/com.philips.www لمزيدٍ من الدعم، وذلك قبل الاتصال بمكتب الخدمة الخاص بشرآة Philips.

ولكي يتم حل مشكلتك سريعًا، يرجى تجهيز التفاصيل التالية قبل الاتصال بمكتب الخدمة الخاص بشرآة Philips:

- z رقم الصنف الخاص بـ Philips
- z الرقم المسلسل الخاص بـ Philips
- z تاريخ الشراء (قد يلزم وجود نسخة من وثيقة الشراء)
	- z بيئة معالج الحاسب الشخصي:
- } /486/386/286Pro Pentium/ذاآرة داخلية
- } نظام التشغيل (Windows أو DOS أو /2OS أو Macintosh Apple(

} هل هناك فاآس/مودم/برنامج للإنترنت؟

z البطاقات الأخرى المرآَّبة بالجهاز

ويمكن أيضًا المساعدة في الإسراع من عملية الحل، من خلال توفير ما يلي:

- z وثيقة إثبات الشراء موضح عليها: تاريخ الشراء واسم الوآيل والطراز والرقم المسلسل الخاص بالمنتج.
	- z العنوان التفصيلي الذي سوف يتم أخذ الشاشة المعيبة منه وتسليم الشاشة المستبدلة فيه.

تتوافر مكاتب خدمة العملاء التابعة لشركة Philips في جميع أنحاء العالم. انقر هنا للدخول إلى معلومات اتصال ضمان الاختيار الأول.

أو يمكنك الوصول إلينا من خلال:

الموقع الإلكتروني: http://www.philips.com/support

# **معلومات اتصال الاختيار الأول**

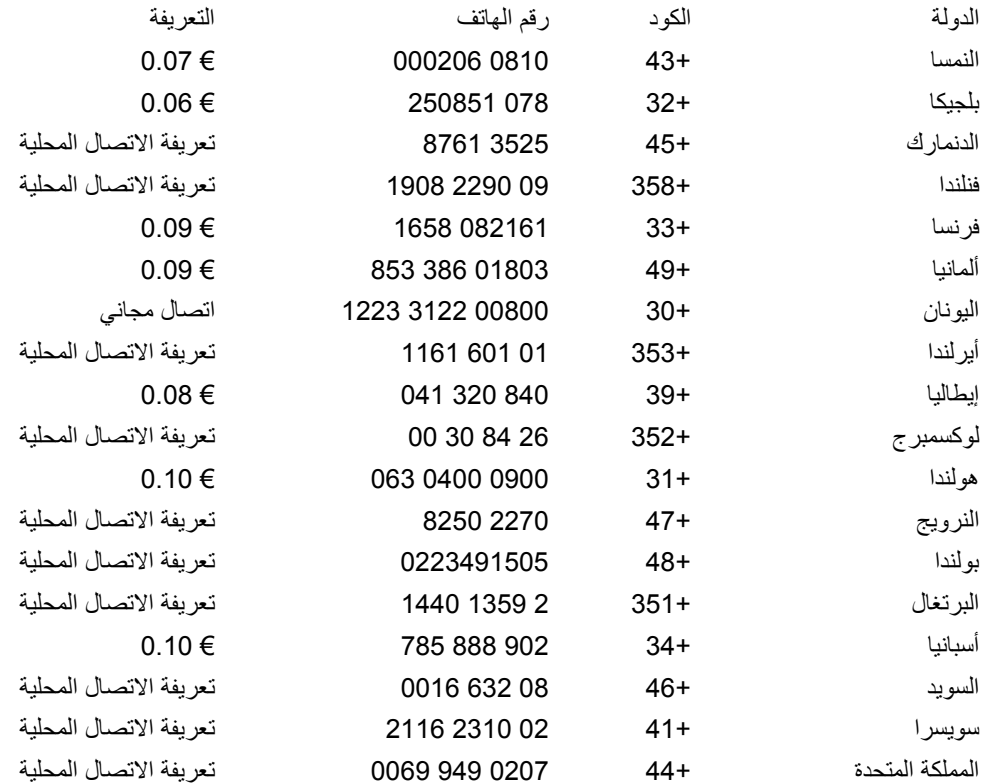
# **الضمان الخاص بك في أوروبا الوسطى وأوروبا الشرقية**

#### عزيزي العميل،

شكرًا على شرائك هذا المنتج الخاص بشركة Philips، والذي قد تم تصميمه وتصنيعه وفق أعلى معايير الجودة. إذا كان هناك عطل ما في هذا المنتج، لسوء الحظ، فإن شرآة Philips تضمن التصليح من دون مقابل واستبدال الأجزاء اللازمة خلال فترة <sup>36</sup> شهرًا من تاريخ الشراء.

### **ما الجوانب التي يغطيها الضمان؟**

يسري هذا الضمان من Philips الخاص بأوروبا الوسطى وأوروبا الشرقية في جمهورية التشيك والمجر وسلوفاآيا وسلوفينيا وروسيا وترآيا، ولا يسري هذا الضمان إلا على الشاشات التي تم تصميمها وتصنيعها واعتمادها والموافقة على استخدامها بشكل أساسي داخل هذه البلاد المذكورة.

تبدأ فترة الضمان من اليوم الذي تشتري فيه شاشتك. ولمدة ثلاث سنوات بعد هذا التاريخ، سوف تتم صيانة شاشتك في حالة وجود عيوب بها بموجب تغطية الضمان.

#### **ما الجوانب التي يستثنيها الضمان؟**

يكون ضمان Philips ساريًا شريطة أن يتم التعامل مع المنتج بشكلٍ ملائم في الغرض المصنوع لأجله، وذلك حسب تعليمات التشغيل الخاصة به وبناءً على تقديم أصل فاتورة الشراء أو إيصال الدفع موضحًا عليه تاريخ الشراء واسم الوآيل والطراز ورقم الإنتاج الخاص بالمنتج.

يمكن أن يبطل سريان ضمان Philips في حالة:

- z تغيير الوثيقة بأي شكل من الأشكال، أو جُعِلت غير مقروءة.
- z تغيير رقم الطراز أو رقم الإنتاج الموجود على المنتج أو تم مسحه أو إزالته أو جُعِل غير مقروء.
- z عمل تصليحات أو تعديلات وتبديلات في المنتج عن طريق منظمة أو أشخاص غير مفوَّض لهم القيام بمثل هذه الأمور.
- z حدوث تلف نتيجة لوقوع حادث آالصواعق، على سبيل المثال لا الحصر، أو الماء أو الحريق أو نتيجة لسوء الاستخدام أو الإهمال.
	- z آانت هناك مشاآل تتعلق بالاستقبال، والتي نجمت عن أوضاع الإشارة أو الكبل أو أنظمة الهوائي خارج الجهاز.
		- . z آانت هناك عيوب ناجمة عن سوء استخدام الشاشة
- كان المنتج يتطلب إجراء بعض التعديلات أو التغييرات التي تمكِّنه من مواكبة المعايير التقنية المحلية والوطنية التي تُطبَّق في بعض البلدان التي لم يتم تصميم المنتج أو تصنيعه أو اعتماده <sup>و</sup>/أو الموافقة على استخدامه فيها بشكلٍ أساسي. لذلك، يجب التأآد دائمًا مما إذا كان المنتج قابلاً للاستخدام في بلدٍ معين أم لا.

يرجى ملاحظة أن المنتج لا يعتبر معيبًا ولا يسري عليه هذا الضمان في حالة تحتم عمل التعديلات لكي يصبح المنتج مواآبًا للمعايير التقنية المحلية والقومية التي تطبَّق في بعض البلدان التي لم يتم تصميم <sup>و</sup>/أو تصنيع المنتج فيها بشكلٍ أساسي. لذلك، يجب التأآد دائمًا مما إذا كان المنتج قابلاً للاستخدام في بلدٍ معين أم لا.

**الدعم من خلال شبكة الإنترنت**

في حالة وجود أية مشكلات، ننصح بقراءة التعليمات الخاصة بالتشغيل بعناية أو الذهاب إلى الموقع الإلكتروني .الدعم من ٍلمزيد www.philips.com/support

**الدعم من خلال الاتصال الهاتفي**

لتجنب العوائق غير الضرورية، ننصح بقراءة التعليمات الخاصة بالتشغيل بعناية قبل الاتصال بوكلائنا أو بمر اكز الاستعلام

في حالة كون منتج Philips الذي بحوزتك لا يعمل بشكل صحيح أو يوجد به عيب، يرجى الاتصال بوكيل Philips الخاص بك أو الاتصال مباشرة بمراكز خدمة Philips واستعلامات العملاء

http://www.philips.com/support:الإلكتروني الموقع

## **مراآز الاستعلام**

جزر الأنتيل • الأرجنتين • أستراليا • بنجلادش • البرازيل • آندا •شيلي • الصين • آلومبيا • روسيا البيضاء • بلغاريا • كرواتيا • جمهورية التشيك • إستونيا • دبي • هونج كونج • المجر • الهند • إندونيسيا • كوريا • لاتفيا • ليتوانيا • ماليزيا • المكسيك • المغرب • نيوزيلندا • باآستان • بارجواي • بيرو • الفلبين • • رومانيا • روسيا • صربيا والجبل الأسود • سنغافورة • سلوفيكيا • سلوفينيا • جنوب أفريقيا • تايوان • تايلاند • ترآيا • أوآرانيا• أورجواي • فينزويلا

## أوروبا الشرقية

#### روسيا البيضاء

Technical Center of JV IBAM. Bogdanovich str. 155 BY - 220040 Minsk هاتف: 375+ 17 217 33 86

#### بلغاريا

LAN ServiceMimi Balkanska Str ,140. Office center Translog Sofia, Bulgaria 1540 الهاتف: 359+ 2 960 2360 www.lan-service.bg

#### جمهورية التشيك

General Consumer Information Center 142100 800

Xpectrum Lužná 591/4697 100 800 :هاتف CZ - 160 00 Praha 6

info@xpectrum.cz:الإلكتروني البريد www.xpectrum.cz

#### آرواتيا

Renoprom d.o.o. Mlinska 5, Strmec HR - 41430 Samobor هاتف: 385+ 1 333 0974

#### استونيا

FUJITSU SERVICES OUAkadeemia tee 21G EE-12618 Tallinn هاتف: 372+ 6519900 www.ee.invia.fujitsu.com

## المجر

General Consumer Information Center(Local call tariff) <sup>0680018544</sup>

#### Serware Szerviz

Vizimolnár u. 2-4HU - 1031 Budapest هاتف: 36+ 1 2426331 inbox@serware.hu :الإلكتروني البريد www.serware.hu

## المجر

General Consumer Information Center (Local call tariff) 0680018544

> .Profi Service Center Ltd ,Kulso-Vaci Street 123 HU - 1044 Budapest

> > المجر

هاتف: 36 1 814 8080 m.andras@psc.hu

#### لاتفيا

ServiceNet LVJelgavas iela 36 ,LV - 1055 Riga هاتف: 371+ 7460399 serviss@servicenet.lv :الإلكتروني البريد

#### لتوانيا

ServiceNet LTGaiziunu G. 3LT - 3009 KAUNASهاتف: 370+ 7400088 servisas@servicenet.lt :الإلكتروني البريد www.servicenet.lt

#### رومانيا

Blue Ridge Int'l Computers SRL Mihai Eminescu St., Sector 2 ,115 RO - 020074 Bucharest هاتف: 40+ 21 2101969

### صربيا والجبل الأسود

Tehnicom Service d.o.o. Viline vode bb Slobodna zona Beograd , L12/4 Belgrade 11000 هاتف: 381+ 11 2070 664

#### سلو فاكبا

Datalan Servisne Stredisko Puchovska 8 SK - 831 06 Bratislava

هاتف: 421+ 2 49207155 servis@datalan.sk :الإلكتروني البريد

#### سلوفينيا

PC HAND Brezovce 10 SI - 1236 Trzinهاتف: 386+ 1 530 08 24

servis@pchand.si :الإلكتروني البريد

#### روسيا

هاتف: 7+ 095 1111-961 هاتف: 0880-200-800-8www.philips.ru :الإلكتروني الموقع

## تر كيا

Türk Philips Ticaret A.S. Yukari Dudullu Org.San.Bolgesi Cadde No:22.2 Umraniye/Istanbul-34776 هاتف: (0800)261- 33 02

## أوكر انيا

Comel Shevchenko street 32 UA - 49030 Dnepropetrovsk هاتف: 380+ 562320045 www.csp-comel.com

## أمريكا اللاتينية

جزر الأنتيل

Philips Antillana N.V. Kaminda A.J.E. Kusters 4 Zeelandia, P.O. box 3523-3051 Willemstad, Curacao هاتف: (09)4612799- فاكس: (09)-4612772

### الأرجنتين

Philips Antillana N.V. Vedia 3892 Capital Federal CP: 1430 Buenos Airesهاتف/فاآس: (011)4544- 2047

#### البرازيل

Philips da Amazônia Ind. Elet. Ltda. Rua Verbo Divino, 1400-São Paulo-SP CEP-04719-002هاتف: 1121210203 - ساوباولو، -08007010203المناطق الأخرى غير مدينة ساوباولو

## تشيلي

Philips Chilena S.A. Avenida Santa Maria 0760P.O. box 2687Santiago de Chile هاتف: (02)730- 2000 فاآس: (02)777- 6730

#### آولومبيا

Industrias Philips de Colombia S.A.-Division de ServicioCARRERA 15 Nr. 104-33Bogota, Colombia هاتف: 018000111001 (مجاني) فاآس: (01)4104-619/4300-619-

#### المكسيك

Consumer Information Centre

Norte 45 No.669Col. Industrial Vallejo C.P.02300, -Mexico, D.F. هاتف: (05)3687788- / 9180050462 فاكس: (05)-7284272

#### باراجواي

Av. Rca. Argentina 1780 c/Alfredo Seiferheld P.O. Box 605هاتف: (595 21) 664 333  $336$  664  $(21)$  595) 336 مكتب العملاء: هاتف: 009 800 54 1 0004

#### بيرو

Philips Peruana S.A. مكتب العملاء Comandante Espinar 719 Casilla 1841Limab18هاتف: (01)2136200- فاكس: (01)-2136276

## أورجواي

Rambla O'Higgins 5303 Montevideo Uruguay هاتف: (598) 619 66 66 فاآس: (598) 619 77 77 مكتب العملاء: هاتف: 0004054176

#### فنزويلا

Industrias Venezolanas Philips S.A. Apartado Postal 1167 Caracas 1010-Aهاتف: (02) 2377575 فاآس: (02) 2376420

## آندا

#### آندا

Philips Electronics Ltd. Hillmount Road 281 Markham, Ontario L6C 2S3 هاتف: (800) 6696-479

## الباسيفيك

### أستراليا

Philips Consumer Electronics Consumer Care CenterLevel 1, 65 Epping Rd North Ryde NSW 2113 هاتف: 1300 363 391 فاآس: 61+ 2 9947 0063

#### نيوزيلندا

Philips New Zealand Ltd. Consumer Help Desk Wagener Place, Mt.Albert 2 P.O. box 1041 Aucklandهاتف: 0800477999 (مجاني) فاآس: 0800 288 588

## آسيا

#### بنجلاديش

Philips Service Centre Kazi Nazrul Islam 100 Avenue Kawran Bazar C/ADhaka-1215 هاتف: (02)812909-

فاكس: (02)-813062

### الصين

SHANGHAI Rm 1007, Hongyun Building, No. 501 Wuning road, Shanghai P.R. China 200063 الهاتف: 4008 800 008 فاآس: 52710058-21

### هونج كونج

Philips Electronics Hong Kong Limited Consumer Service Unit A, 10/F. Park Sun Building Wo Yi Hop Road 107-103 .Kwai Chung, N.T Hong Kong هاتف: (852)26199663 فاكس: (852)84815847

#### الهند

هاتف: 91207122048 ، الرقم الداخلي: 2765 فاآس: 712-20-91 1558

بومباي

Philips India Customer Relation Centre Bandbox House D Dr. A Besant Road, Worli-254 Bombay 400 025

كالكو تا

Customer Relation Centrejustice Chandra Madhab Road 7 Calcutta 700 020

مادراس Customer Relation CentreHaddows Road ,3 Madras 600 006

نيودلهي Customer Relation Centre Shivaji Marg ,68 New Dehli 110 015

#### أندونيسيا

Philips Group of Companies in Indonesia Consumer Information CentreJl.Buncit Raya Kav. 99-100 Jakarta 12510 هاتف: 7940040-021 الرقم الداخلي: 2100 فاآس: (021)794- 7511 / 794 7539

#### آوريا

Philips Consumer Service Jeong An Bldg. 112-2 Banpo-dong, Seocho-Ku Seoul, Korea خط خدمة العملاء: 6600-600-080هاتف: (02) 1200-709 فاآس: (02) 9688-595

#### ماليزيا

After Market Solutions Sdn Bhd, Philips Authorised Service Center, Lot 6, Jalan 225, Section 51A, Petaling Jaya 46100, Selangor Darul Ehsan, Malaysia. هاتف: (603)7954- 7956/9691 3695 فاكس: (603)-8504 7954

خط خدمة العملاء: 180-880-1800

#### باكستان

Philips Consumer Service Mubarak manzil, Garden Road, Saddar ,39, Karachi-74400 هاتف: (9221) 16-2737411 فاكس: (9221) 2721167 care@philips.com :الإلكتروني البريد www.philips.com.pk :الإلكتروني الموقع

#### الفلبين

PHILIPS ELECTRONICS & LIGHTING, INC. Consumer Electronics 48F PBCOM towerAyala Avenue cor VA Rufino St 6795. Salcedo Village Makati City, PHILS 1227 هاتف: ،028880572 الرقم المجاني الداخلي: -10-800-1PHILIPS أو <sup>1800107445477</sup> الفاكس: (02)-888 0571

#### سنغافورة

Accord Customer Care Solutions LtdAuthorized Philips Service Center Consumer Service620A Lorong 1 Toa Rayoh Singapore 319762 هاتف: 65+ 6882 3999  $6037625065+$  فاكس:

#### تايوان

.Philips Taiwan Ltd Consumer Information Centre 13F, No. 3-1 Yuan Qu St., Nan Gang Dist,. Taipei 115, Taiwan

هاتف: 099-231-0800فاكس: (02)-3789-3789

#### تايلاند

Philips Electronics (Thailand) Ltd. 28th floor, Thai Summit Tower-26 New Petchburi Road 1768 Khwaeng Bangkapi, Khet Huaykhwang Bangkok10320 Thailand هاتف: (66)6528652-2 cic Thai@philips.com :الإلكتروني البريد

## أفريقيا

#### المغرب

Philips Electronique Maroc شرآة ،304 شارع محمد الخامس الدار البيضاء هاتف: (02)302992- فاكس: (02)-303446

## جنوب أفريقيا

PHILIPS SA (PTY) LTD Customer Care Center Main Road 195 Martindale, Johannesburg P.O. box 58088 Newville 2114هاتف: 27+ (0) 11 471 5194  $5123$  فاكس: +27 (0) 11 471 5123 customercare.za@philips.com :الإلكتروني البريد

## الشرق الأوسط

#### دبي

Philips Middle East B.V شرآة. مرآز استعلامات العملاء

<sup>ص</sup>.ب: 7785 دبي هاتف: (04)335- 3666 فاكس: (04)-335 3999

## **الضمان الدولي الخاص بك**

عزيزي العميل،

شكرًا على شرائك هذا المنتج الخاص بشركة Philips، والذي قد تم تصميمه وتصنيعه وفق أعلى معايير الجودة.

إذا كان هناك عطل ما في هذا المنتج، لسوء الحظ، فإن شركة Philips تضمن التصليح من دون مقابل واستبدال الأجزاء اللازمة بصرف النظر عن الدولة التي يتم تصليحه فيها، وذلك خلال فترة 12 شهرًا من تاريخ الشراء. يعمل هذا الضمان الدولي من Philips على تكملة الالتزامات الواردة لصالحك في الضمان الموجود على المستوى القومي من جانب الوكلاء وشركة Philips في بلد الشراء وليس له أي تأثير على الحقوق المكفولة لك آعميل بموجب القانون.

يكون ضمان Philips ساريًا شريطة أن يتم التعامل مع المنتج بشكلٍ ملائم في الغرض المصنوع لأجله، وذلك حسب تعليمات التشغيل الخاصة به وبناءً على تقديم أصل فاتورة الشراء أو إيصال الدفع موضحًا عليه تاريخ الشراء واسم الوآيل والطراز ورقم الإنتاج الخاص بالمنتج.

يمكن أن يبطل سريان ضمان Philips في حالة:

- z تغيير الوثيقة بأي شكل من الأشكال، أو جُعِلت غير مقروءة.
- z تغيير رقم الطراز أو رقم الإنتاج الموجود على المنتج أو تم مسحه أو إزالته أو جُعِل غير مقروء.
- z عمل تصليحات أو تعديلات وتبديلات في المنتج عن طريق منظمة أو أشخاص غير مفوَّض لهم القيام بمثل هذه الأمور.
- z حدوث تلف نتيجة لوقوع حادث آالصواعق، على سبيل المثال لا الحصر، أو الماء أو الحريق أو نتيجة لسوء الاستخدام أو الإهمال.

يرجى ملاحظة أن المنتج لا يعتبر معيبًا ولا يسري عليه هذا الضمان في حالة تحتم عمل التعديلات لكي يصبح المنتج مواكبًا للمعايير التقنية المحلية والقومية التي تطبَّق في بعض البلدان التي لم يتم تصميم و/أو تصنيع المنتج فيها بشكلٍ أساسي. لذلك، يجب التأكد دائمًا مما إذا كان المنتج قابلاً للاستخدام في بلدٍ معين أم لا.

في حالة كون منتج Philips الذي بحوزتك لا يعمل بشكل صحيح أو يوجد به عيب، يرجى الاتصال بوكيل Philips الخاص بك. وفي حالة طلبك الخدمة وأنت في دولة أخرى، يمكنك الحصول على عنوان أحد الوكلاء من خلال مكتب خدمة العملاء التابع لشركة Philips في تلك الدولة، كما يمكن العثور على رقم الهاتف والفاكس الخاص بذلك الوكيل في الجزء المتعلق من هذه النشرة.

لتجنب العوائق غير الضرورية، ننصح بقراءة التعليمات الخاصة بالتشغيل بعناية قبل الاتصال بوكيلك. وإذا كان لديك استفسارات لا يستطيع وكيلك الإجابة عنها أو كان لديك استفسارات مترابطة، يرجى الاتصال على مراكز Philips لاستعلامات العملاء أو عن طريق:

http://www.philips.com :الإلكتروني الموقع

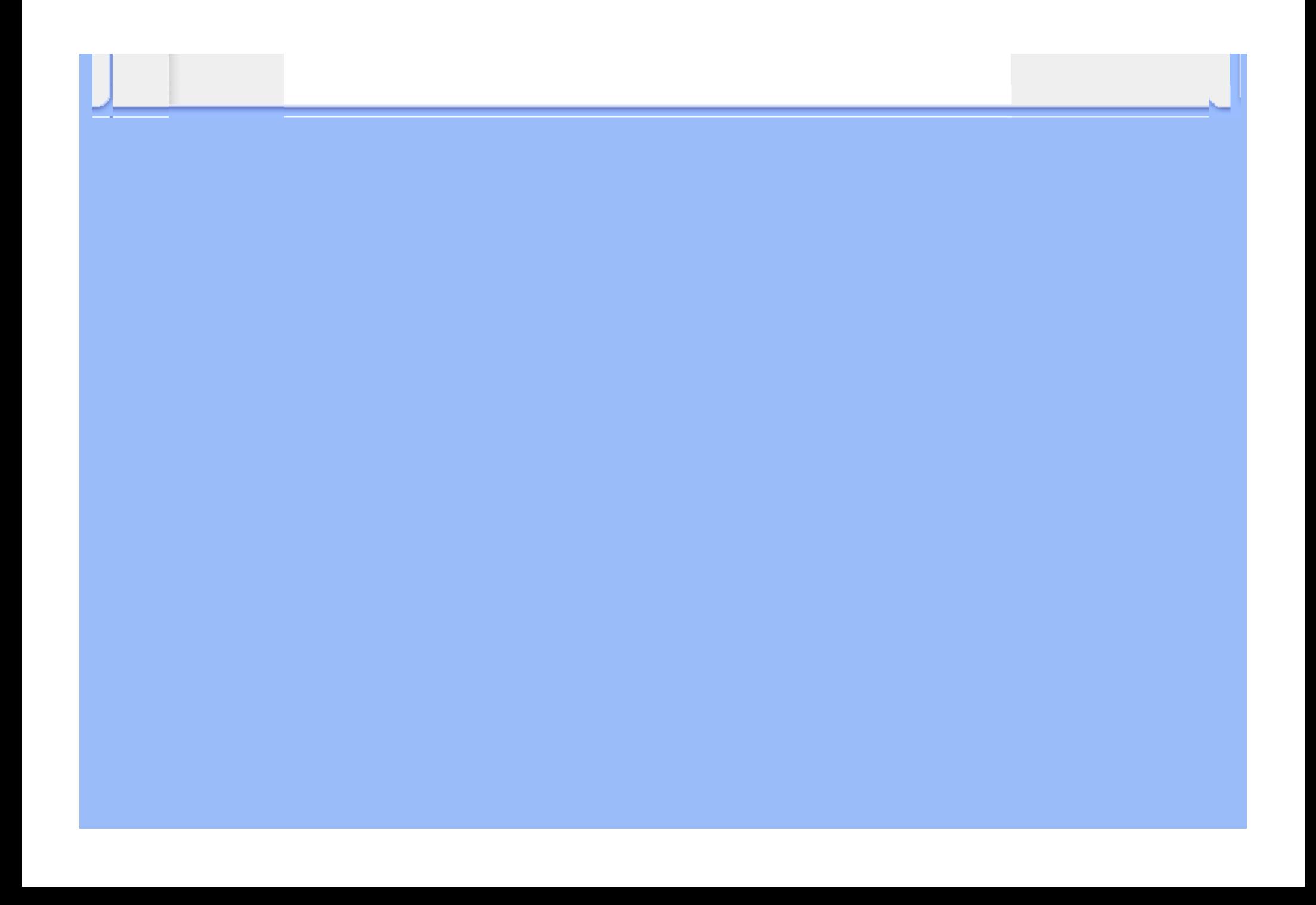

# **ضمان [Philips الاختيار (1) الأول] (الولايات المتحدة الأمريكية)**

شكرًا لشرائك هذه الشاشة من إنتاج Philips.

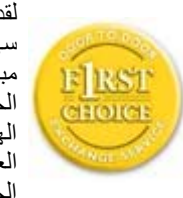

لقد تم تصميم وتصنيع جميع شاشات Philips وفق معايير عالية تمكِّنها من الأداء بجودة عالية وتجعلها سهلة الاستخدام والتركيب. إذا واجهت أي صعوبات أثناء تركيب أو استخدام هذا المنتج، يرجى الاتصال مباشرة بشرآة Philips للاستفادة من ضمان [Philips الاختيار (1) الأول] الخاص بك. يكفل لك ضمان الخدمة الحالي الممتد ثلاث سنوات حق استبدال شاشتك من محل الشراء خلال <sup>48</sup> ساعة من تلقِّي مكالمتك الهاتفية طالما أن الشاشة ما زالت في العام الأول من الشراء. أما إذا واجهتك مشكلات في شاشتك خلال العام الثاني أو التالي من تاريخ الشراء، فسوف نقوم بإصلاحها، بدون مقابل، بعد القيام بإرسالها إلى مزود الخدمة على نفقتك الخاصة، ومن ثمًّ إعادتها إليك في غضون خمسة أيام عمل.

# **الضمان المحدود (شاشة الكمبيوتر)**

**انقر هنا للدخول إلى بطاقة تسجيل الضمان.**

## **خدمة مجانية لمدة ثلاث سنوات / خدمة مجانية للأجزاء لمدة ثلاث سنوات / سنة واحدة للاستبدال\***

\*يتم استبدال المنتج بآخر جديد أو بآخر مجدَّد حسب وحدة المواصفات الأصلية في غضون يومين خلال السنة الأولى. يجب أن يتم نقل هذا المنتج إلى مزود الخدمة على نفقتك الخاصة خلال العام الثاني والثالث من الضمان.

## **من هم الأشخاص الذين يغطيهم الضمان؟**

لكي تحصل على الخدمة الخاصة بالضمان، لا بد أن يكون بحوزتك وثيقة تثبت عملية الشراء. ويكفي في هذا المقام أن يكون معك وصل . البيع أو أية وثيقة أخرى تثبت قيامك بشراء المنتج. وما عليك سوى أن ترفق تلك الوثيقة مع دليل المالك وتبقيهما معًا

### **ما الجوانب التي يغطيها الضمان؟**

تبدأ فترة تغطية الضمان من اليوم الذي اشتريت فيه المنتج *ولمدة ثلاث سنوات بعد ذلك*, يتم إصلاح أو استبدال كافة الأجزاء دون مقابل عن أجر الإصلاح. أما بعد مدة ثلاث سنوات من يوم الشراء, تتحمل مصروفات استبدال وإصلاح آافة الأجزاء، آما تتحمل أجر الإصلاح.

يشمل الضمان جميع الأجزاء، بما في ذلك الأجزاء التي تم إصلاحها أو استبدالها، وذلك خلال فترة الضمان الأصلية فقط. وعند انتهاء فترة الضمان بالنسبة للمنتج الأصلي، تنتهي معها أيضًا فترة الضمان بالنسبة لجميع الأجزاء التي تم استبدالها أو إصلاحها.

#### **ما الجوانب التي يستثنيها الضمان؟**

لا يغطي الضمان الخاص بك ما يلي:

- z التكاليف الخاصة بترآيب المنتج أو تنصيبه وتكاليف تعديل عناصر تحكم العميل الخاصة بالمنتج، وترآيب أو إصلاح أنظمة الهوائي خارج المنتج.
- z تصليح المنتج <sup>و</sup>/أو استبدال أجزاء منه بسبب سوء الاستخدام أو التعرض لحادث أو إصلاحه من قِبَل أحد الجهات غير المفوض لها القيام بذلك أو لأي سببٍ آخر خارج عن سيطرة شرآة Electronics Consumer Philips.
	- مشاكل الاستقبال التي تحدث بسبب أوضاع الإشارة أو الكبل أو أنظمة الهوائي خارج الجهاز .
- z المنتج الذي يحتاج إلى تعديل أو ضبط ليمكِّنه من العمل في أي بلد آخر غير البلد التي تم فيها تصميمه أو تصنيعه أو اعتماده <sup>و</sup>/أو الموافقة على استخدامه، أو إصلاح المنتجات التي تلفت بسبب هذه التعديلات.
- z التلفيات التي تحدث بشكلٍ عارض أو آنتيجة تبعية لاستخدام المنتج. (هناك بعض الدول لا تسمح باستثناء التلفيات العارضة أو المترتبة على استخدام المنتج، لهذا السبب فقد لا ينطبق عليك الاستثناء السابق. وهذا يشتمل المادة المسجلة سابقًا دون التقيد بها، سواء أكانت تخضع لقانون حماية حقوق النشر أم لا.)
	- z لتغيير رقم الطراز أو رقم الإنتاج الموجود على المنتج أو مسحه أو إزالته أو جعله غير مقروء.

#### **أين تكون الخدمة متاحة؟**

تكون الخدمة الضمانية متاحة في جميع الدول التي يتم فيها توزيع المنتج بشكل رسمي من قبل شركة Philips Consumer Electronics. أما في الدول الّتي لا تقوم فيها شَركة Philips Consumer Electronics بتوزيع المنتج، فسوف تقوم المنظمة المحلية الخاصة بشركة Philips والمعنية بتقديم الخدمة بمحاولة القيام بهذه المهمة (على الرغم من أنه قد يكون هناك بعض التأخير إذا آانت قطع الغيار المناسبة والعمالة الفنية غير سهلة التوفير).

#### **من أين يمكنني الحصول على مزيد من المعلومات؟**

لمزيد من المعلومات، اتصل بمرآز خدمة عملاء Philips على الرقم (877) 1838-835 (عملاء الولايات المتحدة الأمريكية فقط)أو ( .7855-573 (919

#### **قبل طلب الخدمة...**

يرجى التأآد من دليل المالك الخاص بك قبل طلب الخدمة. فقد تعفيك التعديلات الواردة بها بشأن أدوات التحكم من الاتصال بمرآز تقديم .الخدمة

**للحصول على خدمة الضمان في الولايات المتحدة الأمريكية وبورتريكو وجزر فيرجن الأمريكية...**

اتصل بالهاتف الخاص بمركز خدمة عملاء Philips المذكور أدناه، للمساعدة فيما يتعلق بالمنتج وإجراءات الحصول على الخدمة:

مرآز خدمة عملاءPhilips

or (919) 573-7855 1838-835 (877)

(في الولايات المتحدة وبورتريكو وجزر فيرجن الأمريكية، تقتصر مدة كافة الضمانات الضمنية، بما فيها الضمانات الضمنية عن المتاجرة والموائمة لغرض معين، على مدة هذا الضمان الصريح. لكن نظرًا لأن بعض الولايات لا تسمح بفرض قيود على امتداد فترة ضمان ضمني، فقد لا يسرى هذا الضمان عليك.)

**للحصول على خدمة الضمان في آندا...**

يرجى الاتصال بشرآة Philips على الرقم التالي:

6696-479 (800)

تتوفر الخدمة بالمقر التابع لشركة Philips بكندا أو في أي من المراكز الحاصلة على تفويض بتقديم الخدمة مجانًا لمدة ثلاث سنوات بالنسبة للأجزاء ولمدة ثلاث سنوات بالنسبة لأعمال التصليح.

(في كندا، يتم إعطاء هذا الضمان بدلاً من جميع الضمانات الأخرى. فليست هناك أية ضمانات أخرى صريحة أو ضمنية، بما في ذلك أي ضمانات ضمنية خاصة بكون الجهاز قابلاً للبيع أو بشأن صلاحيته للاستخدام في غرض معين. ولا تكون شرآة Philips مسئولة تحت أي ظرف عن أن أي تلفيات مباشرة أو غير مباشرة أو خاصة أو عارضة، أيًا آانت الطريقة التي يحدث بها ذلك، حتى إذا تم إشعار الشرآة بأن هناك احتمالية لحدوث مثل هذه التلفيات.)

**تذآر...يرجى تسجيل رقم الطراز والرقم المسلسل الخاص بالمنتج فيما يلي.**

رقم الطراز \_\_\_\_\_\_\_\_\_\_\_\_\_\_\_\_\_\_\_\_\_\_\_\_\_\_\_\_\_\_\_\_\_\_\_\_\_\_\_\_\_\_\_\_\_\_\_\_

الرقم المسلسل

يمنحك هذا الضمان حقوقًا قانونية خاصة. قد يكون لك حقوق أخرى تختلف من ولاية/مقاطعة إلى ولاية/مقاطعة أخرى.

بر جاء تجهيز التفاصيل التالية قبل الاتصال بشركة Philips كي نتمكن سريعًا من حل مشكلتك.

- z رقم الصنف الخاص بـ Philips
- z الرقم المسلسل الخاص بـ Philips
- z تاريخ الشراء (قد يلزم وجود نسخة من وثيقة الشراء)
	- z بيئة معالج الحاسب الشخصي:

} /486/386/286Pro Pentium/ذاآرة داخلية

- } نظام التشغيل (Windows أو DOS أو /2OS أو Macintosh Apple(
	- } هل هناك فاآس/مودم/برنامج للإنترنت؟
- z البطاقات الأخرى المرآَّبة بالجهاز ويمكن أيضًا المساعدة في الإسراع من عملية الحل، من خلال توفير ما يلي:
- z وثيقة إثبات الشراء موضح عليها: تاريخ الشراء واسم الوآيل والطراز <sup>و</sup> الرقم المسلسل الخاص بالمنتج.
	- z العنوان التفصيلي الذي سوف تتم فيه عملية التسليم في حالة الاستبدال.

#### **الدعم من خلال الاتصال الهاتفي**

تتوافر مكاتب خدمة العملاء التابعة لشركة Philips في جميع أنحاء العالم. ففي الولايات المتحدة الأمريكية، يمكنك الاتصال بمكتب خدمة العملاء الخاص بشركة Philips أيام الاثنين-الجمعة من 8:00 صباحًا-9:00 مساءً بالتوقيت الشرقي (ET) وفي أيام السبت من 10:00 صباحًا-5:00 مساءً (ET)، من خلال استخدام أحد أرقام الهواتف المخصصة للاتصال.

لمزيد من المعلومات عن هذا الأمر وعن المنتجات الرائعة لشرآة Philips، زوروا موقعنا على:

http://www.philips.com :الإلكتروني الموقع

## **المسرد**

أ<sup>ب</sup> <sup>ت</sup> <sup>ث</sup> <sup>ج</sup> <sup>ح</sup> خ دز <sup>ر</sup> ز <sup>س</sup> ش <sup>ص</sup> <sup>ض</sup> <sup>ط</sup> <sup>ظ</sup> ع غ <sup>ف</sup> ق <sup>ك</sup> ل <sup>م</sup> <sup>ن</sup> هـ <sup>و</sup> <sup>ي</sup>

**أ**

#### **المخطط النشط**

هو أحد أنواع هياكل شاشات العرض البلورية السائلة والذي يتم فيه توصيل ترانزستورات التحويل بكل وحدة بكسل للتحكم في فولت التشغيل/الإيقاف. كما ينتج عن هذا الهيكل عرض واضح وحاد بزاوية رؤية كبيرة بخلاف عرض المخطط السلبي. راجع أيضًا TFT (الترانزستور رقيق الشريحة).

## **السيليكون غير المتبلور (Si-a(**

مادة شبه موصلة تستخدم في صنع طبقة الترانزستورات رقيقة الشريحة (TFT) في شاشة العرض البلوري (LCD) بمخطط نشط.

## **النسبة الباعية**

نسبة العرض إلى الارتفاع للمنطقة النشطة من الشاشة. وبوجه عام، يكون معدل الواجهة في معظم شاشات العرض 4:3 . ويكون معدل الواجهة في شاشات العرض العريضة وأجهزة التليفزيون 16:9 أو 16:10.

#### **ب**

#### **الإضاءة الخلفية**

مصدر الإضاءة لشاشة عرض بلوري (LCD (من النوع المنقول. هناك تقنيتان مستخدمتان حاليًا في تصميمات شاشات العرض البلورية ( LCD(. تستخدم معظم لوحات شاشات العرض البلوري (LCD (ذات ترانزستور رقيق الشريحة (TFT (تستخدم مصباح فلوريسينت بارد الكاثود (CCFL (ولوحة نشر الإضاءة خلف طبقة البلور السائل مباشرة.ً لا تزال التقنية الحديثة التي تستخدم الدايود الباعث للضوء ( LED (تحت التطوير.

## **السطوع**

بُعد اللون الذي يُشار إليه بمقياس عديم اللون، يتراوح من الأسود إلى الأبيض، ويعرف أيضًا بالإضاءة أو انعكاس الإضاءة. نظرًا للخلط بين هذا المصطلح ومصطلح التشبع، لا يُنصح باستخدام هذا المصطلح.

## **ج**

## **CCFL)مصباح فلوريسينت بارد الكاثود)**

هذه هي أنابيب مصابيح الفلوريسينت التي تمد وحدة شاشة العرض البلوري (LCD (بالإضاءة. بوجه عام تكون هذه الأنابيب رفيعة جدًا، بقطر 2 مل تقريبًا.

## **اللونية**

جزء من مواصفة اللون، والذي لا يشتمل على إضاءة. واللونية عبارة عن بعدين ويتم تحديدهما من خلال زوج من الأرقام مثل طول الموجة السائد والنقاء.

## **CIE) اللجنة الدولية للإضاءة)**

اللجنة الدولية للإضاءة، وهي المؤسسة الدولية الأساسية المهتمة بالألوان وقياس الألوان.

## **حرارة اللون**

مقياس لون الضوء المشع من جسم أثناء تسخينه. يتم التعبير عن هذا المقياس من خلال التدرج المطلق (الدرجة بالكلفن). تكون درجات الحرارة آلفن المنخفضة مثل 2400 درجة حمراء؛ بينما درجات الحرارة المرتفعة مثل 9300 درجة آلفن زرقاء. وتكون درجة الحرارة المحايدة بيضاء عند 6504 درجة آلفن. تعرض شاشات العرض من شرآة Philips بوجه عام 9300 درجة آلفن <sup>و</sup>6500 درجة آلفن وآذلك حسب ما يحدده المستخدم.

الاختلاف في الإضاءة بين المناطق الفاتحة والغامقة بالصورة.

## **معدل التباين**

معدل الإضاءة بين النموذج الأكثر بياضًا والنموذج الأكثر سوادًا.

#### عودة إلى أعلى الصفحة

**د**

## **D-SUB**

موصل إدخال تناظري VGA. يتم تزويد شاشة العرض بكبل Sub-D.

## **الواجهة البصرية الرقمية (DVI(**

توفر مواصفة الواجهة البصرية الرقمية (DVI) توصيلا رقميًا عالي السرعة لأنواع البيانات البصرية ذات تقنية عرض مستقلة. تركز الواجهة في الأساس على توفير توصيل بين الكمبيوتر وجهاز العرض الخاص به. تلبي مواصفة الواجهة البصرية الرقمية (DVI ( احتياجات كافة قطاعات صناعة الكمبيوتر (كمبيوتر محطة العمل والكمبيوتر المكتبي والكمبيوتر المحمول وخلافه) كما تتيح توحيد كل هذه القطاعات المختلفة حول مواصفة واجهة شاشة عرض واحدة.

#### تتيح واجهة DVI:

- .1 تقليل فقد الإشارة وتشوش الفيديو في الإشارة بسبب ضعف تحويل الإشارة.
- .2 الاستقلال عن تقنية العرض، وبالتالي يمكن استخدامها في شاشات العرض البلوري (LCD (وشاشات البلازما <sup>و</sup>LCOS وخلافه.
	- .3 التوصيل والتشغيل من خلال اآتشاف التوصيل النشط، EDID <sup>و</sup>B2DDC.
		- .4 دعم النظام الرقمي والتناظري في موصل فردي (واجهة I-DVI فقط).

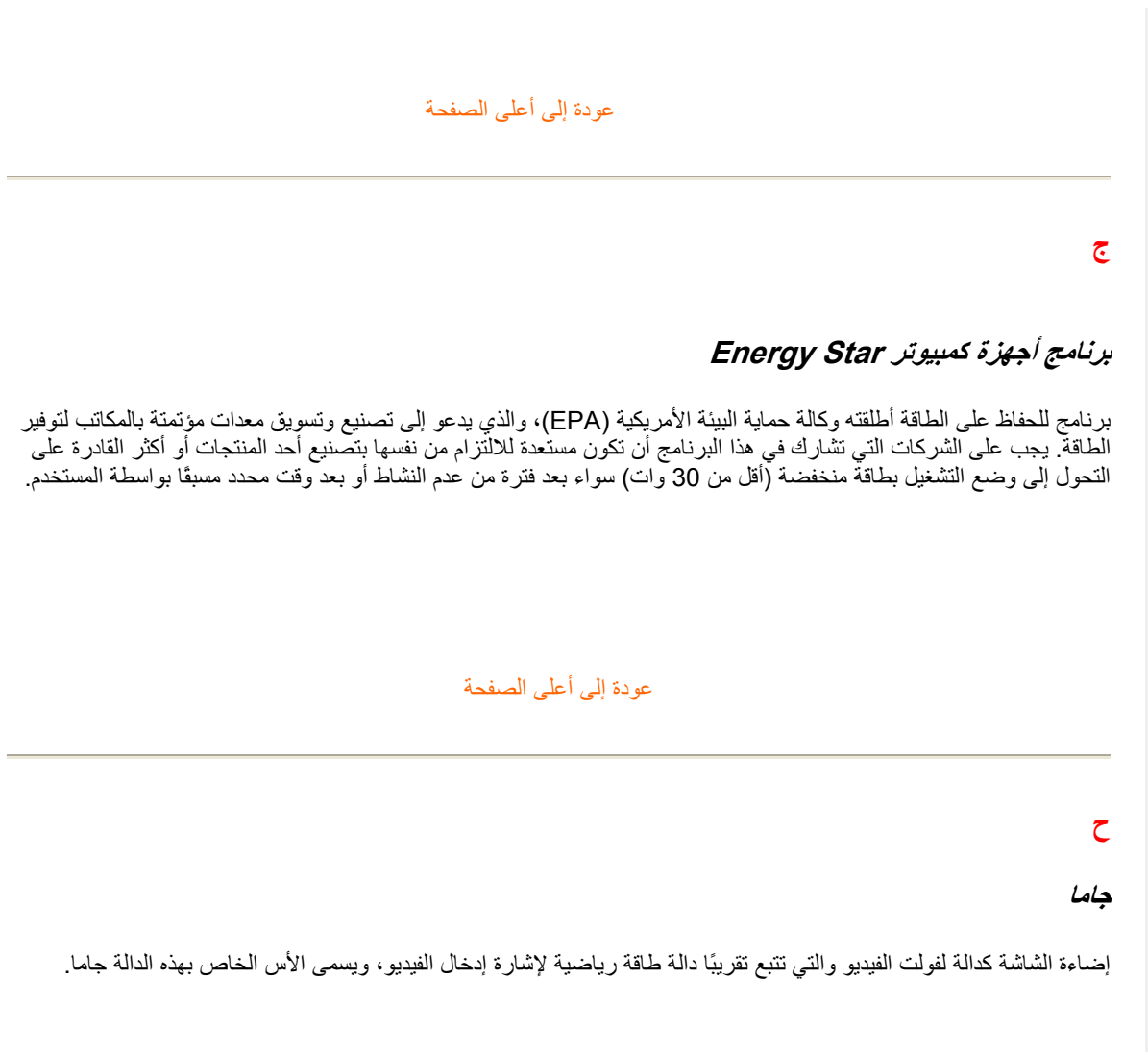

## **تدرج الرمادي**

مقياس غير لوني يتراوح من الأسود إلى الأبيض عبر سلسلة متتالية من اللون الرمادي الخفيف. قد تتألف هذه السلسلة من درجات، والتي تظهر بعيدة عن بعضها البعض بمقدار متساو. إذا كان المحول التناظري/الرقمي 8 بتٌ، عندئذ يمكن للشاشة القيام بالعرض تبعًا للحد الأقصـي 2<sup>8</sup> = 256 مستوى. وبالنسبة للشاشات الملونة R.G.B. فإن كل لون يكون لدية 256 مستوى. وهكذا فإن مجموع الألوان التي يمكن عرضها يكون 16.7 =256x256x256 مليون.

# **الصبغة**

**خ**

السمة الرئيسية للون والتي تميزه عن الألوان الأخرى. على سبيل المثال، قد يكون للون صبغة خضراء أو صفراء أو أرجوانية. تُعرف الألوان التي تحتوي على صبغة بأنها ألوان صبغية. لا تحتوي الألوان الأبيض والأسود والرمادي على صبغة.

#### **د**

## **IPS) التحويل داخل المستوى)**

تقنية لتحسين زاوية رؤية شاشة العرض البلوري (LCD (حيث تتحول جزئيات البلور السائل في مستوى طبقة شاشة العرض البلوري ( LCD (وليس في المستوى الرأسي لها.

#### **ذ**

## **LCD) شاشة العرض البلوري)**

شاشة مكونة من بلور سائل معلق بين صحيفتين شفافتين. تتألف الشاشة من آلاف من وحدات البكسل التي يمكن تشغيلها وإيقاف تشغيلها باستخدام محفز كهربائي. بالتالي يمكن توليد الصور/النصوص الملونة.

## **البلور السائل**

يوجد هذا المكون في شاشات البلور السائل. يتفاعل البلور السائل بصورة متوقعة عند تحفيزه كهربائيًا. ولهذا فإنه يعتبر المكون المثالي "لتشغيل" أو "عدم تشغيل" وحدات البكسل بشاشة العرض البلوري (LCD(. في بعض الأحيان يتم اختصار البلور السائل إلى LC.

يتم قياس شدة السطوع والإضاءة في الضوء عادة في وحدات الشمعة للمتر المربع الواحد (شمعة/م2) أو لامبارت القدم . 1 قدم =3.426 شمعة/م.2

### عودة إلى أعلى الصفحة

## **ر**

## **Nit**

وحد الإضاءة الواحدة تساوي <sup>1</sup> شمعة/م<sup>2</sup> أو 0.292 قدم لامبارت.

## **ز**

#### **البكسل**

عنصر الصورة؛ أصغر عنصر في صورة محوسّبة معروضة على شاشة أنبوبة أشعة مهبطية (CRT) أو شاشة عرض بلوري (LCD)، . وبالتالي يكون أصغر عنصر معروض على الشاشة

### **المستقطب**

مرشح إضاءة يسمح بمرور موجات الضوء بدوران معين. يتم استخدام مادة مستقطبة بترشيح متعامد في شاشات العرض البلوري ( LCD (لاحتواء البلور السائل. يتم استخدام البلور السائل بعد ذلك آوسيط لثني موجات الضوء بمقدار <sup>90</sup> درجة من أجل السماح بمرور أو عدم مرور الضوء.

#### **معدل التجديد**

عدد مرات تجديد أو إعادة رسم الشاشة في الثانية. عادة ما يشار إلى هذا الرقم بوحدة الهرتز (Hz (أو دورة في الثانية. المعدل <sup>60</sup> هيرتز يساوي 60 جزء في الثانية.

### **ق**

## **SmartContrast**

تقنية فريدة تقوم بتحليل المحتوى المعروض ديناميكيًا وتحسين نسبة تباين شاشة LCD تلقائيًا لتحقيق الحد الأقصى من وضوح الرؤية ومتعة المشاهدة، حيث تزيد من الإضاءة الخلفية للحصول على صور أآثر صفاءً وحيوية وسطوعًا أو تقوم بتعتيم الإضاءة الخلفية للحصول على عرض واضح للصور في الخلفيات المظلمة. بالنسبة للشاشات التي تستخدم تقنية SmartContrast, نسبة التباين هي ,3000:1 وهي أعلى نسبة متوفرة اليوم في شاشات سطح المكتب LCD.

## **SmartControl II**

II SmartControl هو برنامج شاشة بواجهة رسومية سهلة الاستخدام تقوم بتوجيهك عبر إعدادات دقة التوليف ومعايرة الألوان وإعادادات العرض الأخرى مثل السطوع والتباين والساعة والمرحلة والموضع <sup>و</sup>RGB) الأحمر والأخضر والأزرق) والنقطة البيضاء <sup>و</sup> - في الطرز ذات السماعات المدمجة - عناصر ضبط الصوت.

## **SmartImage**

يوفر برنامج SmartImage إعدادات معينة مسبقًا تقوم بتحسين العرض لأنواع مختلفة من المحتوى والضبط الديناميكي للسطوع والتباين والألوان والوضوح في الوقت الفعلي. سواء أكنت نتعامل مع تطبيقات نصوص أو عرض صور أو مشاهدة فيديو، يوفر لك برنامج SmartImage Philips أداء عرض فائق لشاشات LCD.

## **SmartResponse**

SmartResponse هو تقنية خاصة بشاشات Philips يقوم بضبط وقت الاستجابة حسب متطلبات التطبيق، حيث يقدم أوقات استجابة أسرع للألعاب أو الفيديو أو درجة تشبع ألوان أفضل لعرض الصور الفوتوغرافية والصور الساكنة

## **SmartManage Lite**

Lite SmartManage هو نظام لمراقبة وإدارة والتحقق من حالة أجهزة العرض المصممة لتلبية الاحتياجات الخاصة للأعمال المتنامية صغيرة ومتوسطة الحجم، حيث يقلل من التكاليف ويزيد من فعالية فريق تقنية المعلومات من خلال التحكم عن بُعد في إعدادات العرض الرئيسية وتقديم تقارير الحالة وتجميع بيانات الاستخادام ومراقبة استهلاك الطاقة والحماية من السرقة.

## **sRGB**

يعد sRGB معيارًا لضمان التبادل الصحيح للألوان بين الأجهزة المختلفة (على سبيل المثال الكاميرات الرقمية وشاشات العرض والطابعات والماسحات الضوئية وخلافه).

باستخدام مساحة لون موحدة قياسية، يساعد معيار sRGB على عرض الصور الملتقطة بواسطة جهاز متوافق مع sRGB بشكل صحيح على شاشات Philips التي تم تمكين معيار sRGB بها. بهذه الطريقة، تتم معايرة الألوان ويمكنك الاعتماد على صحة الألوان المعروضة على الشاشة لديك.

من المهم عند استخدام معيار sRGB أن يتم تثبيت إعداد السطوع والتباين للشاشة على قيمة محدد مسبقًا بالإضافة إلى إعداد التسلسل . اللوني. بالتالي من المهم تحديد إعدادات sRGB في البيانات المعروضة على الشاشة

للقيام بذلك، افتح نافذة البيانات المعروضة على الشاشة من خلال ضغط زر OK) موافق) في الجزء الأمامي شاشة العرض. حرك زر لأسفل للوصول إلى Color) اللون) ثم اضغط OK) موافق) مرة أخرى. استخدم الزر الأيمن للوصول إلى sRGB. بعد ذلك حرك زر . لأسفل ثم اضغط OK) موافق) مرة أخرى لإغلاق نافذة البيانات المعروضة على الشاشة

بعد ذلك، برجاء عدم تغيير إعداد الإضاءة أو التباين لشاشة العرض. في حالة تغيير أي من هذين الإعدادين، سوف تقوم شاشة العرض بإنهاء وضع sRGB وتتحول إلى إعداد حرارة اللون 6500 آلفن.

> أخرى: مقبس USB: يتم توفير مقبس USB مع التيار أو ضد التيار لتوفير الراحة للمستخدم.

#### **ص**

## **TFT) الترانزستور رقيق الشريحة)**

عادة ما يتم تصنيع هذا الترانزستور من السيليكا غير المتبلورة (a-Si) ويستخدم كمحول لجهاز تخزين الشحن ويوجد أسفل كل وحدة . بكسل فرعية في شاشة العرض البلورية بمخطط نشط

## **TrueVision**

TrueVision عبارة عن تقنية اختبار وخوارزميات رائدة من Philips لضبط وموالفة الشاشة، وهي عملية شاملة تضمن أداء فائق للعرض وفقًا لمعيار أعلى أربع مرات من متطلبات نظام Vista s'Microsoft من آل شاشة تخرج من المصنع - ليس فقط نماذج استعراض قليلة. فقط تصل Philips إلى هذه الآفاق لتوفير هذا المستوى الصارم من دقة الألوان وجودة العرض في آل شاشة جديدة.

#### **ض**

## **USB أو الناقل التسلسلي العام**

مقبس ذكي لأجهزة الكمبيوتر الطرفية. يحدد USB تلقائيًا الموارد (مثل برنامج التشغيل وعرض النطاق الترددي للناقل) المطلوبة للأجهزة الطرفية. يعمل USB على توفير الموارد الضرورية بدون تدخل من المستخدم.

- يساعد USB على التغلب على مشكلة "ضيق الحاوية" -- الخوف من نزع حاوية الكمبيوتر لتركيب أجهزة طرفية إضافية. كما يعمل USB على الحد من تعديل إعدادات طلب المقاطعة (IRQ (المعقدة عند ترآيب أجهزة طرفية جديدة.
- z لا يؤدي USB إلى "توقف الاتصال عند المنفذ". وبدون USB سوف يقتصر عمل أجهزة الكمبيوتر في العادة على طابعة واحدة، وجهازين بمنفذ Com) عادة الماوس والمودم)، وجهاز إضافي واحد بالمنفذ المتوازي المحسن ( الماسحة الضوئية أو آاميرا الفيديو، على سبيل المثال) وذراع ألعاب واحد. تصل العديد من الأجهزة الطرفية للكمبيوترات متعددة الوسائط إلى السوق آل يوم. ومن خلال استخدام USB يمكن تشغيل حتى <sup>127</sup> جهاز على الكمبيوتر في آن واحد.
- z يسمح USB" بالتوصيل النشط". ولن تحتاج إلى إيقاف التشغيل ثم التوصيل ثم إعادة التمهيد ثم تشغيل الإعداد لتثبيت الأجهزة الطرفية. وليس هناك حاجة إلى القيام بعملية عكسية لفصل الجهاز.

باختصار، لقد حول USB مشكلة "التوصيل والانتظار الطويل" اليوم إلى خاصية تشغيل وتوصيل حقيقية!

### المحور الرقمي

هو جهاز ناقل تسلسلي عام يوفر توصيلات إضافية إلى الناقل التسلسلي العام.

تعتبر المحاور الرقمية هي العنصر الأساسي في بنية التوصيل والتشغيل لـ USB. يوضح الشكل محور رقمي نموذجي. تعمل المحاور الرقمية على تبسيط توصيل USB من منظور المستخدم ومن ثم تخفيض التكلفة والحد من التعقيد.

تعتبر المحاور الرقمية موصلات سلكية حيث تتيح خصائص التوصيل المتعددة لـ USB. ويشار إلى نقاط التوصيل بالمنافذ. حيث يقوم آل محور رقمي بتحويل نقطة التوصيل الفردية إلى نقاط توصيل متعددة. جدير بالذكر أن البنية تدعم تسلسل محاور رقمية متعددة.

يقوم منفذ المحور الرقمي ضد التيار بتوصيل المحور الرقمي نحو المضيف. بينما يسمح آل منفذ من منافذ المحور الرقمي الأخرى مع التيار بالتوصيل بمحور رقمي آخر أو وظيفة. يمكن للمحاور الرقمية الاكتشاف والتوصيل والفصل عند كل منفذ مع التيار وتمكين توزيع الطاقة إلى الأجهزة مع التيار ً كما يمكن تمكين وتهيئة كل منفذ مع التيار على حدة سواء بسرعة كاملة أو بسرعة منخفضة. ويمكن للمحور الرقمي عزل المنافذ منخفضة السرعة عن الإشارات عالية السرعة.

يتألف المحور الرقمي من جزأين: وحدة التحكم في المحور الرقمي ووحدة تكرار المحور الرقمي. تكون وحدة التكرار عبارة عن مفتاح يتم التحكم فيه من خلال بروتوكول بين المنفذ ضد التيار والمنافذ مع التيار. ويحتوي أيضًا على دعم أجهزة لإعادة التعيين وتعليق/استئناف الإرسال. توفر وحدة التحكم سجلات الواجهة للسماح بالاتصال إلى/من المضيف. تسمح الحالات الخاصة بالمحور الرقمي وأوامر التحكم للمضيف بتهيئة المحور الرقمي ومراقبة المنافذ الخاصة به والتحكم فيها.

#### الجهاز

هو آيان منطقي أو مادي يقوم بتنفيذ مهمة. يعتمد الكيان الفعلي الموصوف على سياق المرجع. عند أدنى مستوى، قد يشير الجهاز إلى مكون أجهزة فردي، كما في جهاز الذاكرة. وعند أعلى مستوى، قد يشير إلى مجموعة من مكونات الأجهزة التي تقوم بمهمة معينة، مثل جهاز واجهة الناقل التسلسلي العام. وقد يشير الجهاز عند أعلى مستوى إلى المهمة التي يتم تنفيذها بواسطة آيان متصل بالناقل التسلسلي العام، على سبيل المثال، جهاز مودم البيانات/الفاآس. يمكن أن تكون الأجهزة مادية أو إلكترونية أو معنونة أو منطقية.

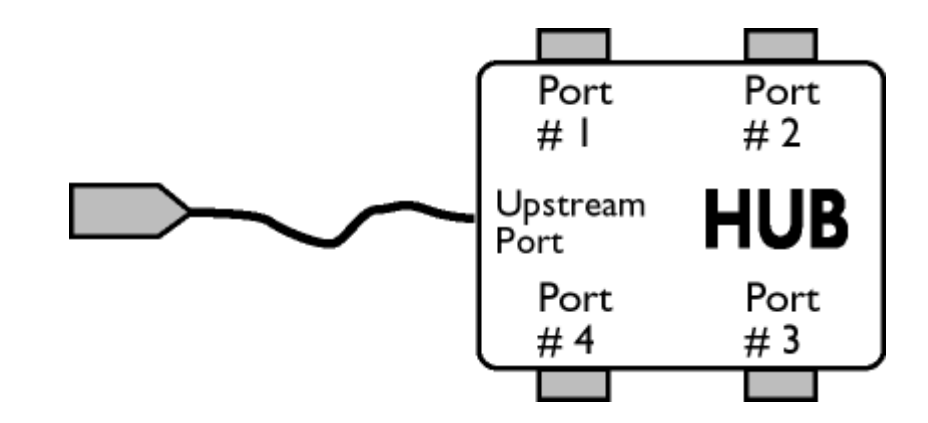

## مع التيار

اتجاه تدفق البيانات من المضيف أو عن المضيف. يمثل المنفذ مع التيار منفذًا على المحور الرقمي بحيث بعيد من الناحية الإلكترونية عن المضيف ويقوم بتوليد حرآة بيانات مع التيار من المحور الرقمي. تستقبل المنافذ مع التيار حرآة البيانات ضد التيار.

#### ضد التيار

اتجاه تدفق البيانات نحو المضيف. يمثل المنفذ ضد التيار منفذًا على المحور الرقمي قريب من الناحية الإلكترونية من المضيف ويقوم بتوليد حرآة بيانات ضد التيار من المحور الرقمي. تستقبل المنافذ ضد التيار حرآة البيانات مع التيار.

## عودة إلى أعلى الصفحة

#### **ط**

**معدل التجديد الرأسي**

يعبر عنه بالهرتز، وهو عدد الإطارات (الصور الكاملة) التي تتم كتابتها إلى الشاشة كل ثانية.

عودة إلى أعلى الصفحة

# **التنزيل والطباعة**

تثبيت برنامج تشغيل شاشة • العرض البلوري (LCD(

تعليمات التنزيل والطباعة

•

## **تثبيت برنامج تشغيل شاشة العرض البلوري (LCD(**

متطلبات النظام:

- z جهاز آمبيوتر يعمل بنظام التشغيل 95 Windows أو 98 RWindows أو 2000 RWindows أو Me® Windows أو XP® Windows أو Vista® Windows أو الإصدارات الأحدث
- z ابحث عن ملفات برنامج التشغيل ذات النهايات ".cat/.icm/.inf "في المسار: /drivers/PC/) /الحاسب الشخصي/المشغلات)

**اقرأ ملف "txt.Readme "قبل التثبيت.** 

تتيح هذه الصفحة اختيار قراءة الدليل بتنسيق (pdf.(. آما يمكنك تنزيل ملفات PDF على ذاآرة جهازك الخاص ومن ثمَّ يمكنك عرضها وطباعتها من خلال برنامج Reader Acrobat أو من خلال المتصفح الخاص بك.

أما إذا لم يكن برنامج Reader Acrobat® Adobe مثبتًا على جهازك، فيمكنك الضغط على الارتباط التالي لتثبيت التطبيق. .Apple Macintosh لأجهزة Adobe® Acrobat Reader / الشخصي للحاسب Adobe® Acrobat Reader

**تعليمات التنزيل**

لتحميل الملف:

.1 اضغط بزر الماوس على الأيقونة التالية مع الاستمرار. (Vista/XP/Me95/98/2000/® Windows ينبغي النقر بزر الماوس الأيمن)

تنزيل

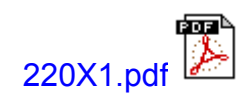

.2 من القائمة التي تظهر، اختر 'As Link Save...) 'حفظ الارتباط باسم) أو 'As Target Save...) 'حفظ الهدف باسم) أو ' Download Link to Disk' (تنزيل الارتباط إلى القرص).

.3اختر مكان حفظ الملف؛ انقر فوق "Save) "حفظ) (عند المطالبة للحفظ إما في شكل text) نص) أو "source) "مصدر)، فاختر " source) "مصدر)).

**تعليمات الطباعة:**

لطباعة هذا الدليل:

افتح ملف الدليل، ومن خلال اتباع تعليمات الطابعة يمكنك طبع الصفحات التي تحتاجها.

عودة إلى أعلى الصفحة